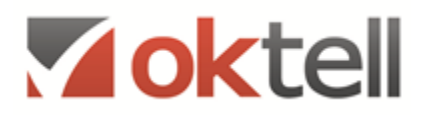

Общество с ограниченной ответственностью «Телефонные Системы»

# **ПРОГРАММНЫЙ КОМПЛЕКС OKTELL**

## **для автоматизации контактного центра**

(Версия от 01.09.2016)

Москва 2016

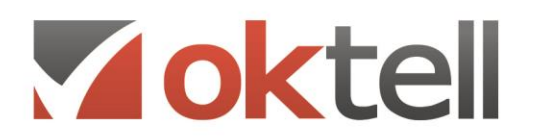

О Россия, г. Москва, ул. Бакунинская, 41/1  $\odot$  +7 (495) 229 49 89 8 (800) 555 15 86

mail@oktell.ru (i) www.oktell.ru

## ОГЛАВЛЕНИЕ

- [1. КРАТКОЕ ОПИСАНИЕ КОМПЛЕКСА И ОСНОВНЫЕ ВОЗМОЖНОСТИ](#page-4-0)
- 2. ЭРГОНОМИКА
- [3. МАРШРУТИЗАЦИЯ И ГОЛОСОВОЕ ВЗАИМОДЕЙСТВИЕ](#page-9-0)
	- [3.1. Маршрутизация и распределение вызовов](#page-9-1)
	- [3.2. Параметры маршрутизации](#page-9-2)
	- [3.3. Возможность изменения параметров маршрутизации в реальном времени](#page-11-0)
	- [3.4. Переадресация в случае отсутствия оператора](#page-11-1)
	- [3.5. Объявления](#page-12-0)
	- [3.6. Типы компонентов в сценариях](#page-15-0)
	- [3.7. Запись сообщений абонентом](#page-18-0)
	- [3.8. Алгоритмы распределения вызовов по операторам](#page-19-0)
	- [3.9. Распределение вызовов на основе уровня обслуживания](#page-20-0)
	- [3.10. Система Callback вызовов](#page-20-1)
- [4. УПРАВЛЕНИЕ ОЧЕРЕДЯМИ](#page-22-0)
	- [4.1. Общие принципы организации работы с очередями в системе Oktell](#page-22-1)
	- [4.2. Определение основных параметров очереди](#page-23-0)
	- [4.3. Автоматический контроль параметров очереди](#page-24-0)
	- [4.4. Визуальный контроль очереди](#page-24-1)
	- [4.5. Разгрузка очереди](#page-24-2)
	- [4.6. Приоритетность обслуживания в очереди](#page-25-0)
	- [4.7. Воспроизводимая информация во время ожидания в очереди](#page-25-1)
	- [4.8. Объявление о расчетном времени ожидания](#page-26-0)
- [5. ОПЕРАТОРСКОЕ ОБСЛУЖИВАНИЕ](#page-27-0)
	- [5.1. Идентификация оператора](#page-27-1)
	- [5.2. Рабочее место оператора](#page-28-0)
	- [5.3. Перечень возможных состояний оператора](#page-29-0)
	- [5.4. Информирование об источнике вызова](#page-31-0)
	- [5.5. Алгоритмы обслуживания вызова оператором](#page-31-1)
	- [5.6. Переключение вызова](#page-32-0)
	- [5.7. Обработка текстовых сообщений](#page-33-0)
	- [5.8. Вывод оператору информации о состоянии очереди](#page-33-1)

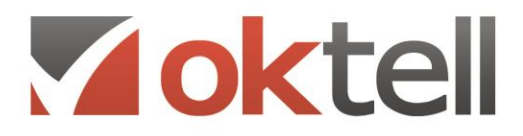

О Россия, г. Москва, ул. Бакунинская, 41/1

 $\odot$  +7 (495) 229 49 89 8 (800) 555 15 86

- mail@oktell.ru (i) www.oktell.ru
- [5.9. Предоставление оператором запрошенной информации](#page-33-2)
- [5.10. Возможность видеовызова](#page-34-0)
- [5.11. Возможность передачи документов](#page-34-1)
- [5.12. Контроль качества](#page-35-0)

#### [6. МАССОВЫЕ ИСХОДЯЩИЕ ВЫЗОВЫ И АВТОИНФОРМИРОВАНИЕ](#page-36-0)

- [6.1. Исходящие вызовы](#page-36-1)
- [6.2. Исходящее операторское оповещение](#page-36-2)
- [6.3. Режимы автоматического набора номера](#page-36-3)
- [6.4. Исходящее автоматическое оповещение](#page-38-0)
- [6.5. Инициирование массовых исходящих вызовов](#page-38-1)
- [7. ОПЕРАТИВНАЯ И ХРОНОЛОГИЧЕСКАЯ ОТЧЕТНОСТЬ](#page-40-0)
	- [7.1. Система отчетности, контроля и управления операторским центром](#page-40-1)
	- [7.2. Отчеты реального времени](#page-40-2)
	- [7.3. Хронологические отчеты](#page-42-0)
	- [7.4. Автообновление отчетов](#page-45-0)
	- [7.5. Отчеты о недопустимых событиях](#page-45-1)
	- [7.6. Отчеты-прогнозы](#page-48-0)
	- [7.7. Возможность экспорта статистических данных](#page-48-1)
	- [7.8. Стандартные отчеты Oktell](#page-49-0)
- [8. КОНТРОЛЬ И УПРАВЛЕНИЕ](#page-71-0)
	- [8.1. Система управления](#page-71-1)
	- [8.2. Система записи разговоров](#page-72-0)
	- [8.3. Аудиоконтроль операторов](#page-73-0)
	- [8.4. Голосовая почта](#page-74-0)
	- [8.5. Контроль экрана](#page-74-1)
	- [8.6. Системные уведомления](#page-75-0)
- [9. КОНФЕРЕНЦИИ И СОВЕЩАНИЯ](#page-78-0)
	- [9.1. Конференц-связь](#page-78-1)
	- [9.2. Создание и управление конференциями](#page-80-0)
	- [9.3. Селекторное совещание](#page-82-0)
	- [9.4. Прослушивание записей конференций и селекторных совещаний](#page-83-0)
- [10. ПОЛЬЗОВАТЕЛЬСКИЙ WEB ИНТЕРФЕЙС](#page-84-0)

[10.1. Web-приложение Okapp](#page-84-1)

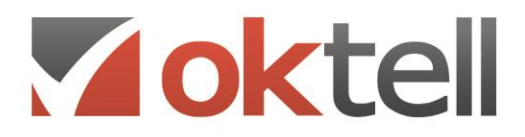

О Россия, г. Москва, ул. Бакунинская, 41/1  $\odot$  +7 (495) 229 49 89 8 (800) 555 15 86

mail@oktell.ru 4 www.oktell.ru

[10.2. Web-модуль отчетности OkBoard](#page-86-0)

- [11. АДМИНИСТРИРОВАНИЕ](#page-93-0)
	- [11.1. Функции администрирования](#page-93-1)
	- [11.2. Система сбора информации о работе. Логирование](#page-94-0)
- [12. ОБЕСПЕЧЕНИЕ БЕЗОПАСНОСТИ И НАДЕЖНОСТИ](#page-96-0)
	- [12.1. Обеспечение безопасности](#page-96-1)
- [13. ГОЛОСОВЫЕ КАНАЛЫ И АБОНЕНТСКИЕ УСТРОЙСТВА](#page-99-0)
	- [13.1. Типы голосовых интерфейсов](#page-99-1)
	- [13.2. Определение номеров абонентов на голосовых каналах](#page-99-2)
	- [13.3. Типы абонентских устройств](#page-99-3)
	- [13.4. Патентная чистота.](#page-100-0)
	- [13.5. Техническая документация](#page-100-1)
- [14. ИНТЕГРАЦИЯ В ИНФОРМАЦИОННЫЕ СИСТЕМЫ](#page-101-0)
	- [14.1. Интеграция по технологии PLUGIN](#page-101-1)
	- [14.2. Использование клиентского коммуникационного ядра](#page-102-0)
	- [14.3. Разработка дополнительных модулей для клиентского приложения Oktell](#page-103-0)
	- [14.4. Интеграция с веб-приложениями](#page-105-0)
- [15. ЛИЦЕНЗИРОВАНИЕ](#page-109-0)
	- 15.1. Лицензируемые параметры

# Voktell

О Россия, г. Москва, ул. Бакунинская, 41/1  $\odot$  +7 (495) 229 49 89 8 (800) 555 15 86 mail@oktell.ru @ www.oktell.ru

## <span id="page-4-0"></span>1. КРАТКОЕ ОПИСАНИЕ КОМПЛЕКСА

Комплекс **Oktell** — многофункциональное решение для организации операторских центров приема и обработки вызовов (call-центров), интеллектуальных офисных АТС с функциями call-центра, автоматических голосовых информаторов, справочных служб и информационных сервисов.

В состав комплекса входят:

- 1. Коммуникационная платформа Oktell (Сервер)
- 2. Программное клиентское приложение (Рабочее место)

#### **Основные функции комплекса:**

**Единое коммуникационное пространство и номерной план –** Благодаря использованию технологии IP, SIP сервер коммуникационной системы (коммуникационный сервер) позволяет создать единое номерное и коммуникационное пространство в территориально распределенных подразделениях и организационных структурах. При этом обеспечивается возможность голосовой связи между пользователями системы вне зависимости от их расположения, без использования каналов ТСОП и IP провайдеров. При необходимости может быть организована система взаимосвязанных между собой коммуникационных серверов, обеспечивающих наследственную систему внутренней нумерации.

**Справочник абонентов** *–* Система имеет режимы визуального отображения внутреннего номерного пространства. Текущее состояние каждого номера и каждого пользователя определяется соответствующей пиктограммой. Внутренний номерной план может быть структурирован по подразделениям. Для удобства пользователей обеспечивается средство поиска внутреннего номера нужного пользователя через фильтр.

**Индикация при входящем вызове** *–* Поступление вызова на рабочее место сопровождается появлением информационного сообщения на экране монитора об источнике вызова, а также данные вызывающего абонента. Информация дублируется на системном экране IP телефона. При пропуске вызова информация о времени звонка и вызывающем абоненте остается на экране монитора в виде уведомления.

**Прием и распределение вызовов** — Call-центр обеспечивает прием вызовов, поступающих от абонентов, и их распределение на операторов и операторские группы. В зависимости от параметров задачи, абонент будет соединен с оператором, имеющим максимальную квалификацию, минимальную загрузку, или максимальное время простоя после последнего звонка.

**Интеллектуальная маршрутизация —** Входящий вызов, в зависимости от набранного номера, даты и времени поступления звонка, информации из баз данных, выбранного режима соединения и других параметров, направляется на конкретного оператора, операторскую группу или обрабатывается автоматически.

**Голосовые меню —** Поступивший от абонента вызов, обрабатывается call-центром в интерактивном голосовом меню. С помощью тонального набора, абонент может самостоятельно выбрать нужный режим соединения, получить справочную информацию, заказать необходимую услугу. Интеграция с базами данных дает возможность предоставлять абоненту

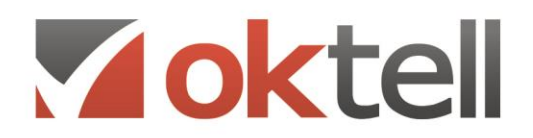

О Россия, г. Москва, ул. Бакунинская, 41/1  $\odot$  +7 (495) 229 49 89 8 (800) 555 15 86 mail@oktell.ru @ www.oktell.ru

персонифицированную информацию.

**Постановка звонка в очередь —** Абоненту, позвонившему в call-центр в то время, когда нужный оператор занят, может быть предложено поставить вызов в очередь ожидания. Во время нахождения в очереди, абоненту может проигрываться номер очереди, расчетное время ожидания ответа или информационное сообщение. О постановке звонка в очередь, оператор получит уведомление на экран своего монитора.

**Сценарии диалога —** Оператор call-центра ведет диалог с абонентом по заранее разработанному сценарию, ориентируясь по возникающим на экране монитора диалоговым карточкам с информацией. В процессе разговора в карточки вносятся данные, которые отображаются в статистике задачи.

**Входящие и исходящие задачи —** Работа, по приему и совершению вызовов, ведется call-центром путем формирования задач. Каждая входящая задача имеет набор параметров, список назначенных операторов, сценарий диалога. По каждой задаче ведется отдельная статистика, запись разговоров, накопление информации, вносимой оператором в диалоговые карточки. В задаче может быть произвольное количество операторов и супервизоров.

**Формирование операторских групп —** Операторы могут быть объединены в операторские группы. Супервизор может контролировать группу в режиме реального времени, прослушивать ведущиеся разговоры, а также получать всю статистическую информацию о её работе.

**Контрольные события —** Call-центр обеспечивает контроль над всеми действиями операторов. При наступлении какого-либо события, система может отправить уведомление на экран монитора супервизора. Контрольным событием может являться: пропущенный вызов, низкая активность совершения звонков, нахождение в статусе перерыв больше положенного времени, и другое.

**Статистика и отчетность —** Call-центр имеет развитую систему хронологических отчетов и отчетов реального времени. Это позволяет супервизору оперативно получать необходимую информацию о работе операторов, операторских групп, контролировать процент выполнения задач, перераспределять ресурсы. Call-центр готовит отчетную документацию по каждой задаче, с указанием общего количества звонков, продолжительности разговоров, внесенных операторов данных, графиков и статистических диаграмм.

**Списки абонентов —** Call-центр позволяет вести списки абонентов и задавать в них различные параметры. Списки могут быть использованы при проведении исходящих компаний по обзвону или опросу. Система поддерживает режимы экспорта и импорта списков.

**Запись разговоров —** Call-центр ведет запись всех входящих, исходящих, внутренних разговоров. Записи структурируются по оператору, абоненту, задаче, номеру (АОН), дате, времени, типу вызова. Прослушивание записей возможно супервизором или сотрудниками, имеющими соответствующие права.

**Статус пользователя —** На время отдыха оператор может установить для себя статус "Перерыв". Супервизор со своего рабочего места наблюдает смену статуса и указанную причину отсутствия оператора.

**Учет рабочего времени —** Система позволит оценить нагрузку пользователя, увидеть общее

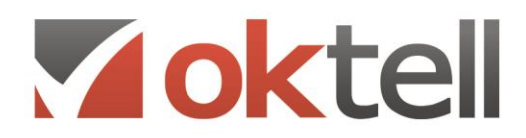

О Россия, г. Москва, ул. Бакунинская, 41/1  $\odot$  +7 (495) 229 49 89 8 (800) 555 15 86 mail@oktell.ru @ www.oktell.ru

количество звонков, общее время разговоров, процент загрузки, продолжительность нахождения в статусе "Перерыв". Все данные могут быть представлены в виде таблиц, графиков и диаграмм.

**Производительность —** Система позволит оценить производительность call-центра, выявить режимы максимальной загрузки ресурсов, сделать рекомендательный расчет их перераспределения.

**Система голосовой почты** – Система позволяет принимать сообщения голосовой почты, а также использовать любые аудиофайлы и размещать их в личных кабинетах пользователей как сообщения голосовой почты. Голосовая почта может быть отправлена в личный кабинет пользователя, в личный кабинет нескольких пользователей, всех пользователей отдела или структурного подразделения.

**Системы конференц-связи** – Система позволяет использовать возможности неуправляемой и управляемой (селекторное совещание) конференц-связи с неограниченным количеством участников.

**Функции АТС** – Система имеет все функции обработки вызова, свойственные аппаратным телефонным станциям, в том числе перехват вызова, перенаправление вызова, отклонение вызова, удержание вызова, и др.

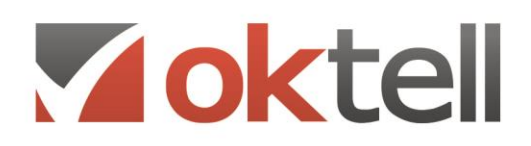

О Россия, г. Москва, ул. Бакунинская, 41/1  $\odot$  +7 (495) 229 49 89 8 (800) 555 15 86 mail@oktell.ru Www.oktell.ru

## 2. ЭРГОНОМИКА

Клиентское приложение системы имеет удобный интерфейс. Пользователь может видеть разделы, доступ к которым разрешен администратором системы в соответствии с правами. Список разрешенных модулей находится в левой панели и структурирован по разделам. В зависимости от выбора нужного режима в основном окне активируется его содержание. Такой подход, исключающий многооконность, максимально облегчает навигацию по системе и её использование. Переход к любому режиму производится по принципу «один клик». Также это позволяет быстро понять структуру построения комплекса, что сказывается на быстроте обучения администрирующего и управляющего персонала.

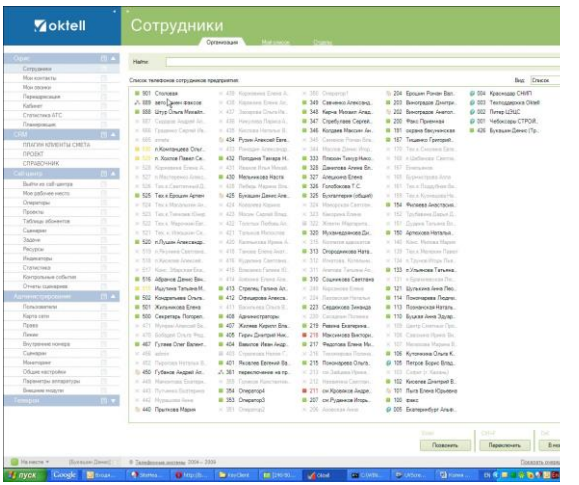

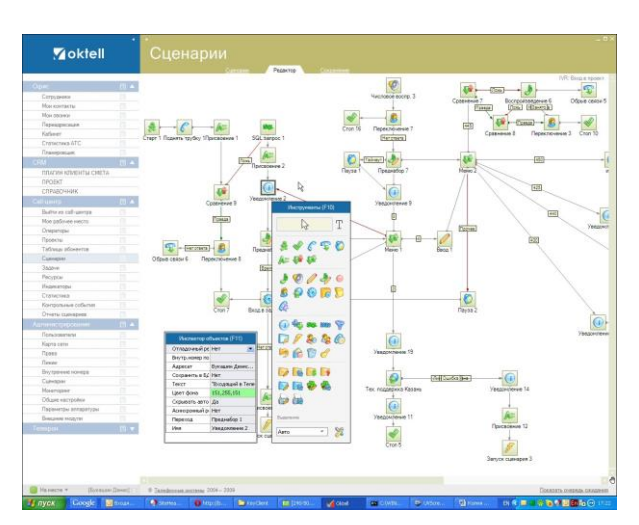

**Рисунок**: Отображение внутреннего номерного плана

**Рисунок**: Редактор сценариев маршрутизации и автоматической обработки IVR

Настройка основных режимов системы максимально упрощена и визуализирована. Все типы используемых алгоритмов (сценарии IVR, диалоговые сценарии и служебные сценарии обработки информации) создаются в удобном графическом интерфейсе, как блок-схемы, определяющие требуемые принципы работы.

Создание телефонно-компьютерной инфраструктуры также производится в графическом редакторе, что максимально упрощает администрирование системы.

Система имеет встроенные отчеты, и позволяет разрабатывать любые пользовательские отчеты.

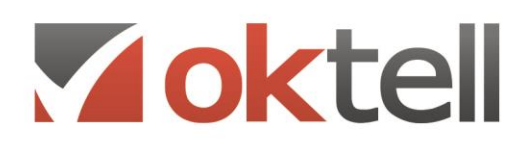

О Россия, г. Москва, ул. Бакунинская, 41/1  $\odot$  +7 (495) 229 49 89 8 (800) 555 15 86

mail@oktell.ru 4 www.oktell.ru

| <b>Moktell</b>                                                                                                    | Карта сети<br>Kapra cena                                                         | Capiteria<br>$\sim$                                  |                                            |               |                                                                      |
|----------------------------------------------------------------------------------------------------|----------------------------------------------------------------------------------|------------------------------------------------------|--------------------------------------------|---------------|----------------------------------------------------------------------|
| 四半<br>Ogac -<br><b>HELLEAN PRIZE/TH</b><br>$\mathbf{m}$<br>Call Levels<br><b>COL</b><br>Bultimetr call spectral<br>Mos estimas searce                                          | Content crat<br><b>BERSTZGERZ</b><br>89175674097                                 | Dielston                                             | <b>CO</b>                                  | sident        | <b>FASTMENTENING</b><br>Мехоноверные                                 |
| Oneparizur<br>Greenway<br>Tadyaux adcessores<br>Currence<br><b>3agement</b><br>Pecuacui<br>$\overline{1}$<br>т<br>Индикаторы<br>Статистика<br>150<br>Контрольные события       | Cronnel                                                                          |                                                      |                                            |               | <b>Инструменты</b><br>↳<br>Ы<br>b-1                                  |
| m<br><b>O'runny cureasers</b><br>m<br>Администрирование<br>18 ▲<br>Пользаватели<br>m<br>Kapra cene<br><b>Downs</b><br><b>Desaw</b><br>Витрение исмера<br>Currence<br>Монитарии | 192.168.0.31<br>g,<br>192.161.0.32<br>Premiers II                                | $-0.02$<br>PREDATOROOGWALL<br><b>PREDATOROOGNAKE</b> | Kovewerep B<br>Kontacres 14                | IP sympathy 6 | D<br>u<br>refut.<br>Presence 5<br>ų<br>Социали<br>$-255$<br>Presence |
| Общие настройки<br><b><i><u>Repowerous announces</u></i></b><br>Плендания модельн<br>m<br>$\Omega$ D $\tau$<br>mation.                                                         | 722 761 0.33<br>IP renetros 11<br>192.168.0.36<br>IP renessor 10<br>192.168.0.94 | she.<br>$-0.54$<br>Ù,<br>$-265$<br>Presence 7        | Koroucrez 15<br>Kornsens 16<br>Komucrea 17 | IP remeters 9 |                                                                      |

**Рисунок**: Редактор телефоннокомпьютерной инфраструктуры

| <b>Moktell</b>                   |                   | Сценарии                    |                                                                    | Castlerea                   |                          |                     |                                                                                                    |
|----------------------------------|-------------------|-----------------------------|--------------------------------------------------------------------|-----------------------------|--------------------------|---------------------|----------------------------------------------------------------------------------------------------|
| Oper<br>Females Halfer           | m <sub>1</sub>    | Заявка                      |                                                                    |                             |                          |                     |                                                                                                    |
|                                  |                   | +(W*Scrow number))          |                                                                    |                             | -C'Enevasse game "Widey" |                     |                                                                                                    |
| <b>SP LINES</b>                  |                   | @44D Attendants             | Hebonent namel                                                     |                             | Cranyo                   | -telcoent status! - |                                                                                                    |
| Serviced-users                   |                   |                             |                                                                    |                             | Дето установки           | 23 01 2014          |                                                                                                    |
| Most earlysing express           |                   | Kortextwak tenebox          | *[Texyapd renebox: * lebonett_phone]]                              |                             |                          |                     | <b>Statement (FTC)</b>                                                                                           |
| Олеантам<br>Texans               |                   |                             | Habonent phone cor-                                                |                             | Врания успенскими        | $= 1$               |                                                                                                    |
| Tafrican sframers                |                   |                             |                                                                    |                             |                          |                     | l)                                                                                                    |
| Current                          |                   |                             |                                                                    |                             |                          |                     |                                                                                                    |
| <b>Support</b>                   |                   | Адрес клиента               |                                                                    |                             |                          |                     | $  \cdot  $ Abc $  \cdot  $                                                                                      |
| Fecera                           |                   | <b>Deput</b>                | «[abonent okrug]                                                   | Painter                     |                          | <b>Manney</b>       | $\overline{(\mathbf{r}^{\prime})} \cdot \overline{(\mathbf{r}^{\prime})} \cdot \overline{(\mathbf{r}^{\prime})}$ |
| <b>Hyperview</b>                 |                   |                             |                                                                    |                             | -(abonent district)      |                     | $14.8* -$                                                                                                    |
| Constraint                       |                   | <b>Yranis</b>               | -fabonent adress)                                                  | <b>NU</b> covers            | -(abonets home)          | Kopme               |                                                                                                    |
| <b>Karronage rolens</b>          |                   | Подъезд                     | $\omega\tau$<br>in.                                                | <b>Graw</b>                 | $0 - 1$                  | Квартире            | 图显图<br>epo!                                                                                                    |
| <b>Oriena constant</b>           |                   | Домофон                     | +Idamptoni                                                         |                             |                          |                     | (iii)                                                                                                    |
|                                  |                   |                             |                                                                    |                             |                          |                     |                                                                                                    |
| Tionannesse                      |                   |                             | <b>Research (Search FTS)</b>                                       |                             |                          |                     | Statistics                                                                                                    |
| <b>Gurn cete</b><br><b>Commo</b> |                   |                             | Идинтификатор                                                      |                             |                          |                     |                                                                                                    |
| Thomas                           |                   | Техническая                 | Проведена л.<br><b>Serviceon</b><br>Packacamaninas<br><b>Heavy</b> |                             |                          |                     |                                                                                                    |
| Биутренние измера                |                   | <b>Beut voner</b>           | Test instrume<br><b>Rend equipment</b>                             | Кение тоубы?                |                          |                     | Испевна ли водозапозная арметная?                                                                                |
| <b>Contain</b>                   |                   | [10] uskige]                | 25<br>Oscrynczena                                                  | =h noe subl                 |                          | Title ermetural     | ۰                                                                                                    |
| Maserspaw                        |                   | Пьенны                      | Leren mindung                                                      | Проекцина ли горячая вода 7 |                          | Подводил на бачок   |                                                                                                    |
| Officers excreated               |                   | <b>Elepseter 1</b>          | 6.3st weer<br>Summer                                               | <b>OBegeart</b>             | <b>C Becessin 6</b>      | C Beavoir 1         | О Вариант 6                                                                                                    |
| Параметры впланительн            |                   |                             | htra-openel<br><b>Japanese</b>                                     |                             |                          |                     |                                                                                                    |
| Revis were work to               |                   | C Becurere 2                | Социалия<br><b>Lettrickwell</b>                                    | <b>Becessor 2</b>           | <b>C</b> Bassesser 7     | O Bearenn 2         | C Bapasser 7                                                                                                    |
|                                  | $D$ (1) $\bullet$ | O Begrewer 3                | Krasinentelet<br>Determine text Last                               | C) Benesser S               | <b>O</b> Bapasser B      | O Begrant 3         | <b>C Becuser 8</b>                                                                                               |
|                                  |                   | C Begrewin 4                | <b>Keleyea rents</b>                                               | C Remoter &                 | C Patenter 9             | C Repayer 4         | C Requier 9                                                                                                    |
|                                  |                   | C Gazaner S                 | <b>CONSUMERS</b>                                                   | Ci Baconter S               | <b>C Basemer 10</b>      | C Banyain S         | C Bacusur 10                                                                                                    |
|                                  |                   | Есть ли масто для установки |                                                                    | Нован ли договор ТО         |                          |                     | Пытелись ли реньше постеяить счетчики?                                                                           |
|                                  |                   | C Departer 1                | C Begunn't 6                                                       | O Becesser 1                | C Decement 6             | O Beginner 1        | C Decuser &                                                                                                    |
|                                  |                   |                             |                                                                    |                             |                          |                     | <b>Dair</b><br>Tax.                                                                                              |

**Рисунок**: Редактор операторских диалоговых форм

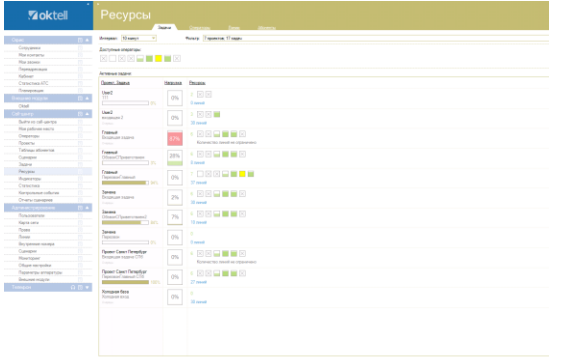

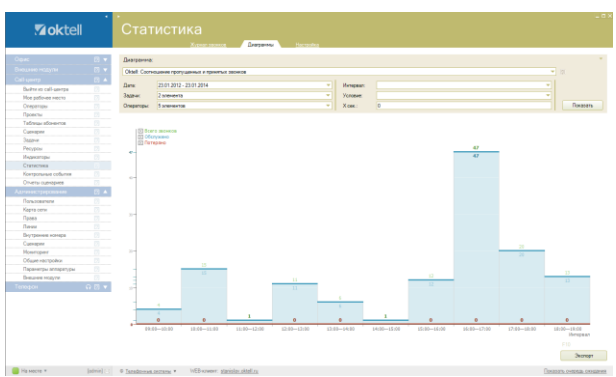

**Рисунок**: Модуль управления ресурсами Call-центра

**Рисунок**: Модуль отчетности со встроенным редактором

Модуль Ресурсы позволяет визуально, на одном экране, отображать состояние операторов и линий Call-центра и их загрузку, получать информацию о нарушении регламентов обслуживания вызовов, изменять схемы обслуживания и оптимальное перераспределение ресурсов.

# Voktel

Россия, г. Москва, ул. Бакунинская, 41/1 ● +7 (495) 229 49 89 8 (800) 555 15 86 mail@oktell.ru Www.oktell.ru

## <span id="page-9-0"></span>3. МАРШРУТИЗАЦИЯ И ГОЛОСОВОЕ ВЗАИМОДЕЙСТВИЕ

### <span id="page-9-1"></span>**3.1. Маршрутизация и распределение вызовов**

Система Oktell имеет механизмы создания алгоритмов обслуживания вызова в автоматическом режиме (алгоритмы интерактивной обработки, IVR), от момента поступления вызова на коммуникационный сервер, до момента соединения с оператором или пользователем, соединения с абонентом на внешней линии, завершения по инициативе абонента или по инициативе системы. При поступлении вызова на операторскую группу система производит выбор оператора для ответа на основании определенного (выбранного) правила, или на основании пользовательской процедуры.

Реализация алгоритмов определяется сценарием обслуживания вызова, разрабатываемом во встроенном в систему графическом редакторе. Сценарий представляет собой набор универсальных компонентов, реализующих определенные действия системы. Сценарий хранится в системе в виде файла формата JSON. Алгоритмы интерактивного обслуживания вызова определяют маршрут прохождения вызова в зависимости от текущего значения переменных. Значения переменных могут быть определены функциями: id коммутации, номер абонента, набираемый номер, тип линии, дата, время, день недели, значения очередей, (37 определяемых системой значений), вычисляемыми значениями, получаемыми от абонента сигналами DTMF значениями, значениями, получаемыми из баз данных путем SQL запросов, а также XML запросов.

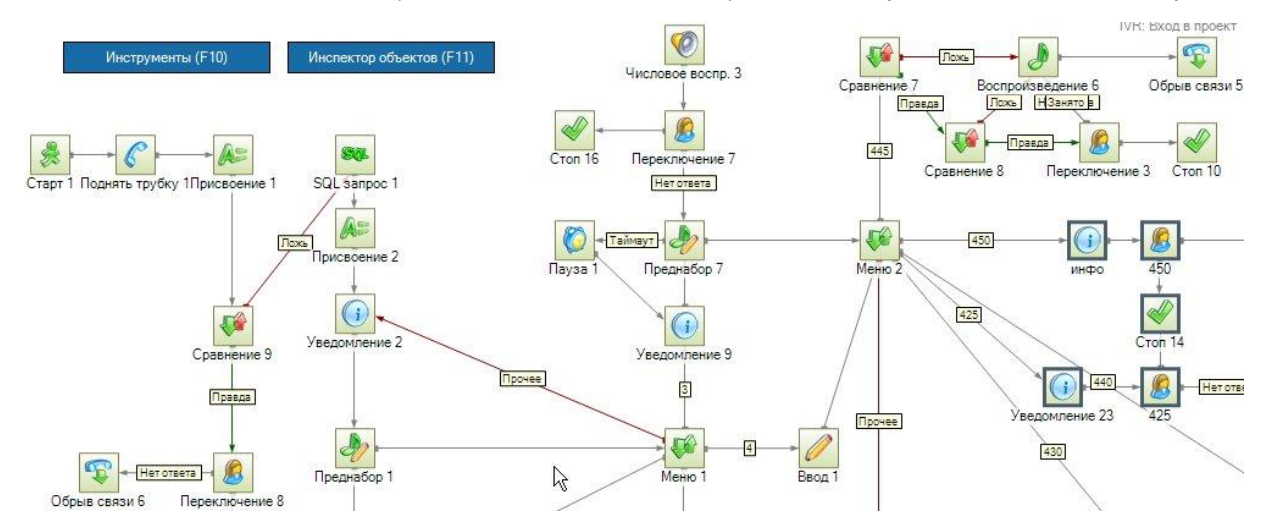

**Рисунок**: Общий вид сценария маршрутизации и автоматической голосовой обработки IVR

### <span id="page-9-2"></span>**3.2. Параметры маршрутизации**

Сценарий получает на входе полное состояние вызова, включающее все известные системе данные, которые используются для анализа алгоритмом.

Среди большого числа факторов, которые могут определять поведение сценария, в учет могут

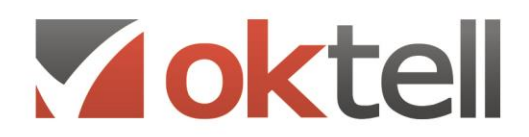

О Россия, г. Москва, ул. Бакунинская, 41/1  $\odot$  +7 (495) 229 49 89 8 (800) 555 15 86 **sa** mail@oktell.ru Www.oktell.ru

быть взяты: время, дата, идентификаторы звонка, линий, пользователей, абонентов, внешняя информация из различных БД, xml и web-сервисов, вводимый абонентом с клавиатуры телефона сигнал DTMF, вычисляемые значения различных переменных внутри сценария, информация из форм ввода и пр. Взаимодействие с базами данных позволяет задавать различные группы клиентов, например вести список VIP-клиентов или черный список. При этом количество признаков нахождения в той или иной группе может быть неограниченно.

Кроме этого для определения маршрута может использоваться информация реального времени по текущим параметрам Call-центра.

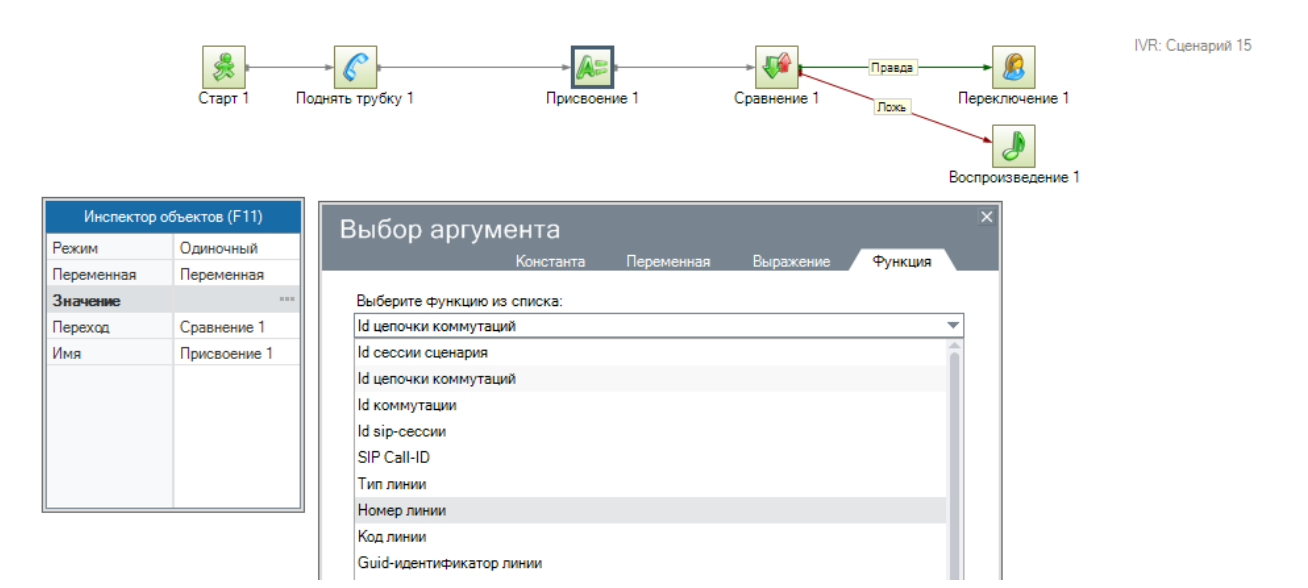

**Рисунок**: Построение маршрута вызова в зависимости от значения функции реального времени по текущим параметрам Call-центра

Таким образом, система позволяет маршрутизировать звонок в любом направлении (на конкретного пользователя, на конкретный внутренний номер, на конкретный внешний номер, на конкретный внешний номер по заранее определенной группе линий, на операторскую группу), в зависимости от неограниченного количества параметров и условий, в том числе от даты, времени, номера абонента, запрошенной информации, информации по абоненту из базы данных и сторонних информационных источников, а также текущих параметров обслуживания по Callцентру, а именно число свободных операторов по задаче, число вызовов стоящих в очереди по задаче, расчетного времени ожидания соединения для последнего стоящего в очереди ожидания абонента, средней скорости ответа, истории соединений.

В зависимости от параметров звонок также можно маршрутизировать на другой IVR сценарий с отдельным меню, предназначенный для особой группы клиентов (например, VIP) с переводом на специальные выделенные номера. Благодаря взаимодействию с базами данных, сценарий можно настроить таким образом, чтобы абоненты самостоятельно имели возможность выстраивать

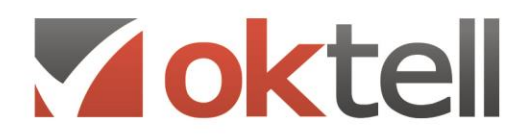

подпункты меню IVR персонально для себя.

#### <span id="page-11-0"></span>**3.3. Возможность изменения параметров маршрутизации в реальном**

#### **времени**

Система позволяет производить изменение алгоритма обслуживания в реальном времени, без остановки сервера. При этом доступно несколько принципиально различных подходов:

- Система графического редактирования позволяет быстро перенастраивать пути прохождения вызова и менять логические принципы маршрутизации при прохождении вызовом разветвительных логических узлов.
- Система может изменять маршрут прохождения вызова путем изменения значения в разветвительном логическом узле на основании информации, полученной из стороннего информационного источника (базы данных, программного приложения) путем SQL или XML запроса.
- Система позволяет заранее предусматривать автоматическую перенастройку обслуживание вызовов по определенному алгоритму при наступлении определенных событий или выполнении определенных условий во внутреннем и внешнем информационном пространстве.

#### <span id="page-11-1"></span>**3.4. Переадресация в случае отсутствия оператора**

Система позволяет настроить алгоритм обработки события «нет ответа», полученный при переключении вызова на конкретного пользователя, номер, или операторскую группу. В случае если вызов переключается на операторскую группу, а задача предусматривает создание очереди на входе в операторскую группу, при неответе оператора, на которого был направлен входящий вызов, происходит помещение звонка в очередь с максимально высоким приоритетом. Вызов будет направлен на первого освободившегося оператора, а в случае освобождения двух и более операторов на всю операторскую группу. Кроме этого система позволяет выставлять контрольное событие и учитывать случаи неответа с формированием журнала недопустимых событий по каждому оператору и в целом по операторской группе. Для предотвращения поступления вызова на рабочее место оператор может использовать статус перерыв, указав причину отсутствия. При этом вызов на его рабочее место поступать не будет. Используя этот инструмент, оператор имеет возможность упреждать и не допускать возникновения подобных ситуаций.

# Voktel

О Россия, г. Москва, ул. Бакунинская, 41/1  $\odot$  +7 (495) 229 49 89 8 (800) 555 15 86

mail@oktell.ru 4 www.oktell.ru

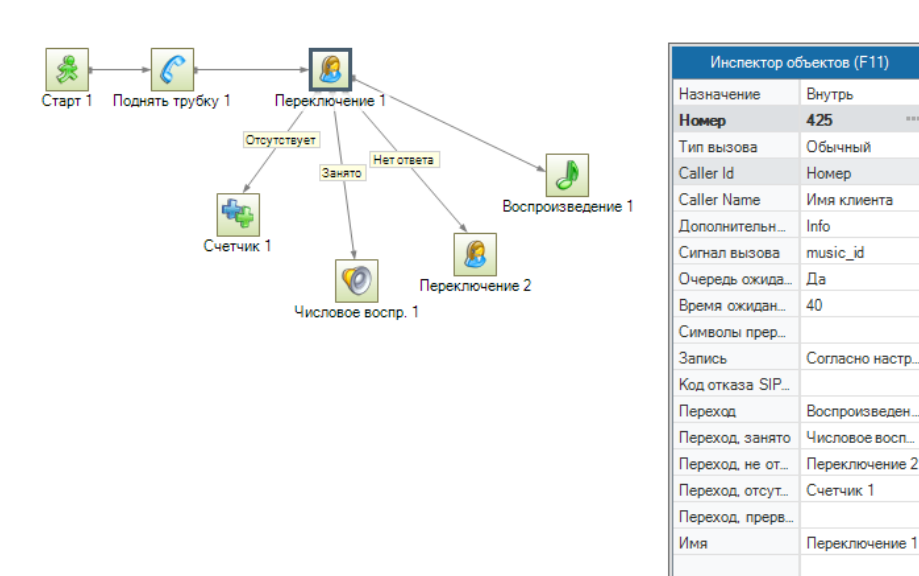

**Рисунок**: Обработка неуспешного вызова пользователя в зависимости от причин

Кроме этого система позволяет произвести настройку любого другого алгоритма обслуживания вызова по событию «нет ответа», например предупреждение абонента об обратном звонке, инициировании его для выбранного оператора и контроле успешности соединения.

### <span id="page-12-0"></span>**3.5. Объявления**

Система позволяет воспроизводить абоненту звуковые сообщения. Выбор сообщения обуславливается прямым выбором пути к звуковому файлу в компонентах воспроизведения сценария IVR. Кроме этого, может быть создан отдельный сценарий, обеспечивающий запись сообщения и создание звукового файла по указанному пути. Такой подход позволяет изменять воспроизводимые абоненту сообщения путем записи с телефона.

# Voktell

О Россия, г. Москва, ул. Бакунинская, 41/1  $\odot$  +7 (495) 229 49 89 8 (800) 555 15 86 mail@oktell.ru @ www.oktell.ru

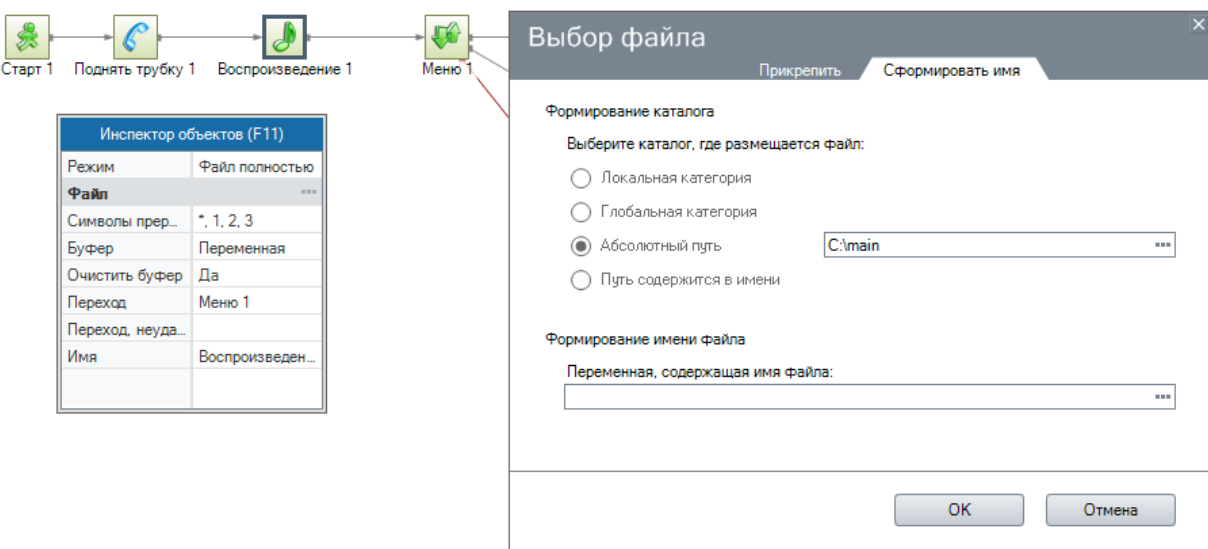

**Рисунок**: Выбор файла, воспроизводимого как входное объявление

Все звуковые компоненты имеют настраиваемое свойство «символы прерывания». В случае указания подачи абонентом одного из указанных в свойстве символов через тональный DTMF набор, воспроизведение будет остановлено, принятый символ сохранен в переменную, после чего сценарий перейдет к следующему компоненту. В случае если ни один из символов прерывания не указан, звуковое сообщение будет воспроизведено абоненту до конца.

#### **Воспроизведение текста**

Система имеет голосовой компонент, обеспечивающий перевод числительных в аудиоформат. При этом системой обеспечивается правильное заранее записанных звуковых файлов, а при составлении сложных числительных правильная подстановка окончаний, что обеспечивает правильное ударение и естественное звучание. Числительные, воспроизводимые системой могут иметь формат даты, времени, денег, телефонного номера, количества, перечисления. Числительные могут воспроизводиться посимвольно или группами цифр, например, содержание переменной 123 может быть воспроизведено как один - два - три, или как сто двадцать три.

# Voktel

О Россия, г. Москва, ул. Бакунинская, 41/1  $\odot$  +7 (495) 229 49 89 8 (800) 555 15 86 mail@oktell.ru

4 www.oktell.ru

Деньги, EUR Деньги, RUR Деньги, UAH

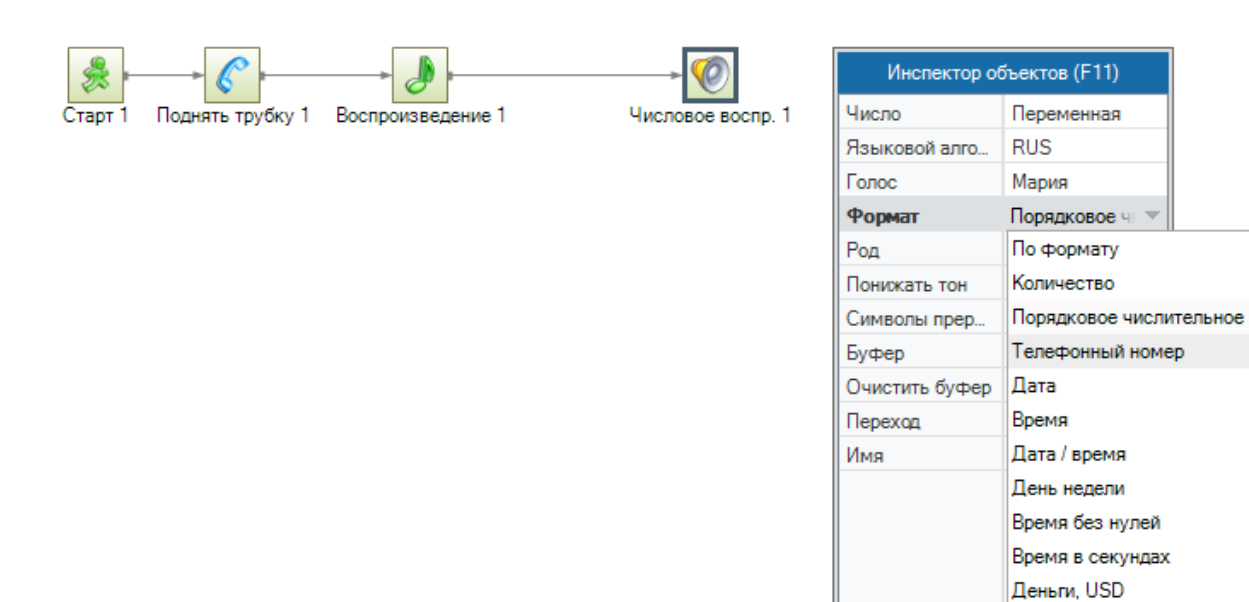

**Рисунок**: Компонент воспроизведения числительных и файлов с установленным соответствием строковых переменных

Кроме этого, данный компонент системы позволяет установить соответствие между строковой последовательностью символов (букв, цифр, знаков) и звуковым файлом.

Такой подход позволяет быстро настраивать систему на озвучивание содержания строковых и текстовых переменных, воспроизводя на любом языке соответствующие им файлы, например названия улиц, предприятий, фамилий.

#### **Синтез речи**

Система имеет компонент, который озвучивает заданную фразу (синтезирует речь) с помощью сервиса Yandex.SpeechKit. Позволяет сразу воспроизвести файл в линию либо сгенерировать файл для последующего использования. В компоненте можно включить кэш, тем самым сохраняя все сгенерированные файлы в папку \Oktell\Server\LocalStorage\SynthesisCache. Так как каждый запрос к сервису Yandex платный, то включенный кэш позволяет сэкономить средства.

Такой подход позволяет воспроизводить абоненту любую персонифицированную информацию и отказаться от формирования большого списка заранее записанных файлов.

Также имеется возможность интеграции с другими системами синтеза речи для воспроизведения текстовых значений. Основной принцип интеграции – передача системе строки, содержащий текст для озвучивания и пути по которому должен быть синтезирован файл. Следующий компонент воспроизведения воспроизводит синтезированный файл в телефонную линию. Одним из таких сервисов является Google Voice.

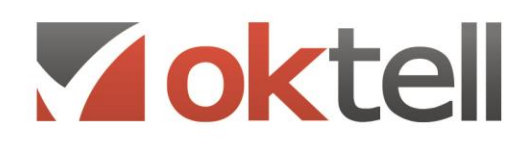

О Россия, г. Москва, ул. Бакунинская, 41/1  $\odot$  +7 (495) 229 49 89 8 (800) 555 15 86 mail@oktell.ru (i) www.oktell.ru

#### <span id="page-15-0"></span>**3.6. Типы компонентов в сценариях**

Система имеет возможность настройки алгоритмов интерактивного голосового взаимодействия с абонентом. Реализация данной возможности логически связана с алгоритмами маршрутизации вызова и объединена в едином графическом интерфейсе настройки сценариев IVR. Сценарии IVR имеют типы компонентов:

**Компоненты работы со звуковым потоком** - позволяют воспроизводить заранее записанные файлы в телефонную линию, а также производить запись в файл из телефонной линии. И во время воспроизведения и во время записи компоненты позволяют принимать, анализировать и сохранять в переменные последовательность чисел, принимаемые от абонента как DTMF-сигналы тонового набора. Особым типом звуковых компонентов является компонент озвучивания числительных в различных форматах, в том числе деньги в рублях, телефонный номер, количество и др.

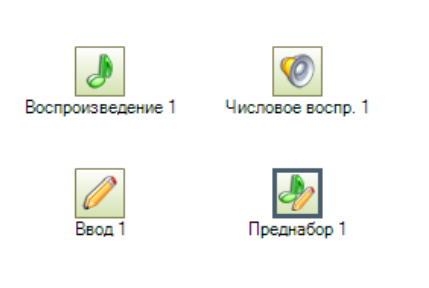

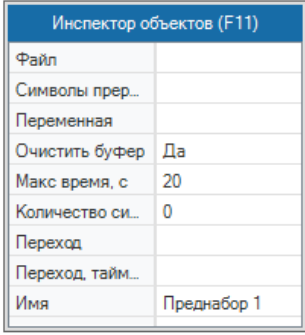

**Рисунок**: Компоненты работы со звуком

**Компоненты обработки информации** - позволяют работать с переменными, получать из системы значения различных функций и присваивать их переменным, делать sql и xml запросы.

# Voktell

О Россия, г. Москва, ул. Бакунинская, 41/1

● +7 (495) 229 49 89 8 (800) 555 15 86

mail@oktell.ru 4 www.oktell.ru

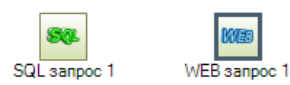

**WEE** 

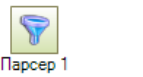

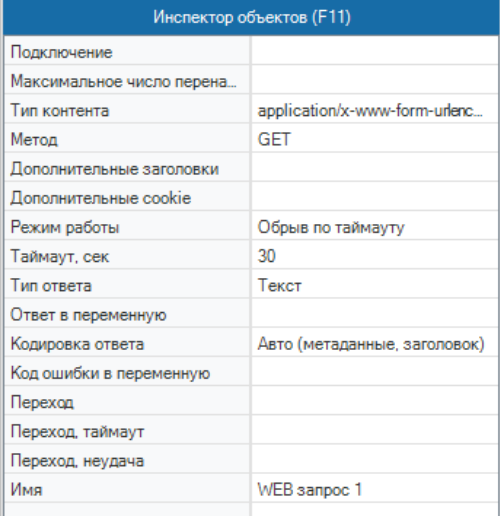

**Рисунок**: Компоненты обработки информации

**Узловые компоненты маршрутизации** - позволяют логически анализировать значения различных переменных и функций и в зависимости от их значений определять ветку дальнейшего обслуживания вызова

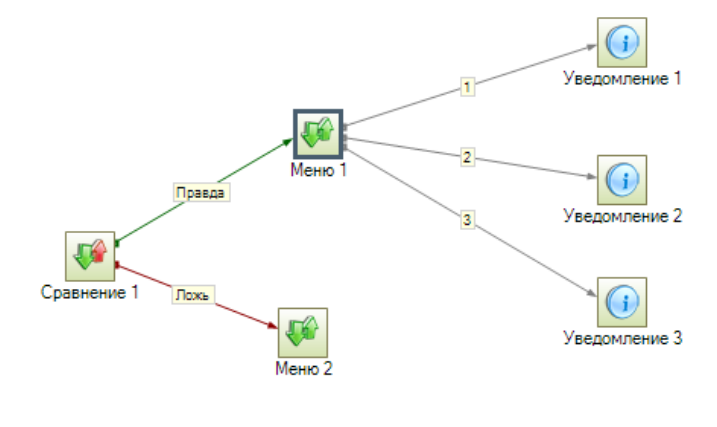

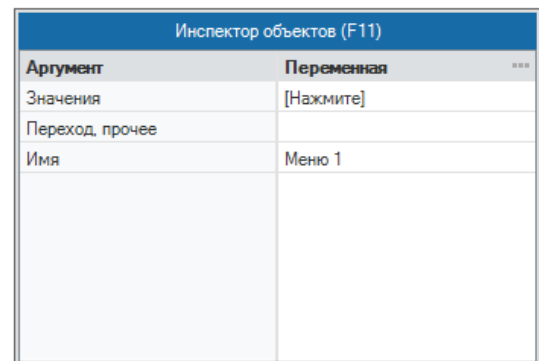

**Рисунок**: Узловые компоненты маршрутизации

**Компоненты набора** *-* позволяющие переключать вызов на внешние и внутренние номера и операторские группы.

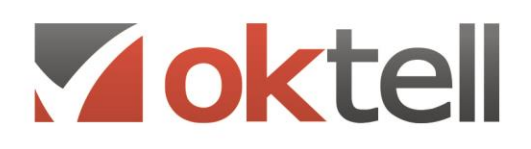

О Россия, г. Москва, ул. Бакунинская, 41/1  $\odot$  +7 (495) 229 49 89 8 (800) 555 15 86 mail@oktell.ru

4 www.oktell.ru

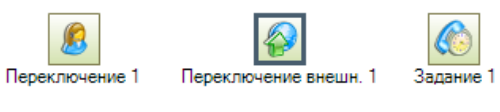

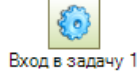

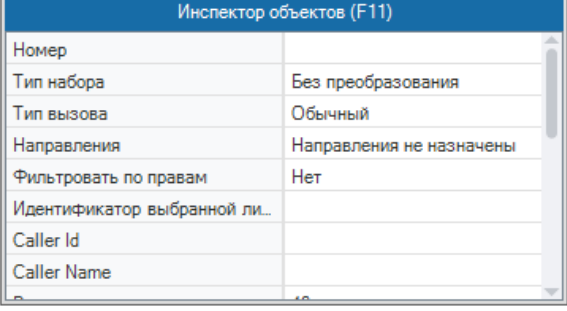

**Рисунок**: Компоненты набора

**Компоненты использования дополнительных каналов коммуникации** - позволяют производить прием и отправку электронной почты, sms и icq сообщений при прохождении через них вызова.

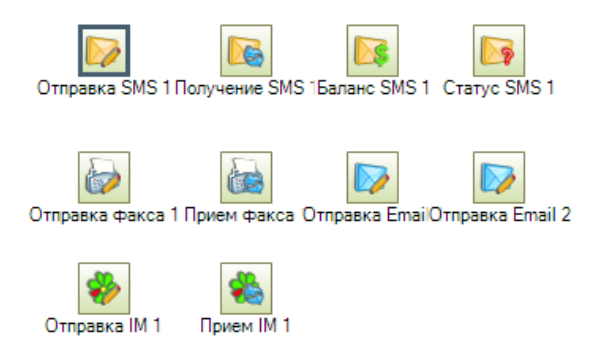

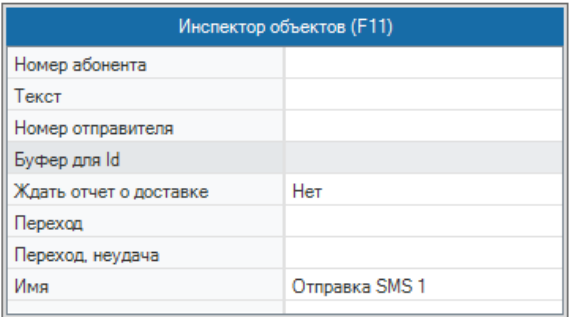

**Рисунок**: Компоненты дополнительных каналов коммуникации

**Информационные сообщения** - позволяют выводить на экраны мониторов пользователей информацию о вызове, значения переменных, и др.

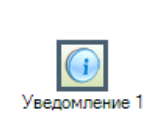

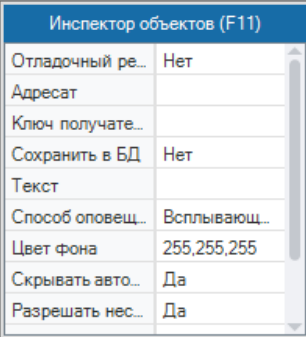

**Компонент интеграции с 1C** - позволяет обмениваться данными с сервером 1С (серверная

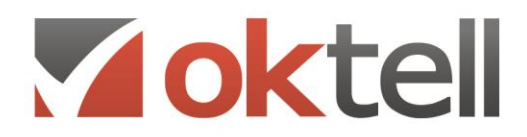

О Россия, г. Москва, ул. Бакунинская, 41/1  $\odot$  +7 (495) 229 49 89 8 (800) 555 15 86 mail@oktell.ru (i) www.oktell.ru

интеграция), например, отправлять запросы на языке 1С и получать информацию для дальнейшей маршрутизации. Доступен только при наличии соответствующей лицензии.

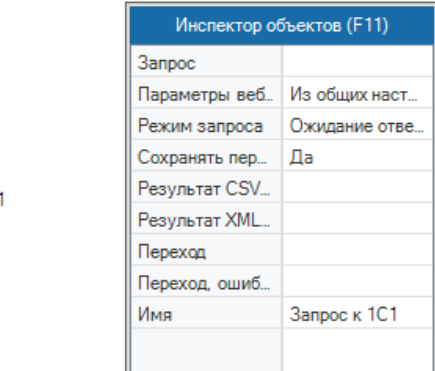

Таким образом, система позволяет организовывать автоматическое обслуживание абонентов в многоуровневых голосовых сценариях, выдавать абоненту по запросу общую и персонифицированную информацию, производить интеллектуальную маршрутизацию на основании множества различных параметров и соединение с внешними и внутренними номерами и операторскими группами.

### <span id="page-18-0"></span>**3.7. Запись сообщений абонентом**

Алгоритмом автоматического обслуживания может быть предусмотрена запись абонентом голосового сообщения. Длительность записываемого сообщения может ограничиваться системой с точностью до секунды или не ограничиваться. В этом случае остановка записи ведется самим абонентом. Событием остановки записи может служить принятый от абонента тоновый сигнал DTMF или окончание коммутации.

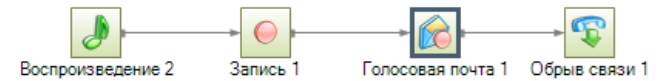

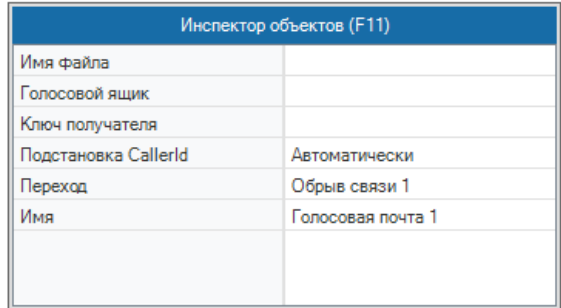

**Рисунок**: Фрагмент сценария приема звукового файла и определения его как голосовой почты

Записанное сообщение может быть обработано в соответствии с алгоритмом, например, положено в ящик голосовой почты или отправлено на указанный адрес электронной почты. О записи сообщения пользователям посредством информационных компонентов сценария может быть отправлено уведомление.

#### **Распознавание речи**

Система имеет компонент, осуществляющий распознавание речи абонента. Позволяет производить

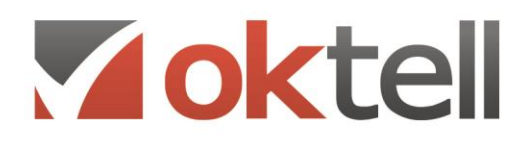

О Россия, г. Москва, ул. Бакунинская, 41/1  $\odot$  +7 (495) 229 49 89 8 (800) 555 15 86 mail@oktell.ru **D** www.oktell.ru

распознавание речи из указанного файла (при этом длительность распознавания сопоставима с оригинальной длительностью файла), либо из речи абонента в линии (только для сценариев IVR, при этом длительность распознавания минимальна). Остановка записи производится при срабатывании одного из событий: истекло время записи, набрана последовательность DTMFсимволов прерывания, набрано установленное количество DTMF-символов, сработал детектор тишины. В случае выхода по непустому DTMF-результату (исключая случай прерывания записи символом прерывания) распознавание не производится и результатом является последовательность DTMF.

Распознанные текстовые данные могут использоваться для идентификации абонента либо для гибкой маршрутизации звонка по IVR-сценарию.

#### <span id="page-19-0"></span>**3.8. Алгоритмы распределения вызовов по операторам**

Каждый оператор имеет привязку к одной или нескольким группам операторов. Привязка оператора к группе может быть заранее установлена в системе в качестве внутреннего номера, либо привязку оператора динамически осуществляется супервизором.

При работе группы операторов на входящих задачах, может быть установлен принцип выбора оператора для ответа из числа свободных. При этом возможен выбор по следующим критериям:

- 1. По квалификации (приоритету). Отвечает оператор, находящийся выше по списку.
- 2. По максимальному времени ожидания. Отвечает оператор, имеющий большее время с окончания обработки предыдущего вызова.
- 3. По общему минимальному времени. Отвечает оператор, чья продолжительность разговоров за день была минимальной.
- 4. По минимальному времени в задаче. Отвечает оператор, чья продолжительность по данной задаче была минимальной.

Кроме этого возможна настройка маршрутизации вызова или задачи таким образом, чтобы звонок направлялся на нужного оператора на основании истории соединений как по конкретной задаче, так и по всему Call-центру.

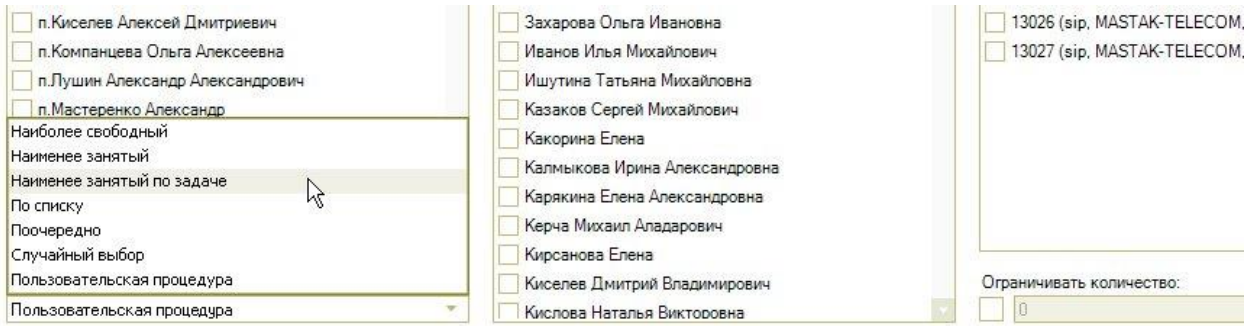

**Рисунок**: Выбор алгоритма поиска оператора для ответа по входящей задаче

Дополнительно имеется возможность создавать пользовательскую процедуру, возвращающую id

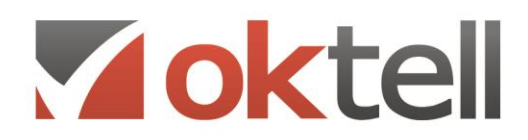

О Россия, г. Москва, ул. Бакунинская, 41/1  $\odot$  +7 (495) 229 49 89 8 (800) 555 15 86 mail@oktell.ru 4 www.oktell.ru

оператора для ответа на вызов. Это дает возможность устанавливать выбор оператора по динамически изменяемым параметрам, в том числе на основании информации сторонних баз данных и программных приложений.

**Skill-тэги.** Также имеется возможность разбить общий список операторов задачи на группы по набору навыков, необходимых для обслуживания вызова абонента. Навыки(Skill-тэги) задаются при настройке параметров оператора. Также навыки указываются для каждого абонента, которого требуется обзвонить, или звонок которого требуется обслужить. В этом случае абонент будет обслужен только тем оператором, среди скилл-тэгов которого присутствуют все перечисленные тэги, требуемые для обслуживания этого абонента.

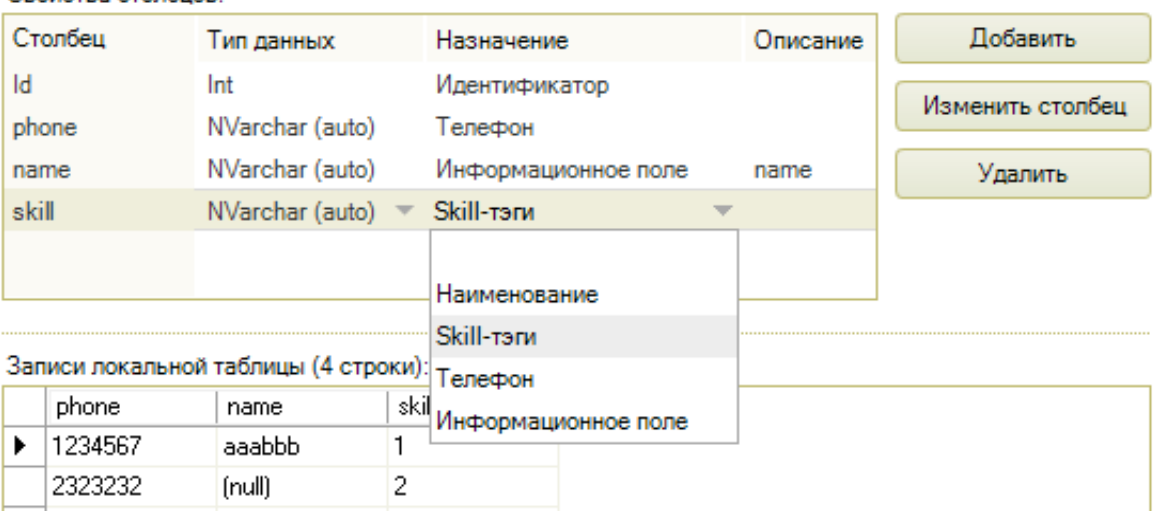

Свойства столбнов:

**Рисунок**: Указание столбца со скилл-тэгами в таблице абонентов

#### <span id="page-20-0"></span>**3.9. Распределение вызовов на основе уровня обслуживания**

Система позволяет устанавливать пороговые значения уровней обслуживания вызова как по Callцентру в целом, так и по каждой задаче. При достижении порогового значения система может подавать уведомления супервизору, для привлечения его к изменению состава ресурсов каждой задачи и восстановления нормативных значений, а также автоматически, посредством интеллектуальной системы маршрутизации устанавливать заранее предопределенные алгоритмы восстановления показателей обслуживания.

### <span id="page-20-1"></span>**3.10. Система Callback вызовов**

В случае, если клиент не может соединиться с нужным оператором, он может оставить заявку на встречный звонок, оставить голосовую почту. Однако, при большом потоке клиентов актуальным становится автоматический перезвон клиентам, при освобождении оператора.

**Oktell** позволяет решить эту задачу. Если клиент не дожидается ответа или переходит по веткам "**занято**", "**нет ответа**", система фиксирует это в базе данных. После освобождения оператора

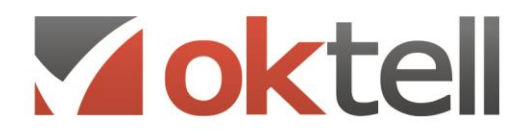

О Россия, г. Москва, ул. Бакунинская, 41/1  $\odot$  +7 (495) 229 49 89 8 (800) 555 15 86 mail@oktell.ru 4 www.oktell.ru

система резервирует его и дозванивается до клиента, от которого был пропущенный звонок. Оператор перед своими глазами видит полную информацию по предыдущему звонку от клиента: сколько времени тот ждал на линии, почему соединение прервалось и другие параметры.

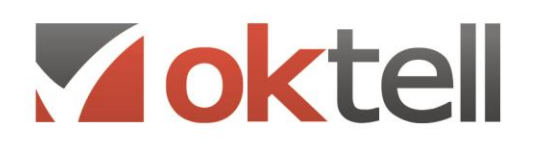

## <span id="page-22-0"></span>4. УПРАВЛЕНИЕ ОЧЕРЕДЯМИ

#### <span id="page-22-1"></span>**4.1. Общие принципы организации работы с очередями в системе Oktell**

Все звонки на стандартные внутренние номера осуществляются с помощью единого механизма, называемого менеджером очередей Oktell. Стандартные внутренние номера оперируют правилами. Правилом является список объектов дозвона (линий, пользователей, других внутренних номеров), снятие трубки на линии одного из которых будет считаться успешным дозвоном. В соответствии с правилом, каждый из объектов имеет время начала и продолжительность выдачи сигнала поступления звонка.

Обработчик очереди ждет осуществления одного из событий:

- один из объектов снял трубку;
- время очереди истекло (определяется настройками системы);
- после таймаута входящего вызова последнего из объектов очереди

Если при звонке на номер все объекты номера заняты, он сразу задействует механизм очереди ожидания. В вызывающую линию будет воспроизведена мелодия ожидания. По мере освобождения объектов обработчик начинает их вызов. Коммутация произойдет, как только один из вызываемых объектов снимет трубку при вызове из обработчика очереди. При переключении с помощью компонентов сценариев IVR в обработчик могут быть переданы параметры работы, в частности, отказ от использования очереди ожидания.

Размещение звонка в очереди осуществляется на основании приоритета звонка, который задается в модуле общих настроек и может быть подвергнут корректировке в сценариях IVR. При выемке объекта из очередей вызываемым объектом выбирается объект с наибольшим приоритетом (наименьшим числом-индексом приоритета в установках). Среди первых размещенных в очередях звонков с одинаковым приоритетом выбирается тот, время ожидания которого максимально.

Система приоритетов может быть использована, например, для организации быстрого осуществления внутренних звонков в офисе при полностью загруженных входящими извне звонками пользователях, для выделения и сверхсрочной обработки VIP-звонков, а также для организации сервисов многоуровневого меню IVR с вложенными ожиданиями, доведением информации и размещении в верхнем уровне списка.

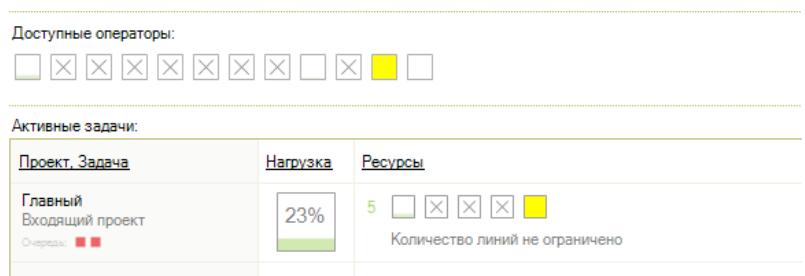

**Рисунок**: Фрагмент контроля очереди супервизором в модуле управления ресурсами В случае работы оператора по нескольким задачам или одновременно в нескольких группах

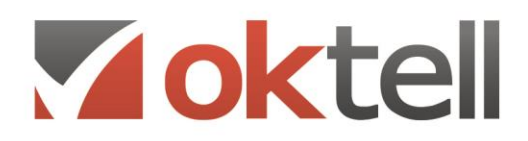

О Россия, г. Москва, ул. Бакунинская, 41/1  $\odot$  +7 (495) 229 49 89 8 (800) 555 15 86 mail@oktell.ru Www.oktell.ru

операторов, обработка звонков происходит в порядке их поступления в систему. Для равномерной обработки вызовов требуется регулировка количества операторов по задачам. Операторы могут одновременно обслуживать несколько клиентов с помощью многоканальных телефонов.

При увеличении количества запросов на соединение с оператором, система позволяет удерживать вызовы, организуя их в управляемые очереди для ожидания соединения. При этом время удержания вызова в очереди может регламентироваться. При этом, если вызов, ожидающий в очереди не был соединен с оператором в течение нормативного времени, он поступает в сценарий маршрутизации для дальнейшей интерактивной обработки. Дополнительно система информирует супервайзера о нарушении регламентов обслуживания и превышении пороговых значений по задаче, а сценарий маршрутизации обеспечивает аварийную обработку вызова.

#### <span id="page-23-0"></span>**4.2. Определение основных параметров очереди**

Система организации обслуживания очередей конструктивно объединена в одном интерфейсе с системой маршрутизации и интерактивного голосового взаимодействия IVR. Система непрерывно отслеживает параметры очереди в том числе количество вызовов стоящих в очереди по каждой задаче, среднюю скорость ответа, число обслуживающих задачу активных операторов.

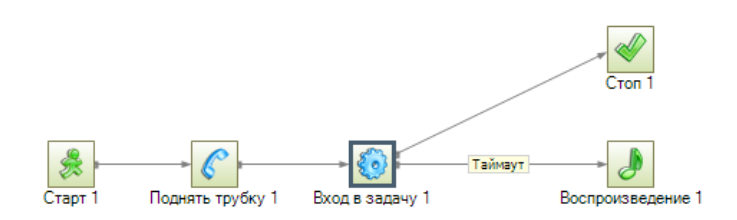

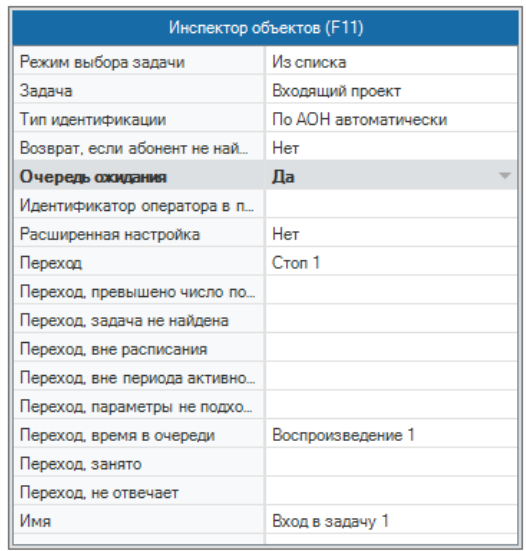

**Рисунок**: Фрагмент сценария с функцией постановки в очередь и веткой аварийного покидания очереди, если вызов не был переключен на оператора в заданное время

Эти параметры доступны из сценария IVR в виде компонентов, определяющих значение этих функций, и сохраняющих их в переменные сценария. Кроме этого из сценария IVR через SQLзапросы доступна информация о соединениях, накапливаемая в OLAP. На основании этих значений, компонентами работы с переменными производятся вычисления и определяется оптимальный алгоритм обработки вызова.

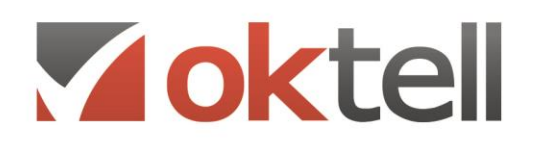

О Россия, г. Москва, ул. Бакунинская, 41/1  $\odot$  +7 (495) 229 49 89 8 (800) 555 15 86 mail@oktell.ru @ www.oktell.ru

#### <span id="page-24-0"></span>**4.3. Автоматический контроль параметров очереди**

При нахождении вызова в очереди система предусматривает аварийное покидание очереди. Дальнейшее обслуживание вызова определяется сценарием IVR. При аварийном покидании очереди супервизору отправляется уведомление и вносится соответствующая запись в статистический отчет. Кроме этого, система может предусматривать автоматическое отслеживание состояние очередей в момент поступления вызова, и в случае, если вероятность нормативного обслуживания вызова при постановке в очередь будет менее допустимой, направить вызов по аварийному алгоритму обслуживания.

### <span id="page-24-1"></span>**4.4. Визуальный контроль очереди**

При поступлении вызова оператор может видеть в диалоговой форме любые параметры очереди, в том числе время ожидания в очереди данного абонента, текущую глубину очереди, расчетное нормативное время обслуживания, а также рекомендации по изменению алгоритма операторского обслуживания.

Система обеспечивает визуальный контроль динамики изменения любых показателей очереди по каждой задаче в интервале от 48 часов до 5 минут. По каждому параметру могут быть установлены желтые (предупреждающие) и красные (аварийные) границы. При превышении параметром очереди заданного диапазона на экран супервизора выводится уведомление. Кроме этого, по наступлению контрольного события система может инициировать отправку сообщения по дополнительным каналам коммуникации или отзвон.

### <span id="page-24-2"></span>**4.5. Разгрузка очереди**

Система предусматривает следующие возможности для нормализации показателей очереди и её разгрузке:

- Автоматическое изменение обслуживания новых поступающих вызовов, если при их поступлении обнаружено что в Call-центре на уровне операторского обслуживания имеются перегрузки. При этом вызовы могут отправляться на задачи с увеличенным количеством операторов, или автоматически перенаправляться на резервные ресурсы, в том числе удаленные операторские группы.
- Автоматическое изменение алгоритма операторского обслуживания. При этом оператор будет предупрежден о необходимости проведения обслуживания по аварийному алгоритму в целях сокращения времени обработки вызова. При снижении ускоренном обслуживании вызовов расчетное время ожидания в очереди для последнего стоящего в ней абонента сокращается и показатели качества обслуживания восстанавливаются.
- Уведомление супервизора о нарушении пороговых значений очереди, предоставление супервизору информации о динамике изменения показателей очереди,

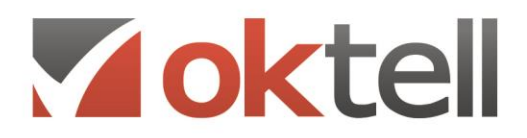

О Россия, г. Москва, ул. Бакунинская, 41/1  $\odot$  +7 (495) 229 49 89 8 (800) 555 15 86 mail@oktell.ru Www.oktell.ru

предоставление информации о значении показателей загрузке других очередей, операторов и задач, с целью принятия супервизором решения о перераспределении операторских ресурсов и изменению алгоритмов обслуживания в ручном режиме.

### <span id="page-25-0"></span>**4.6. Приоритетность обслуживания в очереди**

Система позволяет устанавливать приоритет вызова в диапазоне от 0 до 100. Вызовы, имеющие наименьшее значение приоритета обслуживаются в первую очередь. Назначение приоритета проводится в сценарии маршрутизации и интерактивной голосовой обработки IVR, в компоненте работы с переменными.

Таким образом, приоритет вызова может быть определен на основе любого доступного параметра, в том числе истории соединений и показателей обработки вызова в текущей сессии. Например, для определения уровня приоритета вызова могут использоваться такие параметры, как набранный абонентом номер, группа соединительных линий, с которых поступил вызов, номер абонента.

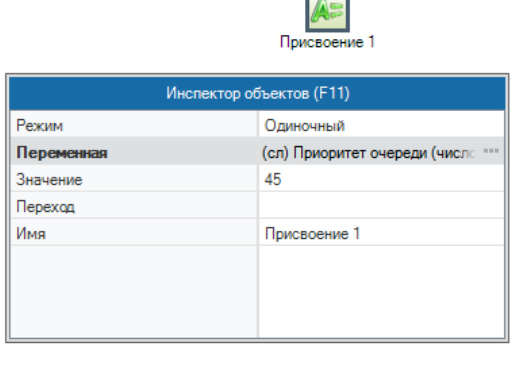

E.

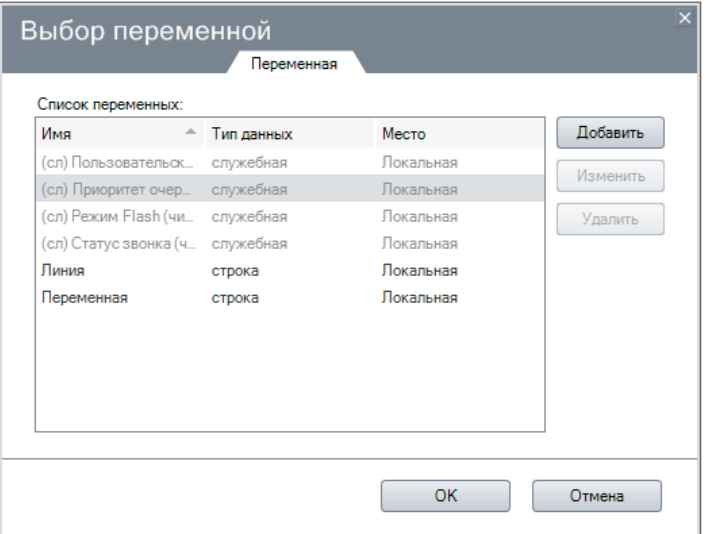

**Рисунок**: Установка переменной приоритета очереди в сценарии маршрутизации

Кроме этого приоритет вызова может быть изменен во время операторского обслуживания, например перед переключением вызова на другую операторскую группу, задачу или пользователя системы.

### <span id="page-25-1"></span>**4.7. Воспроизводимая информация во время ожидания в очереди**

Во время ожидания в очереди абоненту может воспроизводиться конкретный звуковой файл или любой случайно записанный файл из указанного каталога. Настройки каждой задачи позволяют указывать каталог с файлами для воспроизведения в очереди, таким образом каждая очередь может предусматривать собственные воспроизводимые сообщения. Настройка данной возможности производится на вкладке "дополнительно" при редактировании свойств задачи.

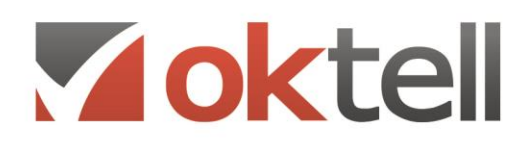

#### Параметры очереди:

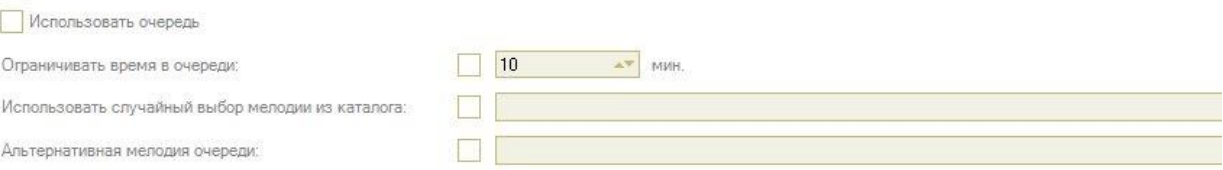

**Рисунок**: Установка воспроизводимых в очереди звуковых файлов в настройке входящей операторской задачи

Помимо воспроизведения файлов, возможно интерактивное медиа-взаимодействие с клиентом. Реализуется такое взаимодействие при помощи отдельного IVR сценария, в котором клиент может самостоятельно выбирать голосовые и музыкальные фрагменты, участвовать в голосовании или оценке работы Call-центра, воспроизводить информацию из своего личного кабинета. Таким образом, клиент, находясь в очереди ожидания будет слышать то, что происходит в фоновом сценарии и взаимодействовать при помощи DTMF-сигналов. Сценарий фонового медиавзаимодействия также можно указать в качестве мелодии очереди в настройках задачи.

#### <span id="page-26-0"></span>**4.8. Объявление о расчетном времени ожидания**

Система может отслеживать позицию абонента в очереди, расчетное время ожидания в очереди и с указанной периодичностью прерывать воспроизводимый в очереди файл ожидания и сообщать абоненту текущие значения его позиции в очереди и расчетное время ожидания соединения с оператором. Настройка данной возможности производится на вкладке "дополнительно" при редактировании свойств задачи. Также в системе доступна глобальная настройка данных объявлений.

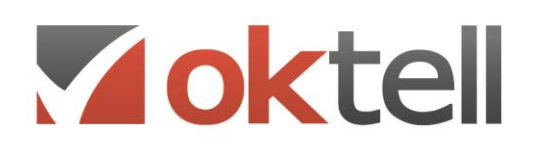

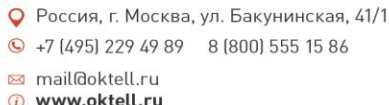

## <span id="page-27-0"></span>5. ОПЕРАТОРСКОЕ ОБСЛУЖИВАНИЕ

### <span id="page-27-1"></span>**5.1. Идентификация оператора**

Оператор является пользователем системы. Авторизация оператора в системе производится по логину и паролю. Оператор может авторизоваться с любой рабочей станции, подключенной к коммуникационному серверу, в том числе с территориально удаленной, находящейся за пределами территории нахождения сервера. Все характеристики, закрепленные за этим оператором (квалификация, настройки) сохраняются. При авторизации оператора система устанавливает закрепленной за рабочим местом голосовым каналом номер операторской линии. Это обеспечивает отсутствие привязки оператора к рабочему месту.

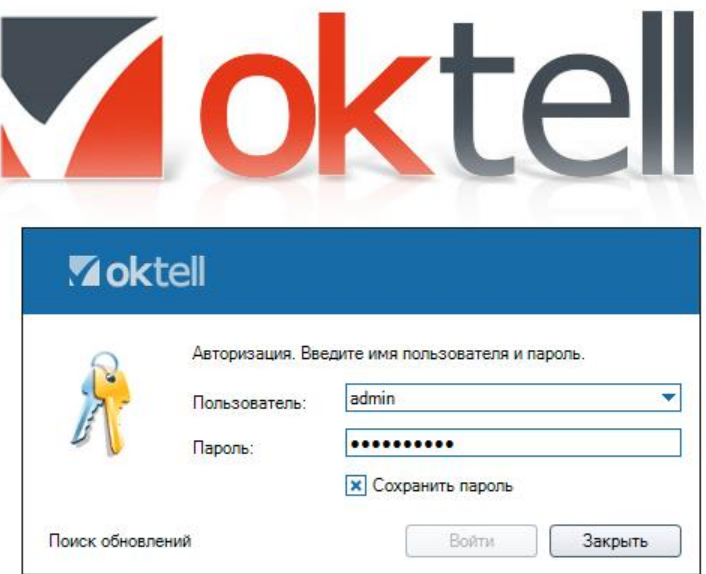

**Рисунок**: Окно авторизации пользователя на рабочем месте

При авторизации оператора на рабочем месте запускается клиентское программное приложение в соответствии с установленными для данного оператора правами и пользовательскими настройками. Повторная авторизация под логином и паролем работающего в системе пользователя не допускается и блокируется системой. Супервизор на экране контроля подключений, может видеть, с какой рабочей станции работает оператор и продолжительность его сеанса.

# Voktell

О Россия, г. Москва, ул. Бакунинская, 41/1  $\odot$  +7 (495) 229 49 89 8 (800) 555 15 86 mail@oktell.ru

@ www.oktell.ru

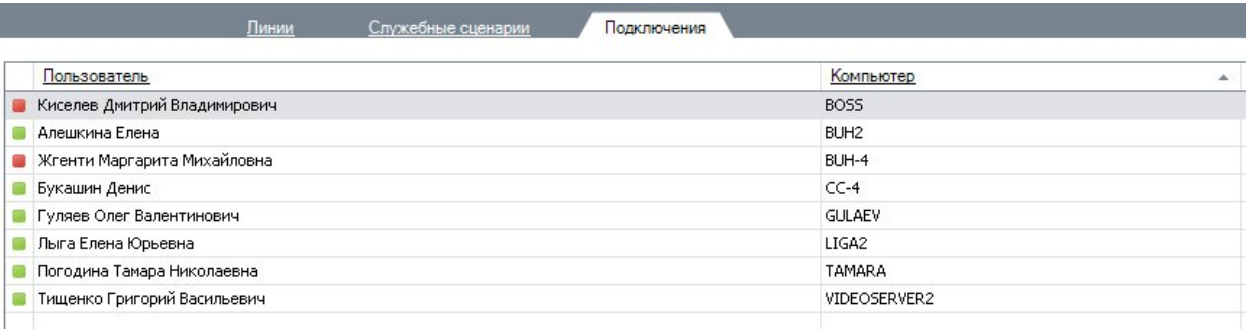

#### **Рисунок**: Контроль авторизации пользователей

Для операторов, чьи компьютеры находятся в домене, есть возможность использовать для авторизации учетные записи пользователей из Active Direcory. Логин и пароль в таком случае можно вводить явно, либо использовать авторизационные данные пользователя текущего сеанса Windows.

### <span id="page-28-0"></span>**5.2. Рабочее место оператора**

В меню клиентского приложения оператор имеет доступ только к разрешенным модулям. Права доступа предварительно устанавливаются администратором при создании пользователя.

Как правило, операторы имеют доступ к разделу Офис. Офис - раздел меню, в котором собраны инструменты для управления рабочим местом сотрудника. В этом разделе можно посмотреть номерной план компании, получать уведомления, голосовую почту, заказы на встречные звонки, смотреть статистику АТС и прослушивать разговоры. По умолчанию, доступ разрешен всем пользователям Oktell. В разделе операторы могут гибко сформировать правила переадресации в зависимости от вызывающего номера или времени суток.

Основной модуль для работы в Call-центре называется Мое рабочее место. В модуле производится отображение текущих показателей дня, информация о текущем абоненте, о текущем состоянии очереди (совместно личной и очереди всех задач, в которых участвует оператор), а также список активных задач, назначенных на оператора. Система Oktell позволяет задавать пользовательские показатели для операторов.

# Voktel

О Россия, г. Москва, ул. Бакунинская, 41/1  $\odot$  +7 (495) 229 49 89 8 (800) 555 15 86

mail@oktell.ru (i) www.oktell.ru

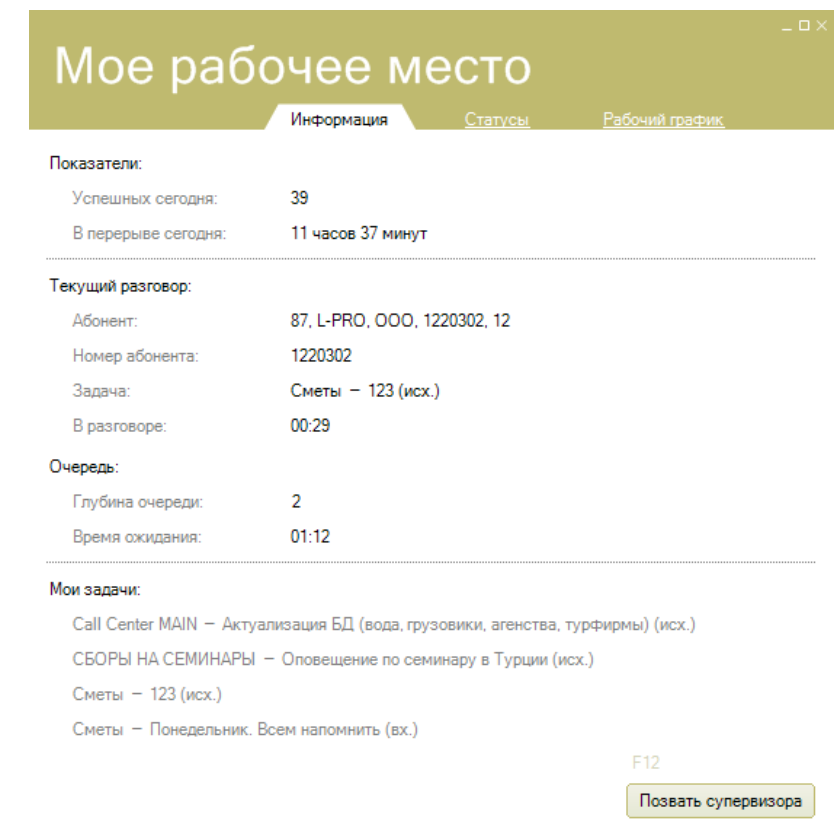

**Рисунок**: Информация для оператора при работе в Call-центре

В нижней части экрана оператор видит список задач Call-центра, в которых он участвует. В случае, если оператор разговаривает по телефону с внешним абонентом не по задаче, у него есть возможность прикрепить звонок к одной из приведенных в списке задач и запустить сценарий диалога с последующим размещением новой строчки в таблице абонентов.

Система дает каждому оператору возможность настроить аппаратную часть своего рабочего места в модуле "Телефон". Пользователи могут использовать сервис автодозвона, при котором сервер вначале дозванивается до внешнего номера и после установления коммутации вызывает устройство оператора. В модуле можно задать режим автоподъема трубки, при котором ответ на вызов производится автоматически после паузы регулируемой длительности. С помощью модуля операторы могут преобразовывать разговоры в конференции и управлять ими. Также есть возможность во время разговора отправлять электронные письма, SMS сообщения и факсы.

## <span id="page-29-0"></span>**5.3. Перечень возможных состояний оператора**

Система позволяет изменять статусы пользователей, являющихся операторами Call-центра. Возможны следующие статусы:

**Не зарегистрирован***.* Состояние определяет пользователей с незапущенной программой, или линии неподключенных серверов и компьютеров

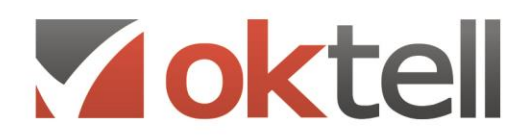

О Россия, г. Москва, ул. Бакунинская, 41/1  $\odot$  +7 (495) 229 49 89 8 (800) 555 15 86 mail@oktell.ru (i) www.oktell.ru

**Отключен***.* Пользователь может определить себе состояние, явно выбрав его в списке доступных для перехода состояний. Также в это состояние попадают пользователи и линии, не снявшие трубки при поступлении звонка, в случае, если администратором установлен соответствующий режим работы.

**Перерыв**. Пользователь (оператор) может самостоятельно определить это состояние, явно выбрав его в списке доступных для перехода и заполнив поле ввода причины перерыва. Информация отображается в статистике работы оператора.

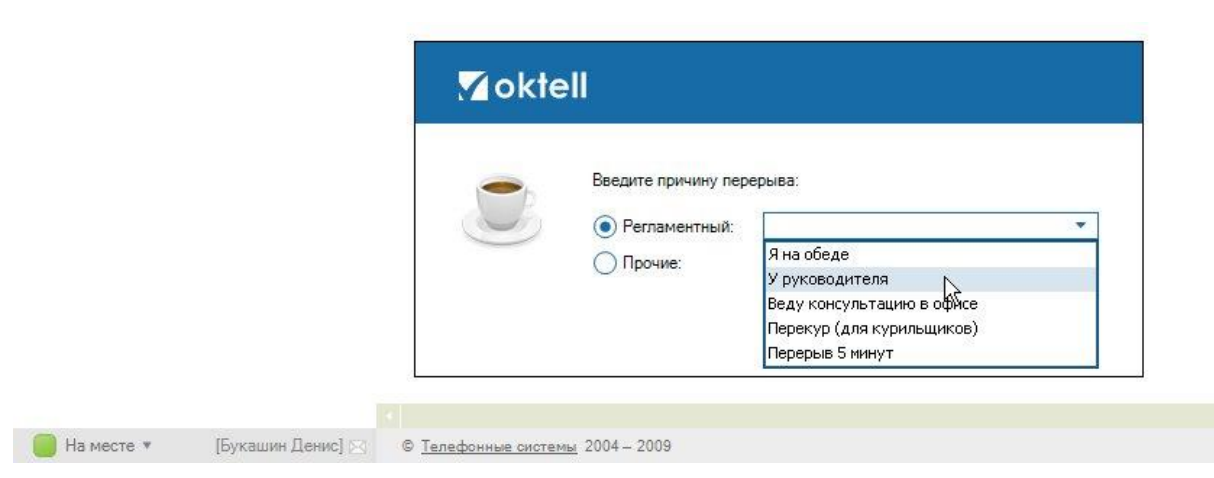

**Рисунок**: Причины установления статуса «Перерыв» выбираются оператором из справочника.

**Занят.** Состояние определяет пользователей, ведущих разговор, а также занятых в задаче (заполнением данных, или ожиданием коммутации)

**Готов.** Состояние определяет пользователя подключенного к системе и не являющегося занятым.

**Без телефона.** Состояние определяет пользователя, подключенного к системе, но не имеющего телефона, или телефонная линия которого находится длительное время в неопределенном состоянии, отображаемом в мониторинге со знаком вопроса

Кроме этого, для пользователей системы не являющимися операторами, есть дополнительное состояние «Переадресация». Устанавливая себе это состояние, пользователь указывает системе на активацию определенного вида правил переадресации.

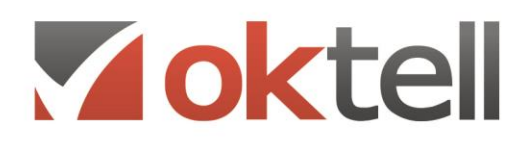

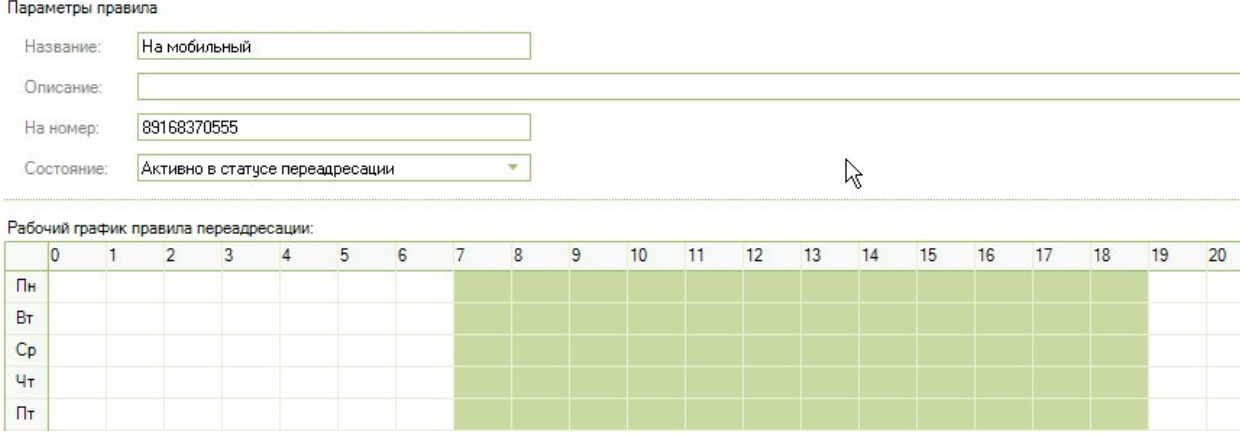

**Рисунок**: Индивидуальное управление переадресацией для пользователей, не являющихся операторами Call-центра

При поступлении звонка на номер пользователя активируется подходящее по параметрам правило и звонок перенаправляется на указанный в нем номер.

#### <span id="page-31-0"></span>**5.4. Информирование об источнике вызова**

При поступлении вызова оператор может быть проинформирован о его источнике. При этом может быть указано конкретное подключение и местонахождение (адрес) вызывающего устройства (при работе с информационными терминалами) определенное по номеру голосового канала.

Информирование может осуществляться двумя способами:

- Всплывающим уведомлением.
- Размещением информации об источнике вызова в диалоговой операторской форме.

#### <span id="page-31-1"></span>**5.5. Алгоритмы обслуживания вызова оператором**

Одновременно оператор может участвовать в обработке вызовов по нескольким, совершенно различным задачам. Для упрощения и формализации его деятельности служит сценарий диалога. Каждый сценарий содержит некую логику действий, в соответствии с которой происходит взаимодействие с БД и осуществляются подсказки оператору. Наличие в сценарии возможности компоновать формы ввода/вывода позволяют в ходе массовой обработки звонков доносить до конкретного абонента большой объем персонифицированной информации, а также производить анкетирование и сохранять полученные оператором ответы в БД. Полученные ответы могут быть как персонифицированными (сохраняться в подключаемых к задачам таблицах), так и статистическими (модифицировать общую статистическую информацию на основе настроек). Сценарии диалогов прикрепляются к внешнему звонку, но работают с операторами call-центра. Таким образом, при переключении звонка между операторами всплывающие формы ввода автоматически переходят от одного оператора к другому. В этом случае первый снимается с резерва задачи, а второй ставится. В диалоговых окнах операторам доступно поле комментария. Информация в этом поле по мере выполнения одного сценария может изменяться и дополняться и перетекает из одной карточки сценария в другую. Этим достигается возможность доносить

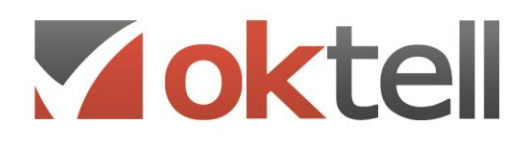

О Россия, г. Москва, ул. Бакунинская, 41/1  $\odot$  +7 (495) 229 49 89 8 (800) 555 15 86 mail@oktell.ru

D www.oktell.ru

информацию об основных моментах диалога с абонентом до оператора, на которого производится переключение. Диалоговые и web формы при передаче между операторами сохраняют значения полей.

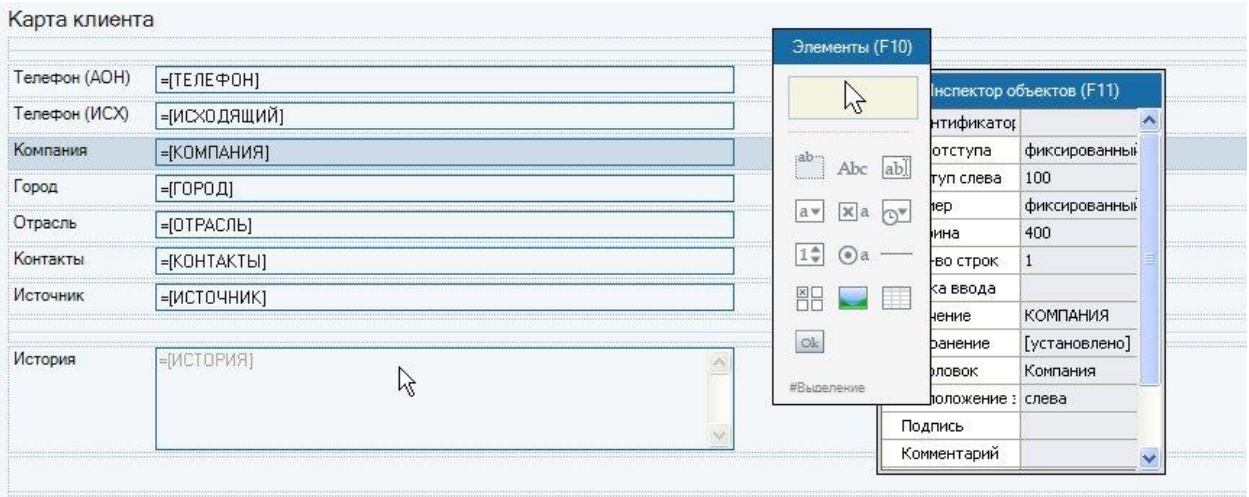

**Рисунок**: Редактор диалоговых сценариев. Компонент создания диалоговой формы

Обработчик сценария диалога запускается менеджером задачи при ее выполнении, если в ней задан существующий на сервере сценарий диалога. Момент запуска определяется администратором комплекса Oktell. По умолчанию – в момент перед коммутацией оператора с обслуживаемым абонентом. При переключении абонента на другого оператора/пользователя активный назначенный еще не завершенный сценарий диалога начинает/продолжает обрабатывать формы на рабочей станции последнего.

Если сценарий не был доведен до конца, у оператора на экране появляется окно, запрашивающее отметку оператора об успехе/неудаче совершения звонка. В случае задач на исходящее оповещение — необходимости повторного дозвона через указанный промежуток времени, исключения абонента или отдельного его номера из списка и пр. Стоп-форма может быть принудительно вызвана, даже если сценарий был доведен до конца. Для этого служит флаг «отображать стоп-форму» в завершающем выполнение сценария компоненте «Стоп». Для решения обратной задачи — исключения показа стоп-формы, возможно в сценарии присвоить значения служебным переменным, соответствующим анализируемым полям.

Диалоговые сценарии разрабатываются в графическом редакторе путем установки соответствующих компонентов и их связей. Одним из типов компонентов диалогового сценария являются компоненты диалоговых форм, определяющие поля, их расположение, источники информации и места сохранения информации, внесенной оператором.

#### <span id="page-32-0"></span>**5.6. Переключение вызова**

Во время переключения на другого оператора, система Oktell позволяет также произвести перенос

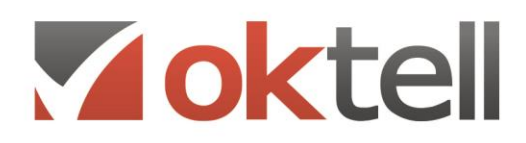

О Россия, г. Москва, ул. Бакунинская, 41/1  $\bigodot$  +7 (495) 229 49 89 8 (800) 555 15 86 mail@oktell.ru 4 www.oktell.ru

диалоговой карточки с сохранением всех заполненных полей. Таким образом, операторы видят всю информацию о клиенте, истории работы с ним в этом же сеансе. Как вариант, диалоговые формы могут быть настроены таким образом, что при переключении будут оставаться у первого оператора для дальнейшего заполнения.

Диалоговые формы также предполагают возможность установки в операторские диалоговые формы кнопок быстрых переключений. В свойстве компонента явно указывается внешний или внутренний номер для переключения. Кроме этого, имеется возможность переключения на динамически изменяемый в зависимости от текущих условий номер или определение логики проведения переключения. Для этого создается сценарий IVR, в котором через компоненты набора номера и логические компоненты определяется требуемая логика, в том числе действия системы в случае отсутствия ответа. За сценарием IVR закрепляется внутренний номер. Таким образом производя переключение оператор по сути задействует созданный алгоритм, который удерживая вызов производит его автоматическую обработку и соединение с нужным абонентом, а в случае его неответа с альтернативными номерами. В случае, если соединение не состоялось, сценарий переключения может вернуть вызов в задачу. При этом его приоритет может быть увеличен. При повторном поступлении вызова на оператора, последний через диалоговую форму будет проинформирован об истории обработки вызова в данной сессии и несостоявшемся переключении.

### <span id="page-33-0"></span>**5.7. Обработка текстовых сообщений**

Кроме обслуживания входящих телефонных звонков абонентов в системе есть возможность обрабатывать и другие каналы коммуникаций. Для этого существуют Текстовые задачи обработки сообщений. Они позволяют оператору в диалоговом сценарии обрабатывать Email-сообщения, ICQсообщения, SMS и другие текстовые сообщения, которые могут быть приняты системой. Также как и для голосовых задач система использует различные алгоритмы распределения сообщений между операторами.

Для массовой обработки сообщений может использоваться очередь, синхронная с очередями голосовых задач. Это позволяет обеспечить непрерывную и последовательную обработку разнотипных заданий оператором. Во время обработки тестового сообщения оператор имеет возможность совершать исходящие звонки.

### <span id="page-33-1"></span>**5.8. Вывод оператору информации о состоянии очереди**

Через систему уведомлений операторы могут быть информированы о значениях основных показателей работы Call-центра, задачи, личной очереди. Кроме этого при выходе значений показателей очереди за допустимые пределы, оператор может быть проинформирован о необходимости перехода на сокращеный режим обслуживания вызовов. При уменьшении времени операторской обработки вызова, показатели очереди будут восстанавливаться.

### <span id="page-33-2"></span>**5.9. Предоставление оператором запрошенной информации**

Система позволяет использовать дополнительные каналы коммуникации в том числе службы коротких сообщений SMS, электронной почты Email, а также интернет-мессенджеров типа ICQ и

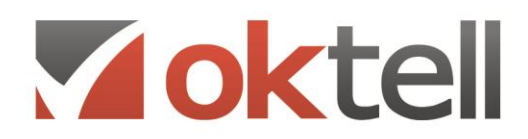

О Россия, г. Москва, ул. Бакунинская, 41/1  $\odot$  +7 (495) 229 49 89 8 (800) 555 15 86 **sa** mail@oktell.ru 4 www.oktell.ru

JABBER. По алгоритму, из любого из сценариев IVR, диалогового или служебного сценария может быть отправлено сообщение абоненту с запрошенной информацией. Текст сообщения будет сформирован автоматически, исходя из анализа внесенной оператором информации. Система имеет возможность контролировать отправку сообщений с специальном журнале, а также инициировать автоматически операторский звонок для контроля получения информации.

### <span id="page-34-0"></span>**5.10. Возможность видеовызова**

Коммуникационная система позволяет осуществлять двухстороннюю видеосвязь оператора с абонентом. При этом в качестве устройства приема изображения могут использоваться как webкамеры, задействующие ресурсы операторской рабочей станции, так и автономные IP устройства. Передача видеосигнала обеспечивается по протоколу SIP c использованием кодека Н.264 (или эквивалент) с поддержкой разрешений QCIF(176x144), CIF(352x288) и 4CIF(704x576).

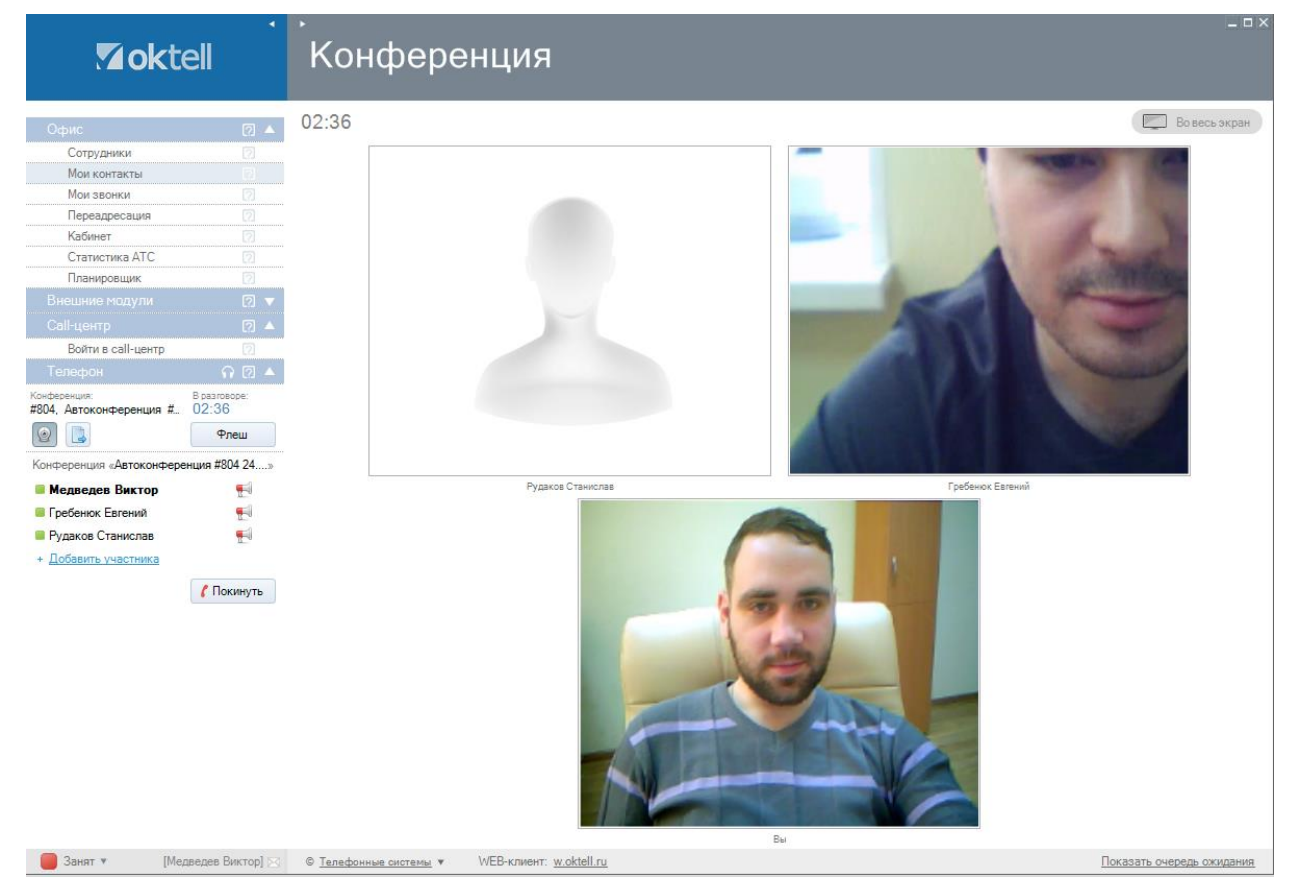

**Рисунок**: Режим видеосвязи

### <span id="page-34-1"></span>**5.11. Возможность передачи документов**

Система поддерживает возможность передачи файлов от оператора к абоненту и от абонента к оператору. Файл, полученный оператором может быть открыт на рабочей станции и сохранен в выбранной директории с привязкой к телефонной сессии.

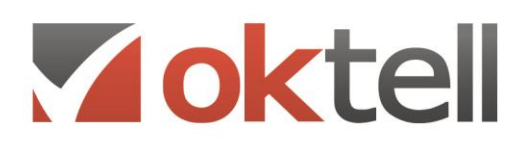

О Россия, г. Москва, ул. Бакунинская, 41/1  $\odot$  +7 (495) 229 49 89 8 (800) 555 15 86 mail@oktell.ru 4 www.oktell.ru

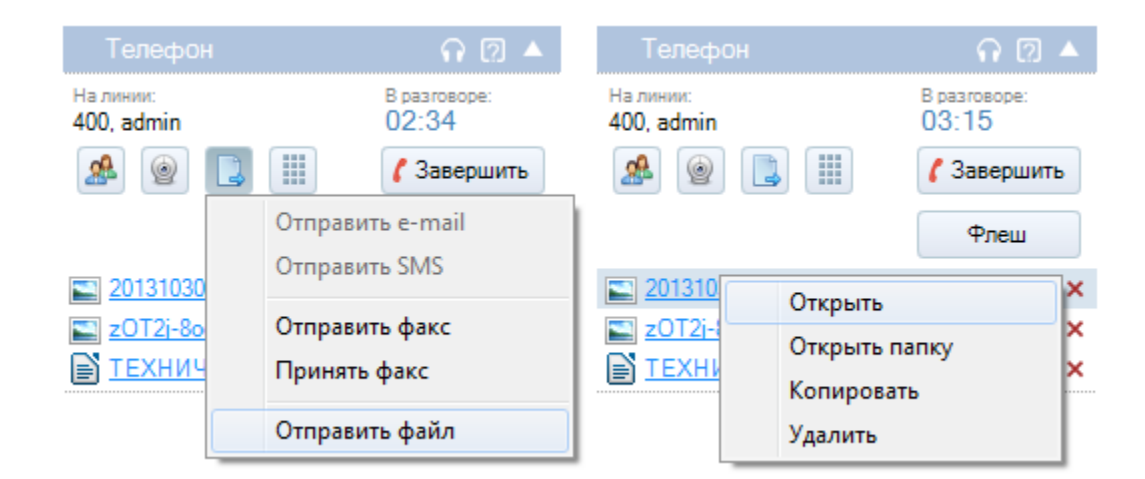

**Рисунок**: Передача файлов в клиентском приложении

### <span id="page-35-0"></span>**5.12. Контроль качества**

Система позволяет настроить автоматическую маршрутизацию абонента после завершения обслуживания на определенную ветку меню IVR, где абонент сможет ответить на заданное количество вопросов, с соблюдением заданного сценария, путем нажатия предложенных цифр. Сценарий в системе Oktell называется "Сценарий вместо отбоя внешней линии" и запускается в случае, когда инициатором разрыва коммутации выступает внутренний номер.

С помощью сценария возможно производить контроль качества обслуживания операторов, интересоваться мнением о компании. Так как это IVR сценарий возможна запись голосового сообщения, перевод звонка на оператора, воспроизведение любой другой звуковой информации.
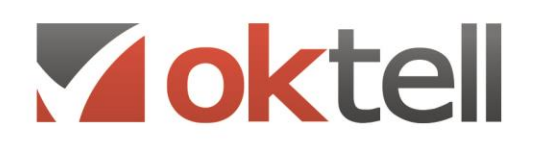

О Россия, г. Москва, ул. Бакунинская, 41/1  $\odot$  +7 (495) 229 49 89 8 (800) 555 15 86 mail@oktell.ru @ www.oktell.ru

# 6. МАССОВЫЕ ИСХОДЯЩИЕ ВЫЗОВЫ И АВТОИНФОРМИРОВАНИЕ

## **6.1. Исходящие вызовы**

Система позволяет производить исходящие вызовы абонентов. При этом вызов может инициироваться оператором, (оператор производит набор номера с клавиатуры или через номеронабиратель абонентского устройства, или самой системой (оператор лишь уведомляется о предстоящем вызове, а само решение о необходимости вызова и набор номера производятся автоматически). В первом случае, при инициировании вызова оператором задействуется специальный режим автодозвона. При входе в сервис автодозвона производится попытка резервирования линии вызывающего оператора. В случае успеха резервирование остается до момента окончания работы сервиса. После получения ответа от абонента, до которого осуществляется дозвон, сервис воспроизводит в его линию мелодию ожидания соединения с оператором, одновременно начиная обратный вызов оператора. В любой момент времени оператор может снять трубку и прервать сервис автодозвона, при этом текущая работа сервиса будет полностью переведена под ведение системной АТС Oktell. Таким образом, чтобы прекратить вызов с использованием автодозвона, достаточно снять трубку на телефонном аппарате и положить ее на место. Во втором случае, система резервирует последовательно оператора, внешнюю линию и производит набор номера. Оператор уведомляется о идущем вызове абонента. После ответа абонент коммутируется с оператором.

## **6.2. Исходящее операторское оповещение**

В режиме операторского массового оповещения с автоматическим инициированием вызова, оператор имеет возможность заранее подготовиться к разговору. Существует два подхода к информированию оператора: Первое - окно с запросом на звонок, выводимое до соединения, предоставляет всю необходимую информацию об абоненте. Оператор имеет возможность отказаться от совершения вызова, например — если не считает себя готовым к общению с данным абонентом; Второй - система Oktell не дает оператору возможности отказа от совершения звонка, но предоставляет ему все необходимые данные абонента, с которыми можно ознакомиться в процессе набора номера и ожидания соединения;

## **6.3. Режимы автоматического набора номера**

Настройка исходящей задачи оповещения определяет каким способом ведется обработка звонка – автоматическим (IVR) или с помощью оператора. Среди исходящих задач существует несколько типов резервирования оператора и автоматического набора:

- Оповещение оператором с резервированием и уведомлением;
- Оповещение оператором с резервированием и запросом;

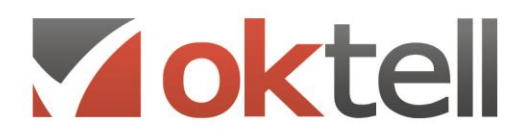

- Оповещение оператором с ручным выбором абонентов;
- Прогрессивный обзвон операторами;
- Прогрессивно-предиктивный обзвон операторами;
- Ручные задачи

**Оповещение с резервированием**. Начинает дозвон до одного конкретного номера телефона, предварительно найдя и зарезервировав оператора. Оператору выводится уведомление или запрос на проведение обозначенного звонка, который в этом случае он может принять, отложить или отклонить.

**Оповещение с выбором абонентов.** Состоит не только в предоставлении оператору возможности выбора абонента, но и в использовании пула дозвона до абонентов по распределенному списку. Каждому оператору выделяется определенная группа абонентов, с которыми он работает индивидуально (звонки абонентам осуществляются только им). При настройке этого типа задачи на вкладке появляются элементы для задания правил разбиения списка по операторам. Супервизору при создании подобной задачи необходимо в обязательном порядке провести распределение списка, в противном случае задача не найдет подходящих условий для совершения вызовов. Допускается равномерное деление, а также деление по правилам (количеству, процентному соотношению, начальным буквам названия абонента). Нераспределенные абоненты, а также абоненты, появившиеся в списке после разбиения не будут автоматически присоединены к обработке. Подобный тип задачи предусматривает полный контроль ситуации супервизором. Супервизору предоставляется возможность управления текущим разбиением на основе статусов звонков, и для полноты информации предоставляются доступ к дополнительным служебным статусам.

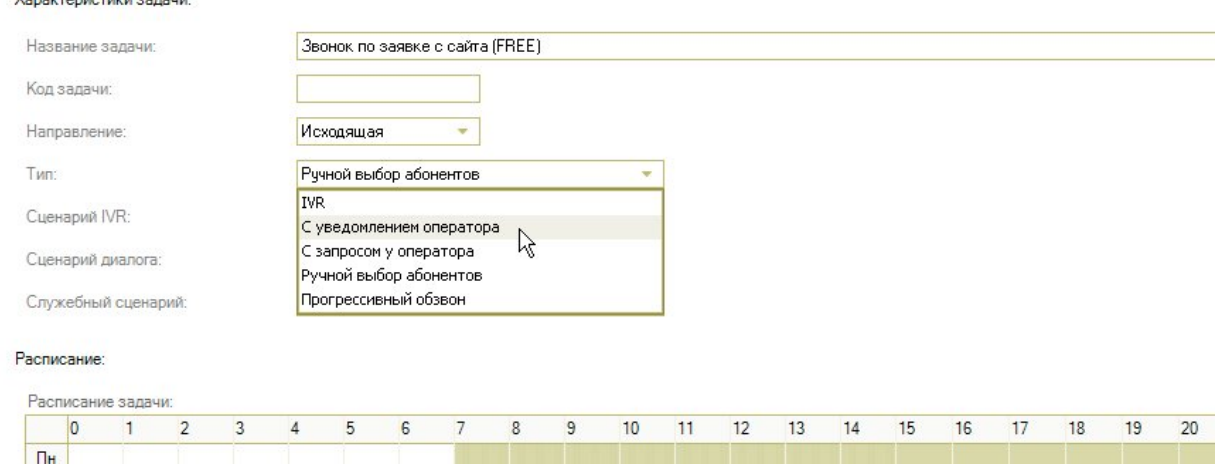

**Рисунок**: Выбор способа исходящего набора и резервирования оператора в настройках исходящей задачи

**Прогрессивный обзвон.** При обнаружении свободного оператора, задача помещает его в очередь и осуществляет одновременно несколько звонков. Первый успешный вызов сразу коммутируется.

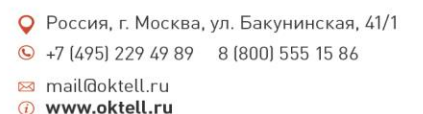

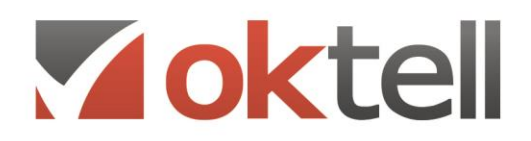

Остальные звонки в зависимости от настроек задачи (лояльность, очередь прогрессивного набора) остаются в очереди для других операторов, или прекращаются. Априори достоверно, что прогрессивная схема менее лояльна к абонентам, чем схема с резервированием. Если в очереди ожидающих дозвона находятся несколько операторов, то первый успешный звонок выделяется для первого оператора в очереди. Очевидный факт, что абоненты при исходящем оповещении ждать ответа в основном не намерены. Сервер Oktell при использовании прогрессивной схемы пытается минимизировать время ожидания операторов, взяв в расчет именно этот принцип и практически не давая вырастать очереди абонентов.

**Прогрессивно-предиктивный обзвон.** Общая схема аналогична задачам с прогрессивным набором, однако дополняет ее статистическими алгоритмами расчета усредненных показателей обслуживания, на основании которых принимаются решения о необходимости инициации очередного набора номера еще до освобождения операторов из текущих разговоров.

В течение разговора система оценивает, через какое время следует начать дозвон следующему абоненту. Оценка происходит на основе средних значений времени разговора, времени дозвона, времени обратного вызова и времени постобработки. Таким образом, когда оператор закончит разговор, система в среднем дозвонится до следующего абонента. Исходя из этого, предиктивный алгоритм обеспечивает более высокую загрузку операторов, чем в обычном прогрессивном обзвоне, так как новые абоненты берутся в обработку уже во время разговора.

**Ручные задачи.** Задача не использует поиск абонентов, резервирование линий и операторов. Вся эта часть работы лежит на операторе, который самостоятельно определяет время для звонка, ищет абонента во внешних источниках, выбирает номер для звонка, осуществляет звонок средствами АТС Oktell, и лишь потом при необходимости зафиксировать информацию осуществляет привязку звонка к определенной задаче. При этом номер попадает в прикрепленную таблицу абонентов новой строчкой, а у оператора есть возможность провести диалог по сценарию, сохранив в таблице абонентов зафиксированные ответы и прочую информацию, а также осуществить пост-вызывную обработку в недоступном для входящих звонков состоянии.

## **6.4. Исходящее автоматическое оповещение**

Кроме операторского оповещения, система позволяет использовать автоматическое оповещение абонентов. При этом в свойствах исходящей задачи указывается используемый сценарий оповещения. Сценарий создается как алгоритм голосового взаимодействия IVR и позволяет передавать абоненту заранее записанную информацию, персонифицированную информацию, принимать от абонента тоновые сигналы DTMF и производить соединения.

## **6.5. Инициирование массовых исходящих вызовов**

Система автоматического обзвона Oktell предполагает два основных подхода к инициированию вызовов. Первый - супервизором формируется список абонентов и запускается исходящая задача. В этом случае, система максимально использует операторов, назначенных на задачу и ведет

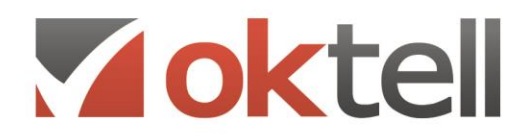

О Россия, г. Москва, ул. Бакунинская, 41/1  $\bigcirc$  +7 (495) 229 49 89 8 (800) 555 15 86 mail@oktell.ru 4 www.oktell.ru

сквозной прозвон всего списка, последовательно набирая следующий номер для освободившегося оператора. Второй - супервизором и администратором устанавливаются только лишь алгоритмы поиска информации и её анализа. В случае, если по результатам работы алгоритма установлена необходимость совершения вызова, номер абонента и необходимые данные автоматически подаются в таблицу задачи. Данные подходы используются и при автоматическом обзвоне абонентов с помощью сценариев IVR.

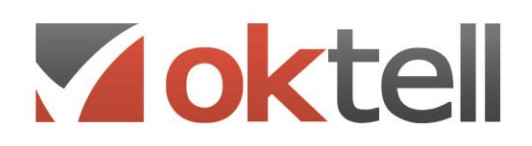

# 7. ОПЕРАТИВНАЯ И ХРОНОЛОГИЧЕСКАЯ ОТЧЕТНОСТЬ

## **7.1. Система отчетности, контроля и управления операторским центром**

Система Oktell имеет многоуровневую гибко настраиваемую систему отчетности о работе Callцентра. Вся статистика работы в call-центре попадает в пространственную БД «oktell\_cc\_temp». Все отчеты, касающиеся работы Call-центра строятся на основе лежащей в ней информации.

## **7.2. Отчеты реального времени**

Система Oktell позволяет формировать отчеты реального времени по произвольным показателям. Подобные отчеты предоставляют информацию по заданным интервалам времени (1 минута, 5 минут, 10 минут, 20 минут, 30 минут, 1 час) и визуально представляют ее либо в виде временной шкалы, либо в виде значения последнего интервала времени. Соответственно, обновление данных происходит в соответствии с установленным интервалом времени.

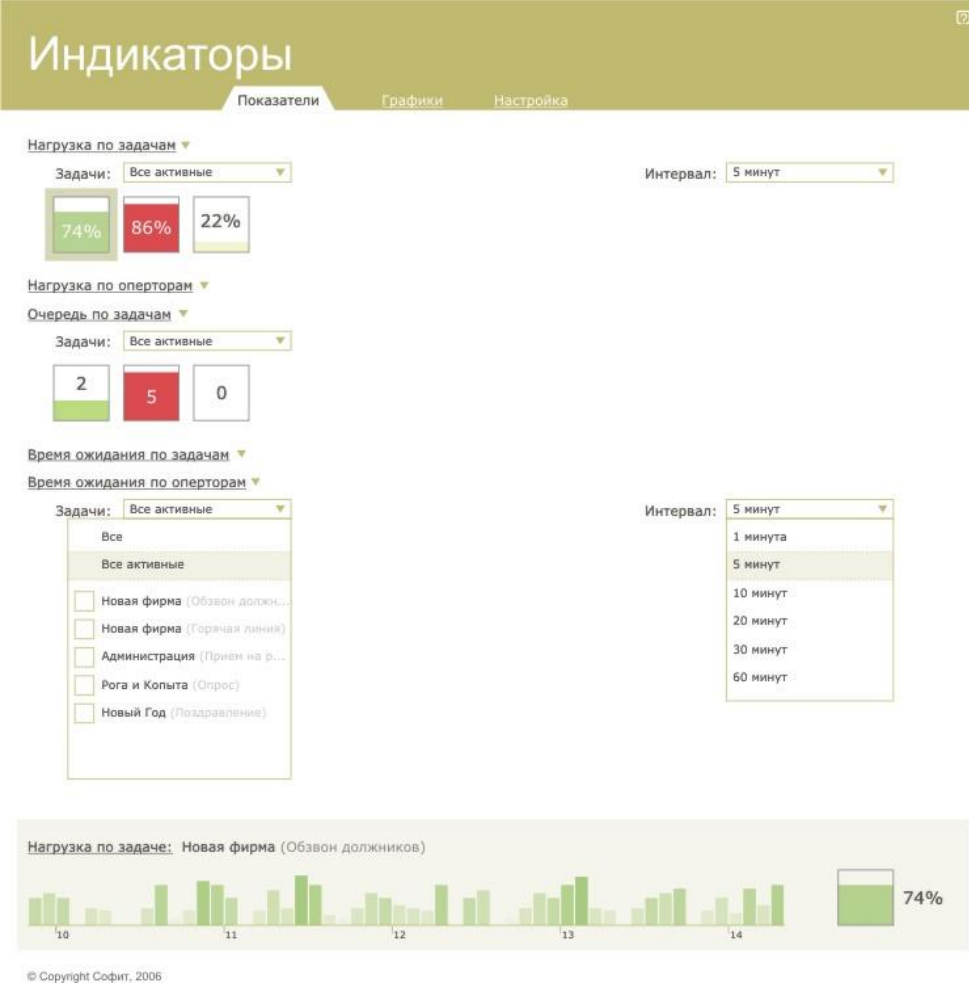

**Рисунок**: Пример отчета реального времени

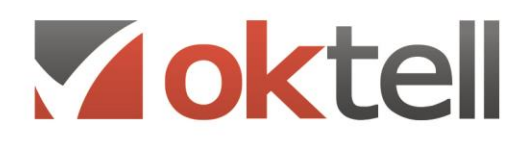

Каждый индикатор может представлять информацию по одной из нескольких категорий:

**Задачи.** Супервизору предлагается выбрать набор задач из списка, для которых его интересует соответствующий показатель. В этом случае индикатор будет строить отдельную шкалу для каждой задачи по заданным интервалам времени.

**Операторы.** Супервизору предлагается выбрать набор операторов из списка, для которых его интересует соответствующий показатель. В этом случае индикатор будет строить отдельную шкалу для каждого оператора по заданным интервалам времени.

**Статусы операторов.** Супервизору предлагается выбрать набор из существующих в системе состояний операторов, для которых его интересует соответствующий показатель. В этом случае индикатор будет строить отдельную шкалу для каждого состояния по заданным интервалам времени. Каждое состояние объединяет информацию по всем операторам, если только в теле запроса индикатора явно не установлен фильтр.

**Call-центр.** Объединяющий всю статистику показатель. Возможно показатель, в теле запроса которого явно указан фильтр. В этом случае индикатор строит единственную шкалу для получаемого показателя

Индикатор предоставляет доступ к показателям различной сложности, основанных на статистических данных из БД и прикрепленных к временным интервалам. Начальным интервалом всегда покрывается текущее время. Обязательными входными параметрами является величина выбранного интервала в минутах (параметр «@interval»), а также таблица «@elements», содержащая набор выделенных при отображении индикатора объектов (задач, операторов или статусов). Для удобства администратора БД, создающего отчеты, в невидимой шапке запроса на основе текущего времени и значения величины установленного интервала строится также таблица «@times (id int, start datetime, stop datetime)». Пользуясь операциями «JOIN» в SQL можно без дополнительных предварительных расчетов пересекать ее с таблицами, содержащими интересующие данные, для их деления по группам соответствия интервалам. Ее использование в запросе не является обязательным, и администратор БД может по своему усмотрению формировать совершенно разнообразные выборки.

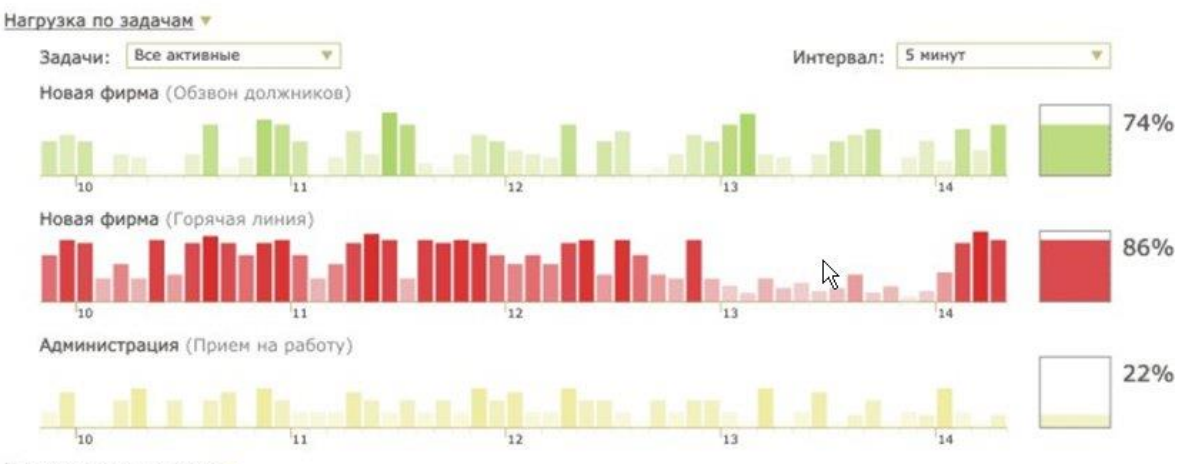

Нагрузка по оперторам ▼

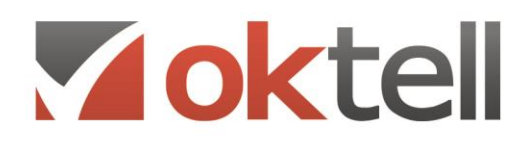

#### **Рисунок**: Пример цветовой индикации на отчете реального времени

Дополнительно система может быть настроена на непрерывный мониторинг значения контролируемых показателей через средства служебных сценариев. При выходе показателя за пределы допустимого значения супервизору незамедлительно (0,5 сек) отправляется уведомление.

## **7.3. Хронологические отчеты**

Содержание и количество хронологических отчетов в системе не ограничено. По умолчанию модуль содержит ряд предустановленных отчетов, оценивающих основные показатели работы callцентра на основе полной статистики, собираемой системой в отдельную БД. Статистичская БД Oktell хранит данные в виде пространственной модели (OLAP-кубов), данные в которую попадают в процессе работы. Перечень существующих в ней кубов продолжает расширяться. Это и куб коммутаций, попыток звонков по задачам, куб состояний операторов, куб состояний очереди ожидания. Пользователи системы могут редактировать существующие отчеты и создавать новые. Также доступны функции экспорта и импорта отчетов, позволяющими вести динамический обмен со сторонними пользователями и разработчиками. Технология OLAP в простом виде позволяет получить из пространственных таблиц любые срезы. Несмотря на простоту использования звездной схемы пространственной БД, большинство сложных отчетов строятся не путем среза данных OLAP-куба, а на основе отдельных различной степени сложности алгоритмов. При создании отчетов администратор баз данных может подключить в качестве источника данных любой запрос как из всех баз данных Oktell, так и из любых других баз данных. Таким же образом можно производить анализ полученных данных в каждом конкретном проекте, строя отчеты под конкретные задачи, в частности на основе таблиц абонентов. Этот механизм полной произвольности отчетов предоставляет широкие возможности как для администраторов БД, так и для супервизоров.

В основе любого отчета лежит выборка данных, в которой есть одно или несколько полей с показателями, а также поля категорий, по которым эти показатели строятся. В зависимости от типа отображения отчета, категории объединяются в одну или несколько осей.

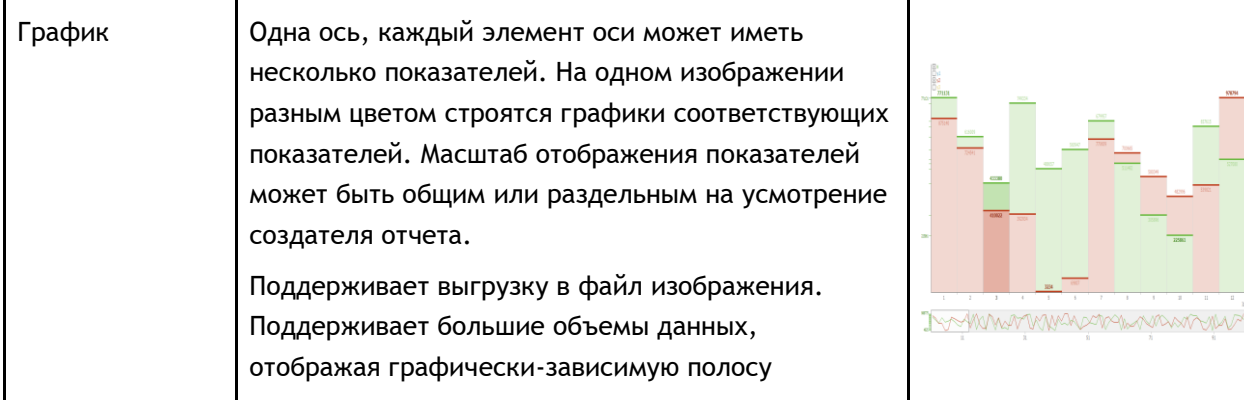

Среди вариантов отображения:

О Россия, г. Москва, ул. Бакунинская, 41/1

 $\odot$  +7 (495) 229 49 89 8 (800) 555 15 86

**3** mail@oktell.ru<br>**1** www.oktell.ru

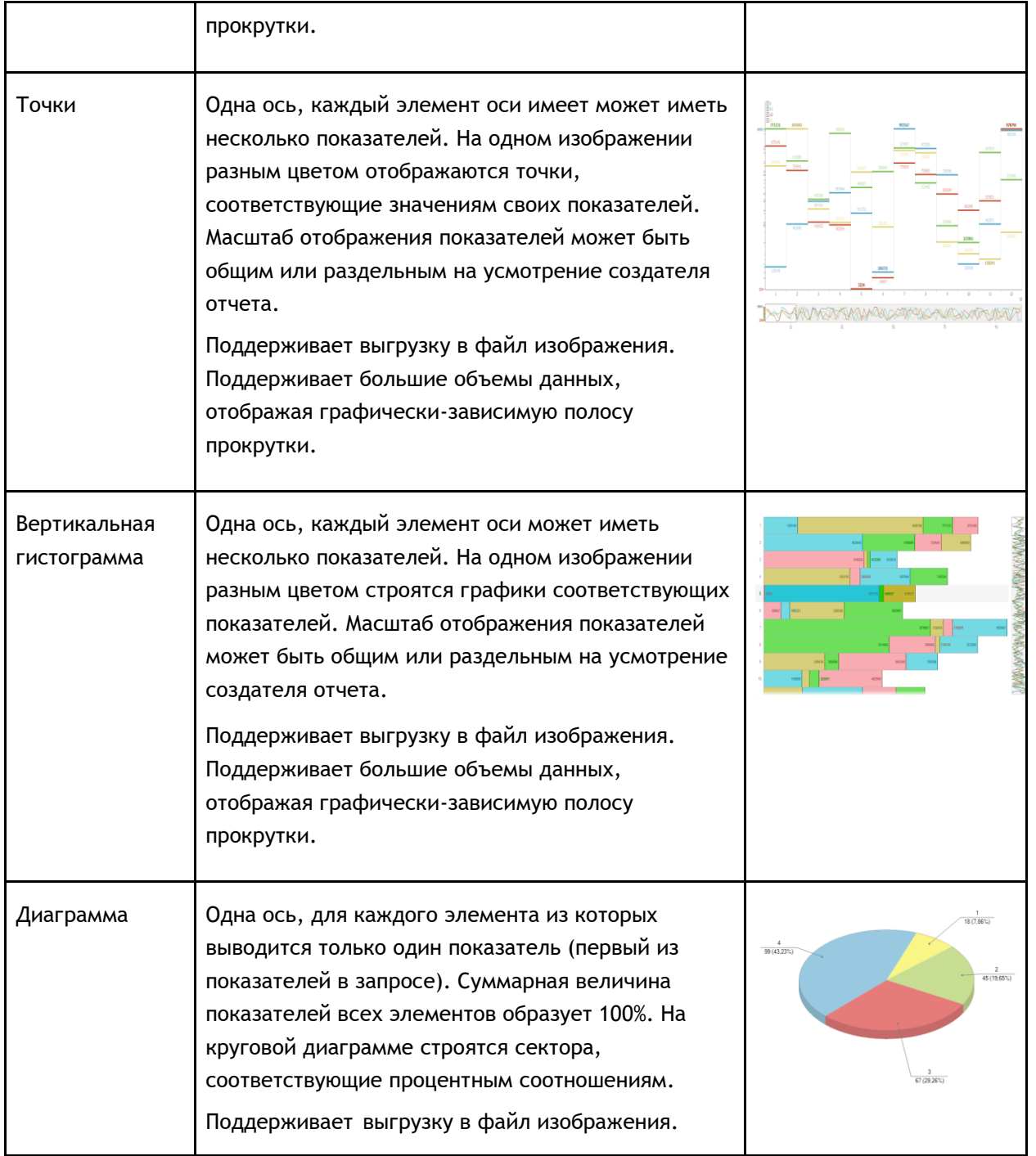

Voktell

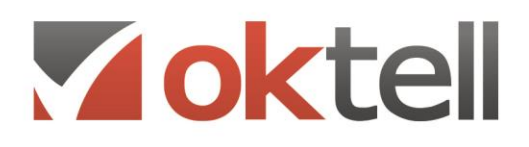

mail@oktell.ru 4 www.oktell.ru

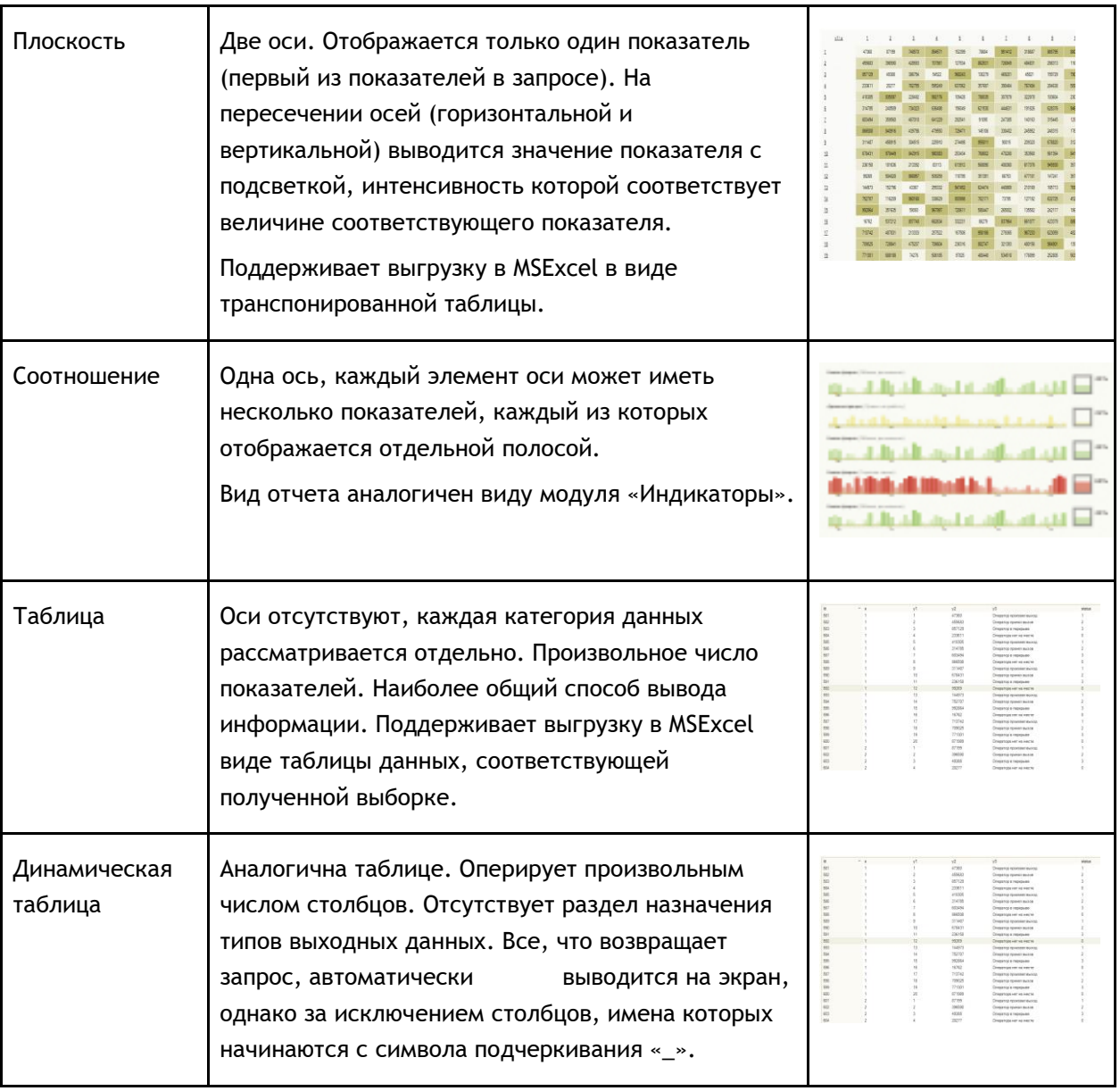

Каждый отчет может содержать произвольный фильтр. Выбрав в списке интересующий отчет, супервизору необходимо задать значения для установленного в отчете фильтра (даты, время, операторы, задачи и произвольный набор других параметров, использованных создателем отчета при его формировании). После нажатия кнопки «Отобразить» отчет примет вид в соответствии с его настройкой на основе данных, полученных из БД. Нажав кнопку «Экспортировать» супервизор может выгрузить отчет в MS Excel в том виде, в котором он представлен в его клиентском модуле Oktell.

Предусмотрено создание отчетов людьми, имеющими представление о структуре данных. Доступно два типа формирования отчетов. Пользовательский - режим создания отчетов с возможностью формирования простых агрегирующих срезов OLAP. Доступны также обобщенные

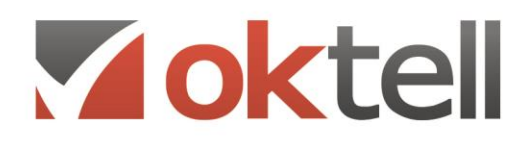

О Россия, г. Москва, ул. Бакунинская, 41/1  $\odot$  +7 (495) 229 49 89 8 (800) 555 15 86 mail@oktell.ru @ www.oktell.ru

механизмы формирования отчетов на основе текста запросов SQL и на основе хранимых процедур. Хранимой процедуры - путем выбора базы и хранимой процедуры. При этом автоматически будут загружены все параметры, для которых необходимо назначить типы. Параметры попадут в фильтр при построении отчета. Отчеты на основе хранимых процедур позволяют удобно отлаживать сложные запросы, а также использовать весь функционал, доступный для них.

## **7.4. Автообновление отчетов**

Система позволяет создавать отчеты, которые постоянно выводят на экран свежие данные. Для этого в свойствах отчета возможно установить период автообновления. При запуске расчета будет запущен процесс обновления информации (перерасчета) через установленные промежутки времени.Отчет может обновляться от одного раза за 5 секунд до одного раза в час.

## **7.5. Отчеты о недопустимых событиях**

Система имеет модуль контрольных событий, который доступен супервизорам, администраторам и другим пользователям, обладающим соответствующим правом. Модуль дает возможность создавать, настраивать, управлять активностью контрольных событий, а также просматривать журнал их истории. Контрольное событие - заранее определенная ситуация в работе call-центра (или других блоков), по наступлении которой система производит установленные в ходе настройки действия (уведомляет пользователей и/или выполняет служебные действия, определяемые служебным сценарием).

Контрольные события (далее КС) делятся на типы. Типом КС называется параметризованная совокупность/последовательность системных событий, приводящих к наступлению КС. Одновременно в системе может быть настроено и использоваться произвольное количество контрольных событий одного и того же типа. Например, установка слежения за превышением времени предвызывной обработки звонка может потребовать различных детальных настроек для разных задач: для одной задачи - 1 минута, для другой - 5 минут. Таким образом, в системе появляются два контрольных события с типом "Превышение допустимого времени предвызывной обработки», но с разными параметрами - каждое настроено на свой список задач и имеет свое контрольное время. В системе существует ряд предопределенных типов КС, оперирующих исключительно системными событиями и не обращающихся к долговременной истории в БД. Отдельным типом являются КС на основе пользовательских SQL-запросов к БД.

**Превышение времени обработки звонка в задаче.** Отсчет ведется с момента начала обработки звонка первым оператором и до окончания поствызывной обработки последним оператором. При использовании в цепочке IVR как оператора функциональность сохраняется в случае, если не производится принудительный выход из задачи согласно ее соответствующей настройке. Отсчет времени обработки звонка задачи отображается в модуле «Телефон» текущего оператора, где после превышения цвет меняется на красный. Максимально допустимое время задается в настройках задачи. Таким образом одно контрольное событие данного типа может отслеживать несколько задач с их различными значениями. Параметры: набор задач, набор операторов.

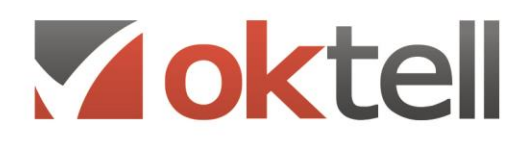

**Пропуск оператором входящего вызова.** Пропущенным вызовом считается ситуация, при которой производится звонок оператору (в задаче или из АТС) и истечение установленного времени вызова, после которого дозвон прекращается системой (для вызовов задач настраивается в модуле «Администрирование. Общие настройки. Менеджер задач», по умолчанию 20 секунд, для вызовов внутри АТС определяется настройкой внутреннего номера, посредством которого происходит вызов, не более 90 секунд). Параметры: набор задач, набор операторов. Если указан ограниченный список задач, система фокусирует внимание только на установленных задачах. В случае, если задачи не выбраны, происходит слежение за операторами равно во всех задачах, а также в АТС.

**Превышение допустимого времени предвызывной обработки.** Параметры: набор задач, набор операторов, контрольное время.

**Превышение допустимого времени обратного вызова.** Параметры: набор задач, набор операторов, контрольное время.

**Превышение допустимого времени поствызывной обработки.** Параметры: набор задач, набор операторов, контрольное время.

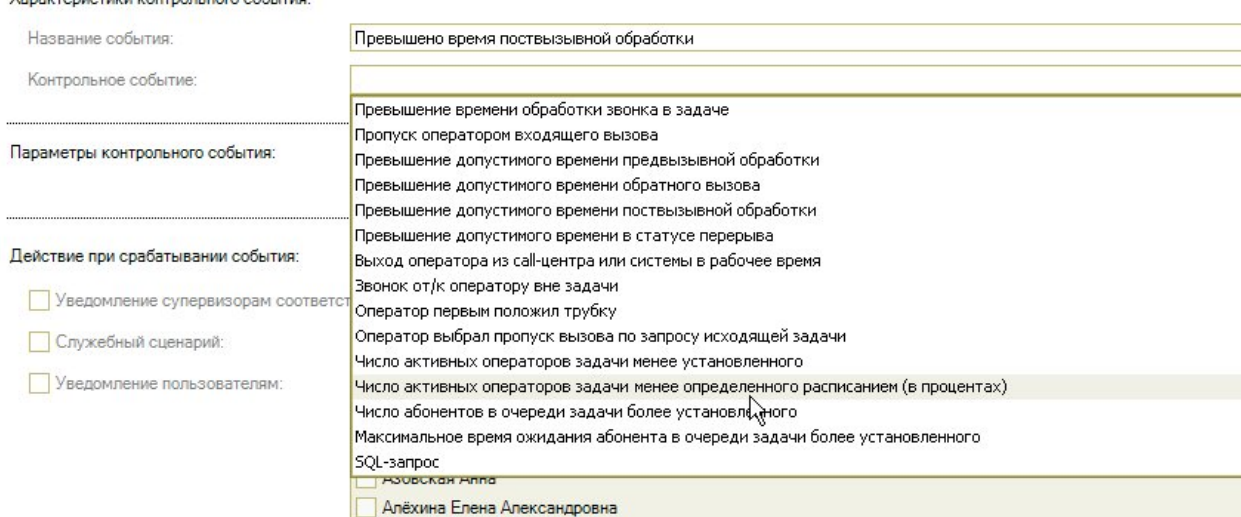

**Yanakterikatikki koutroguugro oofutun** 

**Рисунок**: Настройка контрольного события

**Превышение допустимого времени в статусе перерыва.** Отсчет времени перерыва ведется начиная с 0:00 часов текущего дня. Допустимым временем считается суммарная величина перерывов, определенных расписанием, к текущему моменту времени с поправкой на величину установленного в контрольном событии дополнительного времени превышения. В случае, если расписанием перерывы для оператора не заданы, считается, что максимально допустимое время в перерыве на весь день составляет установленную параметром величину. Параметры: набор операторов, контрольное время дополнительного превышения.

**Выход оператора из call-центра или из системы в рабочее время.** Выход оператора влечет невозможность дальнейшего контроля его показателей и управления им в ресурсах. Подобные

# Voktell

О Россия, г. Москва, ул. Бакунинская, 41/1 ● +7 (495) 229 49 89 8 (800) 555 15 86 mail@oktell.ru @ www.oktell.ru

случаи могут потребовать незамедлительной корректировки требований к оператору. Параметры: набор операторов.

**Звонок от/к оператору вне задачи.** Осуществление личных звонков оператором может быть ограничено рабочим распорядком, так как оператор в этом случае считается занятым и не может быть зарезервирован на выполнение задач. Параметры: набор операторов.

**Оператор первым положил трубку.** Параметры: набор задач, набор операторов.

**Число активных операторов задачи менее установленного.** Параметры: набор задач, минимальное количество операторов (число).

**Число активных операторов задачи менее определенного расписанием (в процентах).**  Расписанием задачи, а также расписанием всех операторов на каждый момент времени определено число обрабатывающих задачу операторов. Процентом задается порог, ниже которого генерируется контрольное событие. Параметры: набор задач, число в процентах.

**Число абонентов в очереди задачи более установленного.** Параметры: набор задач, максимально допустимое количество абонентов очереди (число).

**Максимальное время ожидания абонента в очереди задачи более установленного.** Параметры: набор задач, максимально допустимое время ожидания.

**SQL-базированное КС.** В установленные моменты времени осуществляется пользовательский запрос в БД, возвращающий некий набор данных, состоящий из совокупностей: {код задачи, код оператора, определенное в запросе значение, описание}. Система фильтрует полученный набор данных в соотвествии с параметрами, после чего производит сравнение значения каждой совокупности (строки из набора данных) с установленным контрольным значением на основе выбранного типа сравнения. В случае неудачи генерирует контрольное событие для каждой совокупности. SQL-КС концептуально возможны двух вариантов:

а) запрос возвращает весь набор совокупностей со значениями, которые оцениваются менеджером контрольных событий с использованием выбранной операции сравнения, после чего подошедшие по условию генерируют соответствующее контрольное событие. В этом случае описание может быть пустым, так как КС жестко связано с запросом и все генерируемые на базе этой настройки события технологически имеют один тип.

б) в теле запроса на уровне БД производятся различные действия, сравнения и анализ, после чего возвращается некоторый набор подошедших совокупностей, которые все полностью передаются на генерацию событий. В этом случае одна настройка КС может сгенерировать принципиально разные контрольные события (согласно тексту SQL). В этом случае используется возвращаемое запросом описание для конкретной совокупности. Cравнение также производится, однако его можно исключить, например, принудительно выставив сравнение на равенство с константным значением, которое также явно выходит как результат запроса в поле значений.

Параметры: набор задач, набор операторов, текст запроса, контрольное значение, тип сравнения результата, периодичность осуществления запросов, интервал (параметр, передаваемый в запрос).

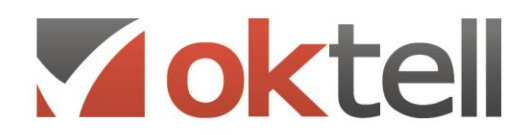

О Россия, г. Москва, ул. Бакунинская, 41/1 • 15 86 +7 (495) 229 49 89 8 (800) 555 15 86 mail@oktell.ru Www.oktell.ru

## **7.6. Отчеты-прогнозы**

Отчеты-прогнозы являются частным случаем настраиваемых отчетов системы Oktell

## **7.7. Возможность экспорта статистических данных**

В системе предусмотрена возможность экспорта отчетов в текстовом формате CSV и графическом формате JPEG.

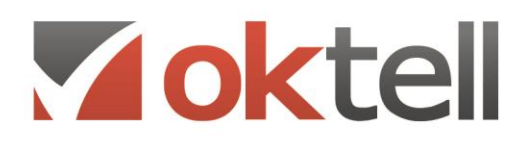

## **7.8. Стандартные отчеты Oktell**

#### **1. Средняя скорость ответа (ASA) по задаче**

**Описание**: Отображает суммарное, среднее и максимальное время, проведенное абонентами в очереди в каждом интервале по отдельно взятой входящей задаче.

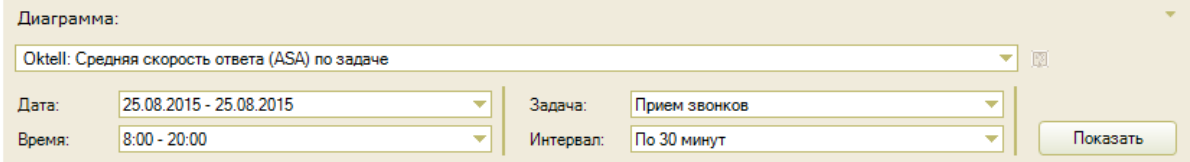

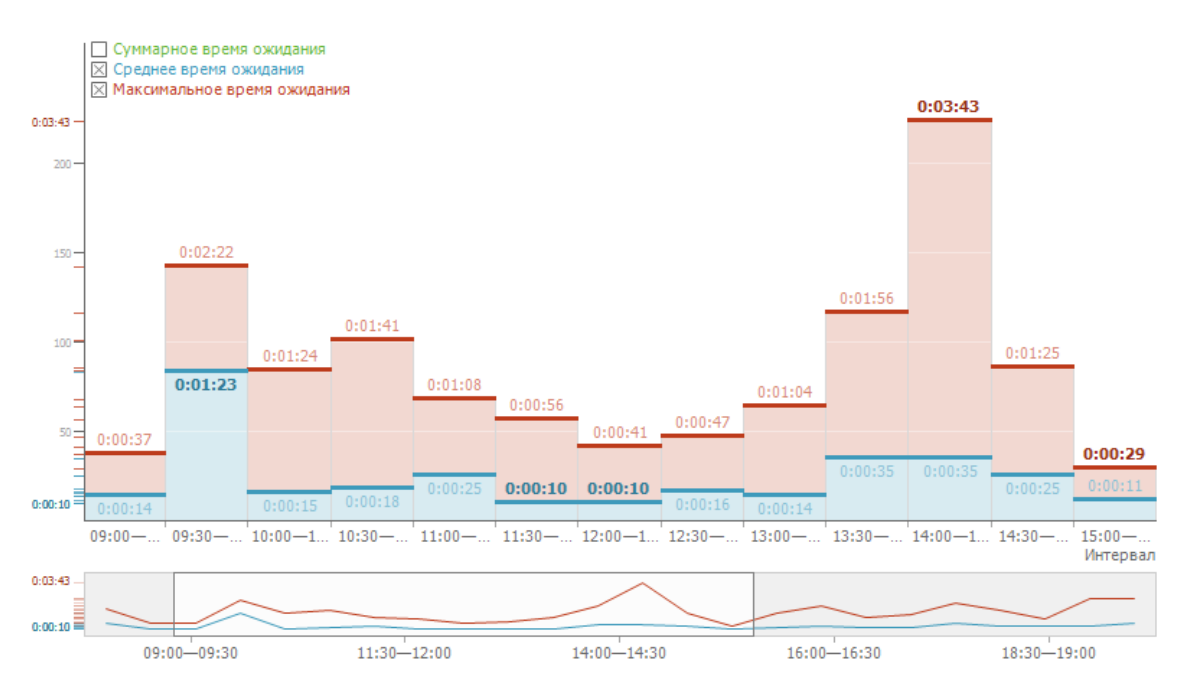

#### **Вид диаграммы**: График

**Фильтры**:

- Дата интервал дат, по которому будет построен отчет
- Время интервал времени.
- Задача задача, по которой будет построен отчет. В списке отображены только входящие задачи
- Интервал интервал разбиения по 5 минут, 15 минут, 30 минут, 60 минут, дням, неделям, месяцам.

**Методика расчета**: При расчете учитываются только успешные звонки - вызовы абонентов, отвеченные операторами. В расчет принимается время ожидания до соединения с первым оператором, дальнейшие ожидания в результате различных переключений не учитываются. При разбиении на интервалы используется время поступления звонка в систему.

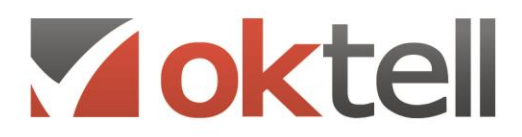

**1** www.oktell.ru

#### **2. Средняя скорость ответа (ASA) по проекту**

**Описание**: Отображает суммарное, среднее и максимальное время, проведенное абонентами в очереди в каждом интервале по всем входящим задачам отдельного проекта.

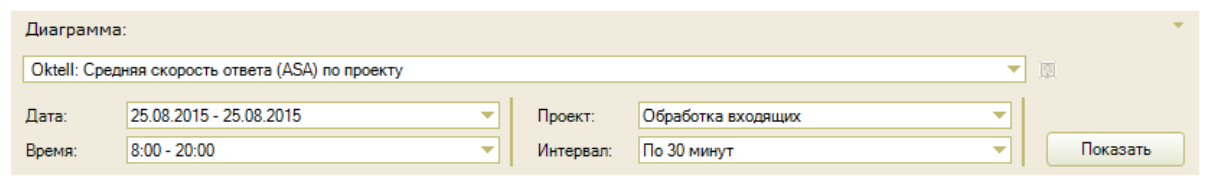

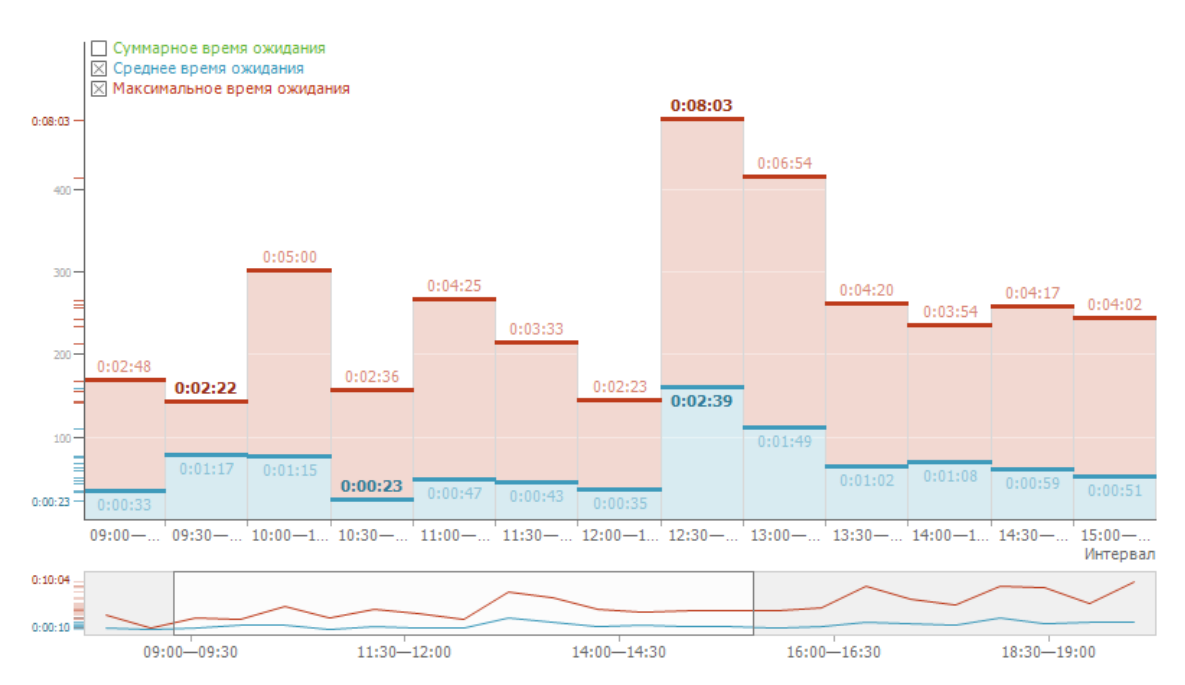

#### **Вид диаграммы**: График

#### **Фильтры**:

- Дата интервал дат, по которому будет построен отчет
- Время интервал времени.
- Задача задача, по которой будет построен отчет. В списке отображены только входящие задачи
- Интервал интервал разбиения по 5 минут, 15 минут, 30 минут, 60 минут, дням, неделям, месяцам.

**Методика расчета**: При расчете учитываются только успешные звонки - вызовы абонентов, отвеченные операторами. В расчет принимается время ожидания до соединения с первым оператором, дальнейшие ожидания в результате различных переключений не учитываются. При разбиении на интервалы используется время поступления звонка в систему.

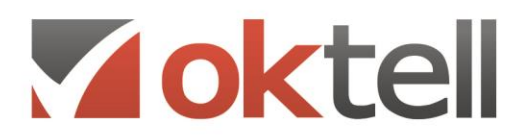

@ www.oktell.ru

#### **3. Внешние и внутренние линии**

**Описание**: Отображает суммарную занятость линии, процент занятости и свободного времени, длительность входящих, исходящих и внутренних вызовов, а так же среднюю длительность входящих, исходящих и внутренних вызовов.

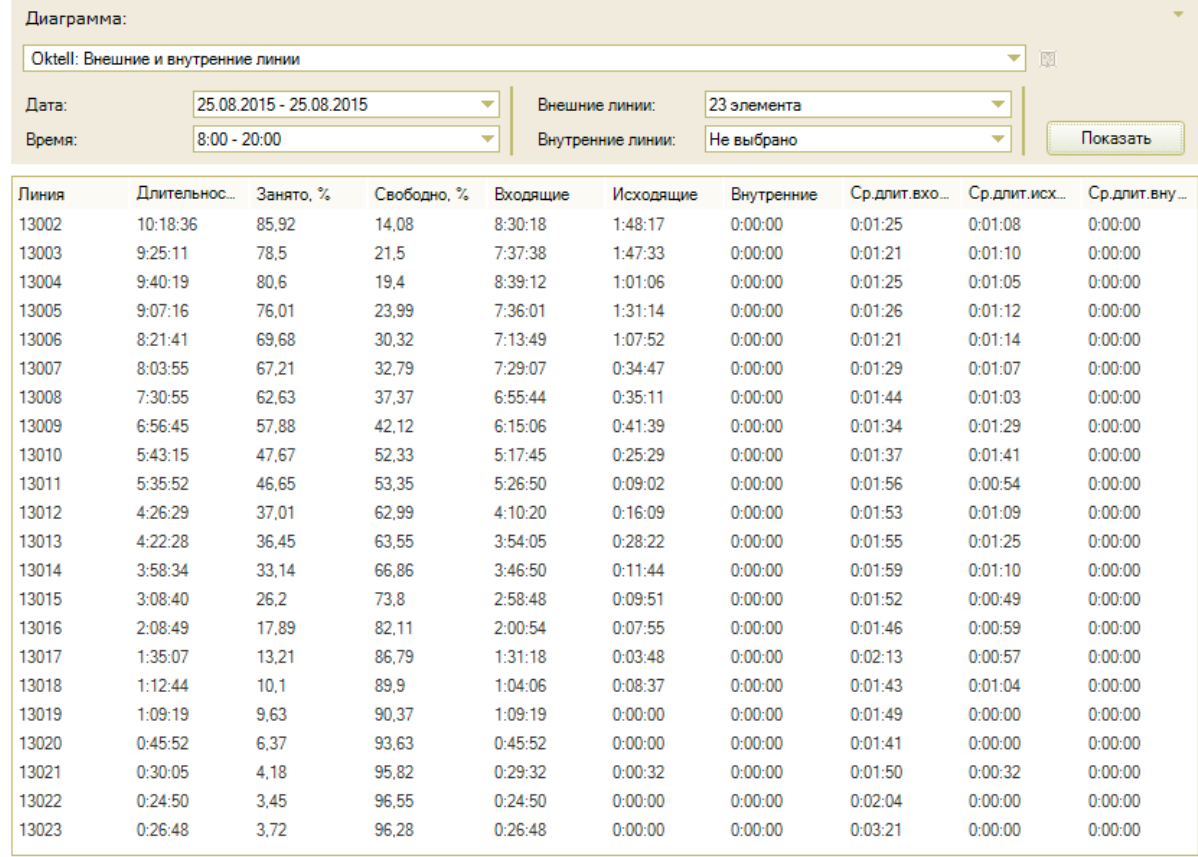

#### **Вид диаграммы**: Таблица

**Фильтры**:

- Дата интервал дат, по которому будет построен отчет
- Время интервал времени.
- Внешние линии список внешних линий
- Внутренние линии список внутренних линий

**Методика расчета**: При расчете учитываются только состоявшиеся коммутации, попытки набора не учитываются. Также не попадают в фильтр и не используются в расчете динамические линии, для которых не существует соответствующего объекта в Карте сети. Подсчитывается суммарная длительность всех коммутаций, суммарная и средняя длительность входящих, исходящих и внутренних вызовов. Вычисляется процент занятости каждой линии как отношение суммарной длительности вызовов к заданной величине расчетного интервала времени.

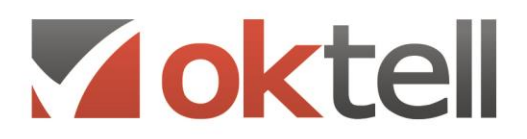

@ www.oktell.ru

#### **4. Внешние линии по задачам**

**Описание**: Отображает количество звонков по каждой линии в рамках выбранных задач, длительность занятости каждой линии, длительность входящих и исходящих вызовов, процент занятости и свободного времени, а так же среднюю длительность входящих и исходящих вызовов.

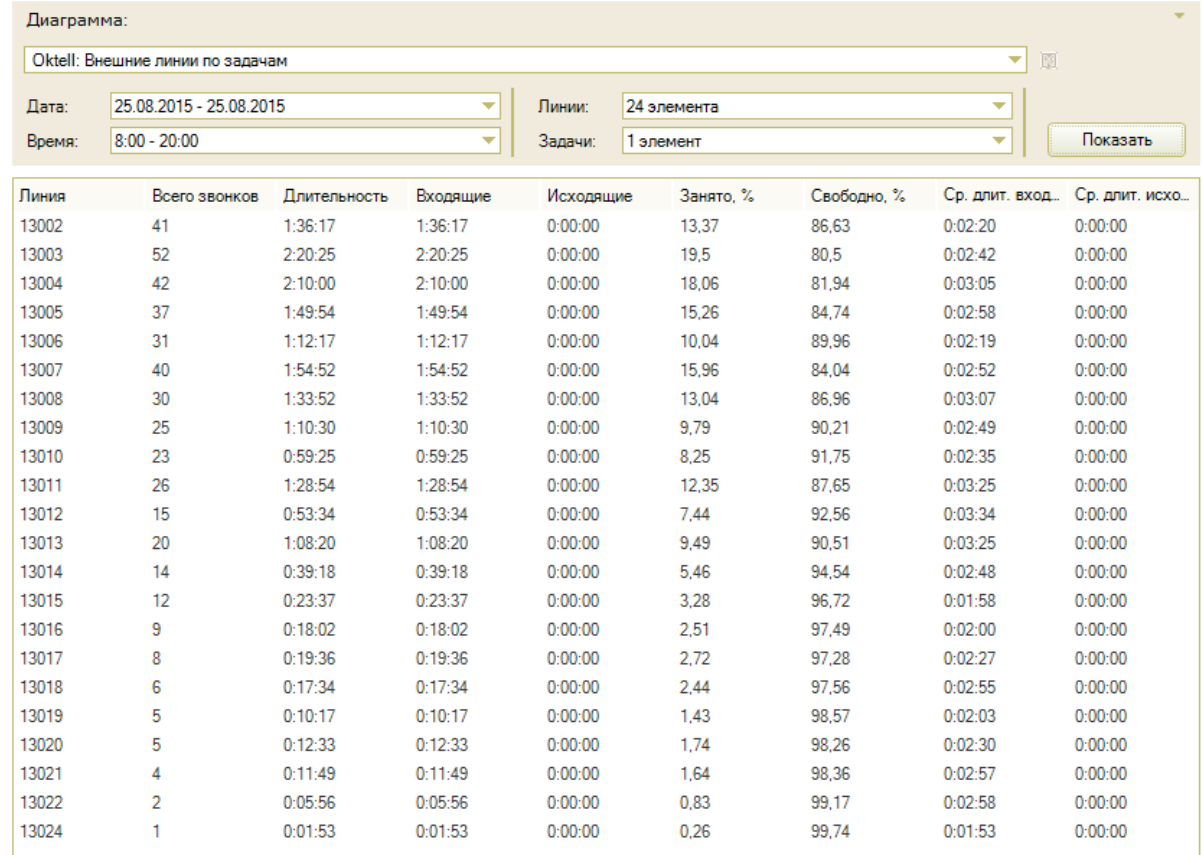

#### **Вид диаграммы**: Таблица

#### **Фильтры**:

- Дата интервал дат, по которому будет построен отчет
- Время интервал времени.
- Линии список внешних линий
- Задачи список всех задач по проектам

**Методика расчета**: При расчете учитываются все звонки по задачам Сall-центра, в том числе и неудачные попытки набора номеров абонентов. Занятость линии включает в себя как непосредственно время разговора, так и время набора номера(для исходящих задач) и время нахождения абонента в очереди.

Подсчитывается общее количество вызовов, суммарная длительность всех коммутаций, суммарная и средняя длительность входящих и исходящих вызовов для выбранных внешних линий. Вычисляется процент занятости каждой линии как отношение суммарной длительности вызовов к заданной величине расчетного интервала времени.

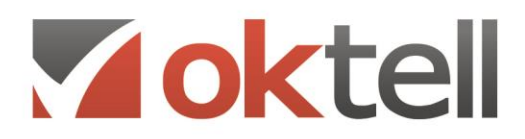

#### **5. Глубина очереди по интервалам**

**Описание**: Отображает глубину очереди по задачам по интервалам. Для работы отчета необходимо активировать расчет пространственной таблицы состояний очереди в разделе Администрирование\Общие настройки\Системные настройки\Управление базами данных.

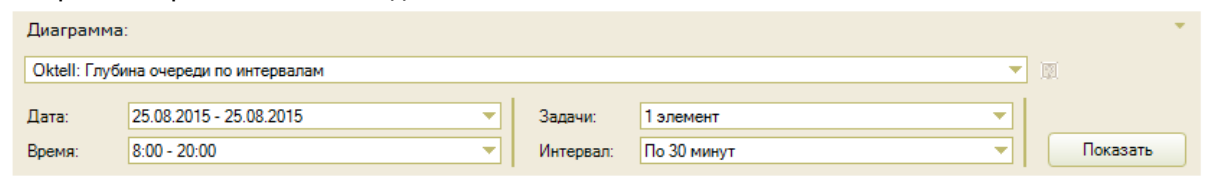

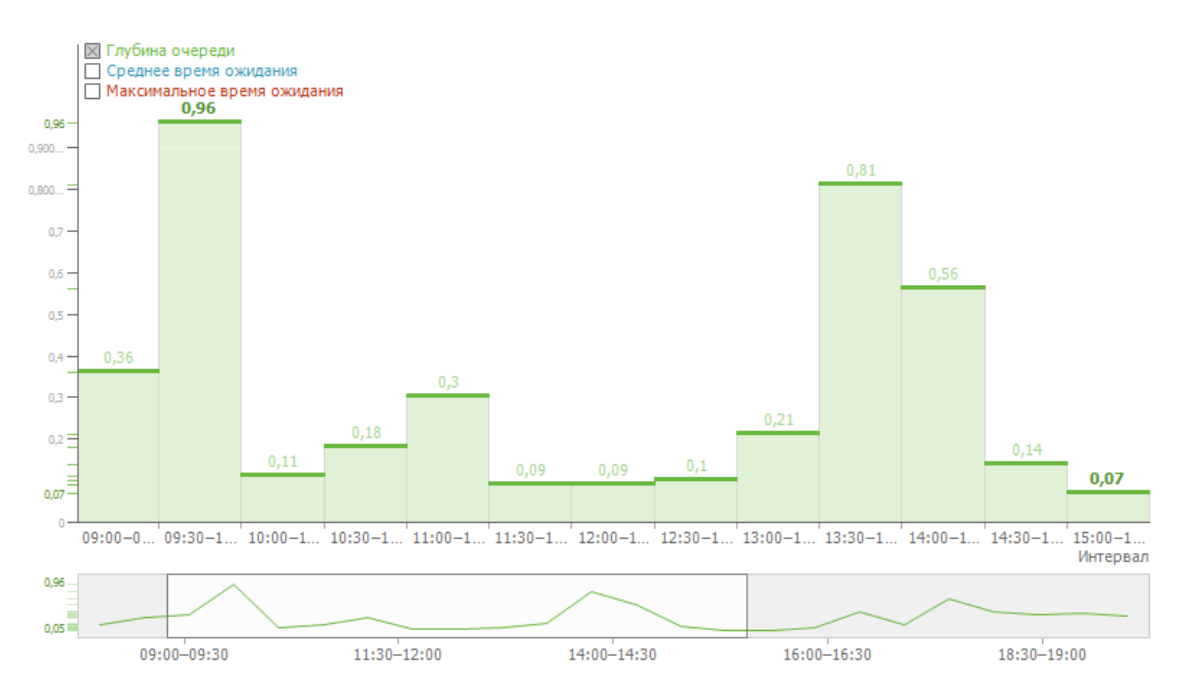

#### **Вид диаграммы**: График

#### **Фильтры**:

- Дата интервал дат, по которому будет построен отчет
- Время интервал времени.
- Задачи список всех задач по проектам
- Интервал интервал разбиения по 5 минут, 15 минут, 30 минут и 60 минут.

**Методика расчета**: Рассчитывается среднее арифметическое взвешенное количества абонентов в очереди за определенный интервал. В качестве весов используется отношение времени, в течение которого фиксировалось неизменное количество абонентов в очереди, к длительности интервала. Например, если в 5-ти минутном интервале в течение первых 3 х минут было 2 абонента в очереди, а в оставшиеся 2 минуты - 3 абонента, то результатом будет (2\*3/5+3\*2/5) = 2.4.

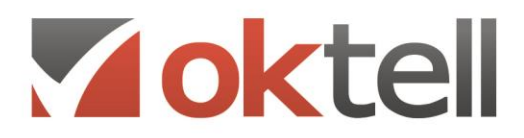

Www.oktell.ru

#### **6. Количество обслуженных/потерянных вызовов по интервалам**

**Описание**: Отображает общее количество, количество обслуженных и потерянных вызовов по входящей задаче в каждый промежуток времени. Обслуженными считаются вызовы, имеющие хотя бы одну коммутацию с операторами, потерянными - все остальные вызовы.

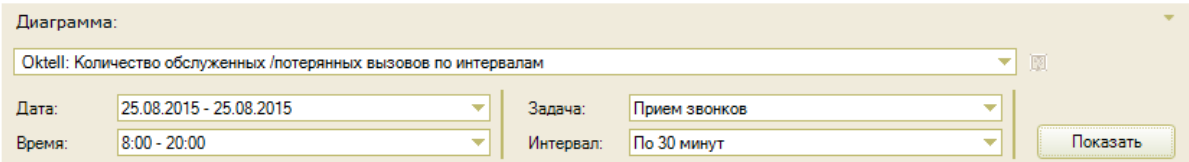

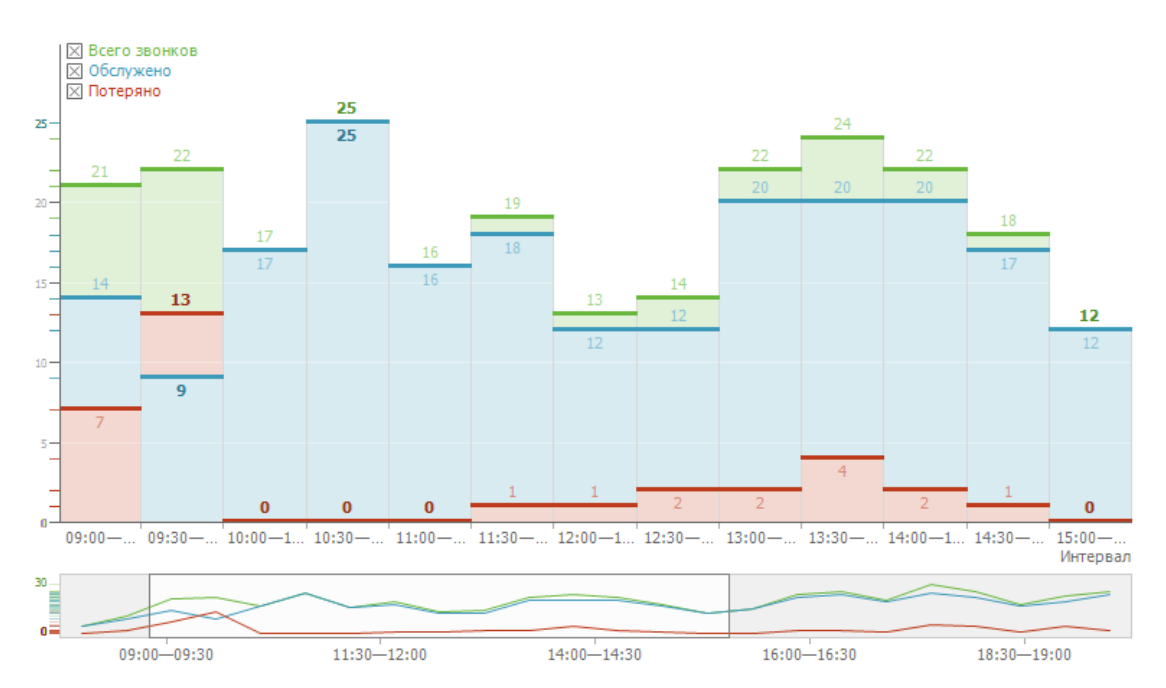

#### **Вид диаграммы**: График

**Фильтры**:

- Дата интервал дат, по которому будет построен отчет
- Время интервал времени.
- Задача задача, по которой будет построен отчет. В списке отображены только входящие задачи
- Интервал интервал разбиения по 5 минут, 15 минут, 30 минут, 60 минут, дням, неделям, месяцам.

**Методика расчета**: При подсчете количества звонков учитываются все входящие звонки попавшие в Сall-центр. Обслуженный вызов - звонок абонента, в котором была хотя бы одна успешная коммутация с оператором, потерянный вызов - звонок абонента, в котором не было ни одной успешной коммутации.

Вычисляется суммарное количество обслуженных и потерянных по каждому интервалу.

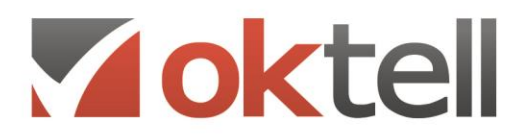

Www.oktell.ru

**7. Количество обслуженных/потерянных вызовов по времени ожидания Описание**: Отображает количество обслуженных и потерянных вызовов по задаче в

зависимости от времени ожидания в очереди.

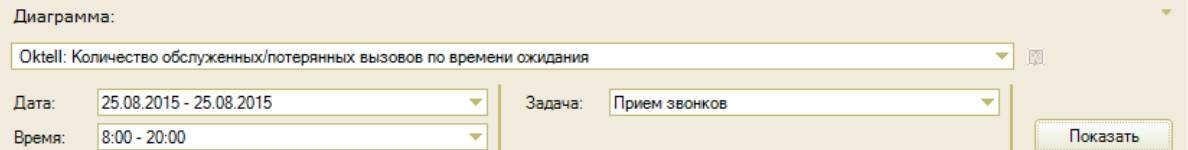

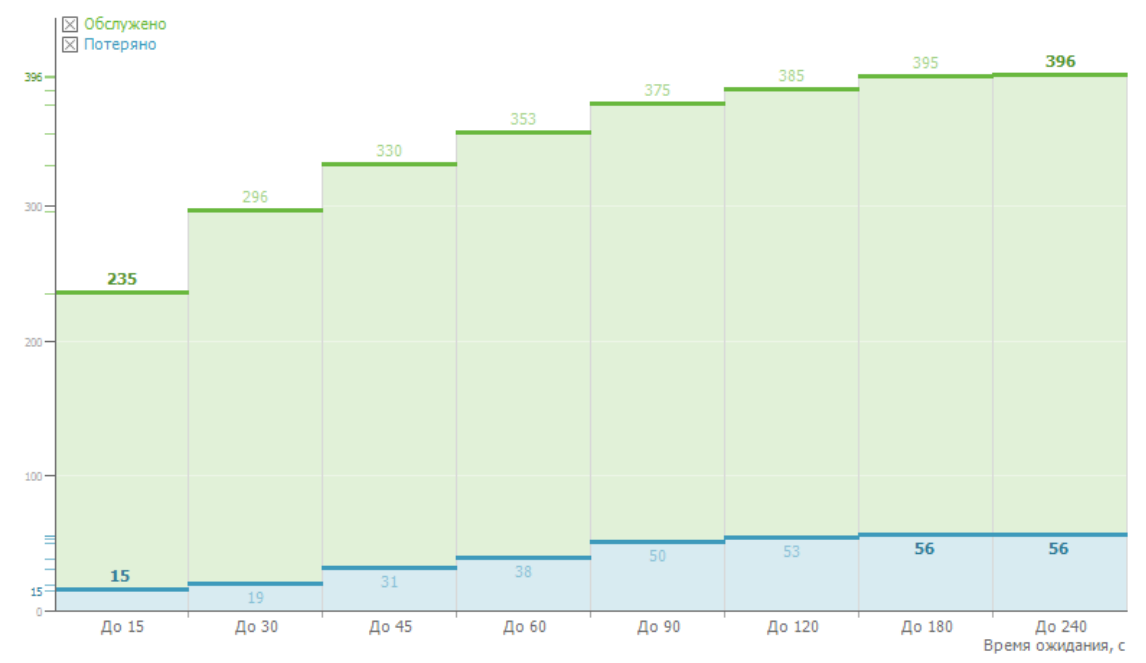

#### **Вид диаграммы**: График **Фильтры**:

- Дата интервал дат, по которому будет построен отчет
- Время интервал времени.
- Задача задача, по которой будет построен отчет. В списке отображены только входящие задачи

**Методика расчета**: При подсчете количества звонков учитываются все входящие звонки попавшие в Сall-центр. Обслуженный вызов - звонок абонента, в котором была хотя бы одна успешная коммутация с оператором, потерянный вызов - звонок абонента, в котором не было ни одной успешной коммутации.

Вычисляется суммарное количество обслуженных и потерянных вызовов, время ожидания которых не превышает X секунд. Возможные варианты времени ожидания: до 15, до 30, до 45, до 60, до 90, до 120, до 180, до 240, до 300 и более 300 секунд. Показатели по каждому диапазону времени ожидания идут нарастающим итогом.

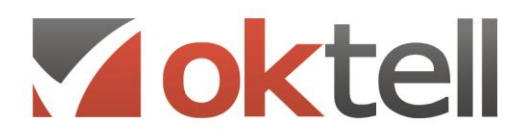

- Www.oktell.ru
- **8. Количество обслуженных/потерянных вызовов по интервалам ожидания Описание**: Отображает количество обслуженных и потерянных вызовов по задаче в зависимости от интервалов времени ожидания в очереди. Обслуженными считаются вызовы, имеющие хотя бы одну коммутацию с операторами, потерянными - все остальные

вызовы. Лиаграмма Oktell: Количество обслуженных/потерянных вызовов по интервалам ожидания ⊋  $\overline{\mathbb{R}}$ Дата: 25.08.2015 - 25.08.2015 Прием звонков ÷ ٠ Задача: Время:  $8:00 - 20:00$ Показать

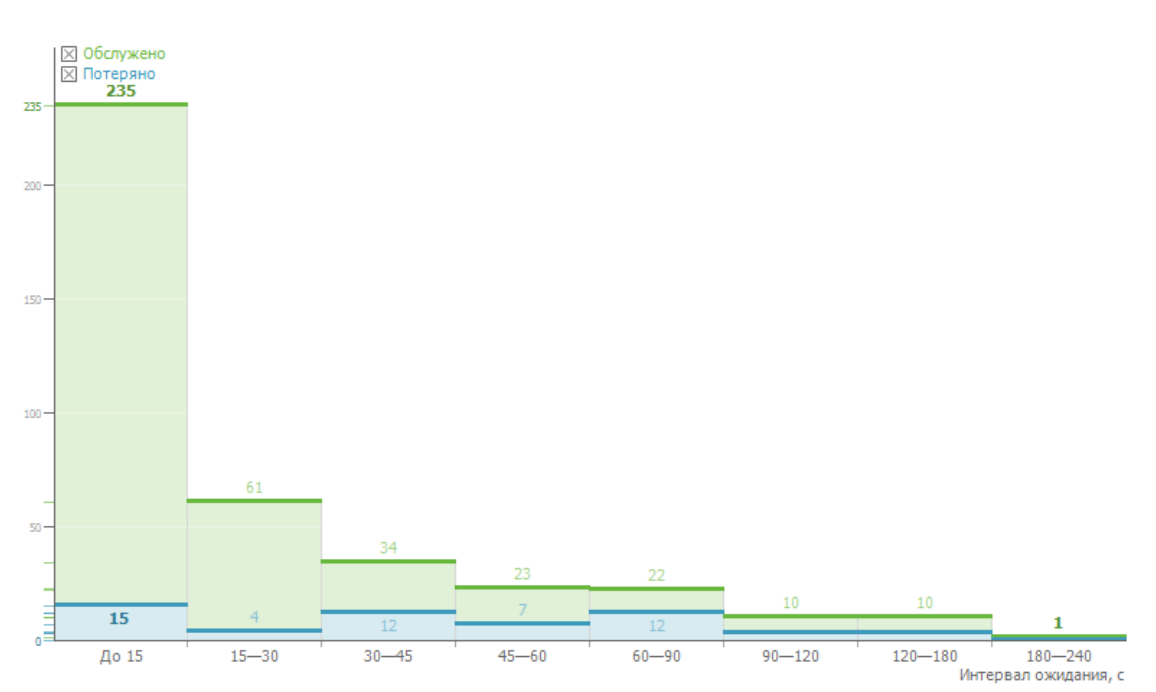

#### **Вид диаграммы**: График

#### **Фильтры**:

- Дата интервал дат, по которому будет построен отчет
- Время интервал времени.
- Задача задача, по которой будет построен отчет. В списке отображены только входящие задачи

**Методика расчета**: При подсчете количества звонков учитываются все входящие звонки попавшие в Сall-центр. Обслуженный вызов - звонок абонента, в котором была хотя бы одна успешная коммутация с оператором, потерянный вызов - звонок абонента, в котором не было ни одной успешной коммутации.

Вычисляется суммарное количество обслуженных и потерянных вызовов, время ожидания которых попадает в соответствующий интервал. Возможные варианты интервалов времени ожидания: до 15, от 13 до 30, от 30 до 45, от 45 до 60, от 60 до 90, от 90 до 120, от 120 до 180, от 180 до 240, от 240 до 300 и более 300 секунд.

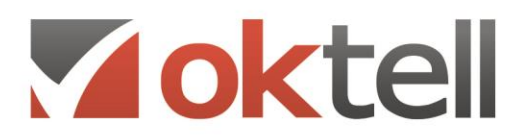

#### **9. Показатели обслуживания по интервалам**

**Описание**: Отображает общее количество, обслуженных и потерянных вызовов, а так же процент обслуженных и потерянных вызовов по задаче для каждого интервала. Также в зависимости от метода расчета отображаются дополнительные показатели: количество вызовов, отвеченных до X сек. и процент таких вызовов.

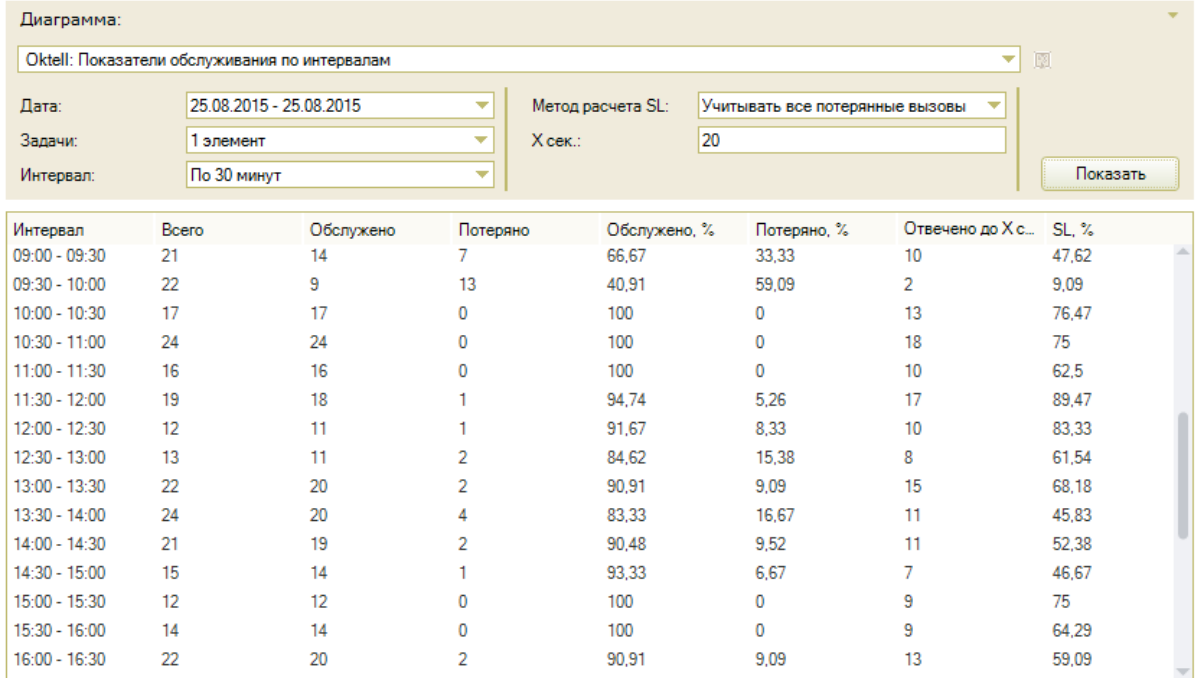

#### **Вид диаграммы**: Таблица

#### **Фильтры**:

- Дата интервал дат, по которому будет построен отчет
- Задачи набор задач, по которым будет построен отчет. В списке отображены только входящие задачи
- Интервал временной интервал группировки и подсчета показателей. Доступны значения: по 15 минут, по 30 минут, по 60 минут
- Метод расчета SL список методик расчета SL
- Х сек числовое значение времени ответа в секундах

**Методика расчета**: При подсчете количества звонков учитываются все входящие звонки, попавшие в Сall-центр. Обслуженный вызов - звонок абонента, в котором была хотя бы одна успешная коммутация с оператором, потерянный вызов - звонок абонента, в котором не было ни одной успешной коммутации. Вычисляется суммарное количество обслуженных и потерянных по каждому интервалу. Также при заданном значении времени ответа вычисляется количество отвеченных до этого времени, а также уровень обслуживания по одной из методик.

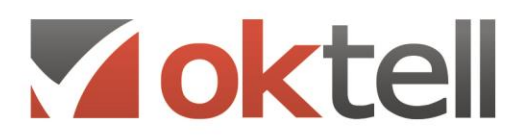

mail@oktell.ru (i) www.oktell.ru

#### **10.Показатели обслуживания по операторам**

**Описание**: Отображает общее количество, обслуженных и потерянных вызовов, а так же процент обслуженных и потерянных вызовов и среднее время разговора по задаче каждого оператора и суммарные показатели по задаче.

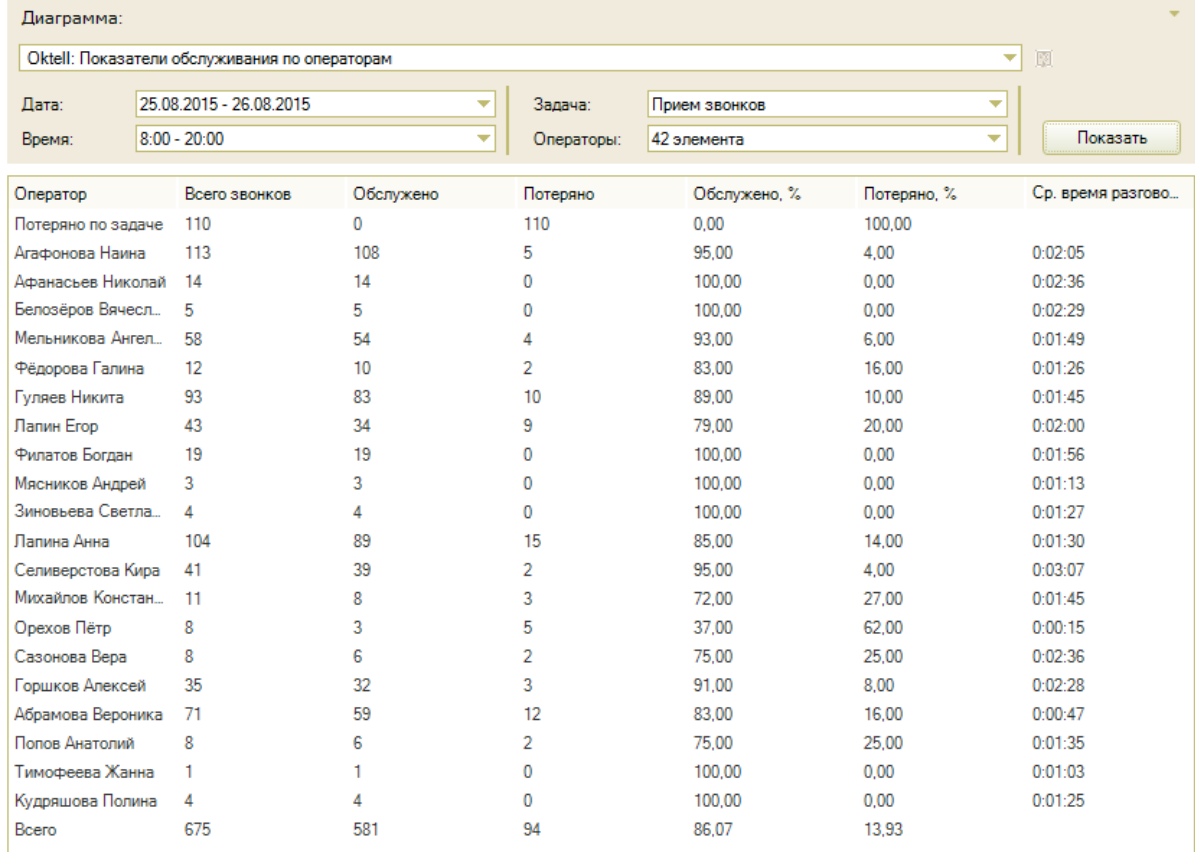

#### **Вид диаграммы**: Таблица

**Фильтры**:

- Дата интервал дат, по которому будет построен отчет
- Время интервал времени
- Задача задача, по которым будет построен отчет. В списке отображены только входящие задачи
- Операторы набор операторов

**Методика расчета**: При подсчете количества звонков учитываются все входящие звонки, попавшие в Саll-центр. Обслужено - количество звонков, в которых была хотя бы одна успешная коммутация. Потеряно - количество звонков, в которых не было ни одной успешной коммутации. Всего звонков - общее количество звонков. Также вычисляется процент обслуженных и процент потерянных звонков. Осуществляется подсчет итоговых значений по задаче в целом. Если вызов абонента был обработан несколькими операторами, то он будет учтен в показателях каждого оператора. Поэтому суммарное количество показателей по операторам может оказаться больше, чем в итоговой строчке по задаче в целом.

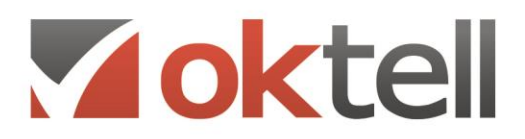

**1** www.oktell.ru

#### **11.Рабочее время операторов**

**Описание**: Отображает для каждого оператора его общее время нахождения в Сall-центре в состояниях "Готов", "В перерыве", а так же разговоры по выбранным задачам, другим (не выбранным задачам) и иные разговоры (не по задачам).

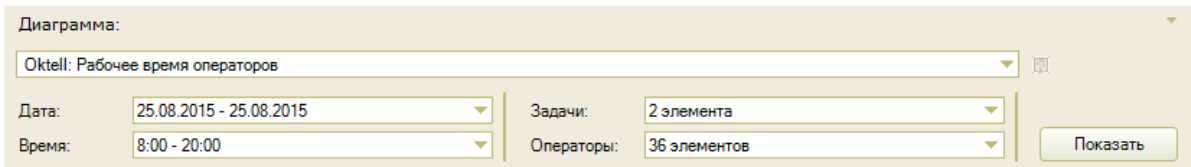

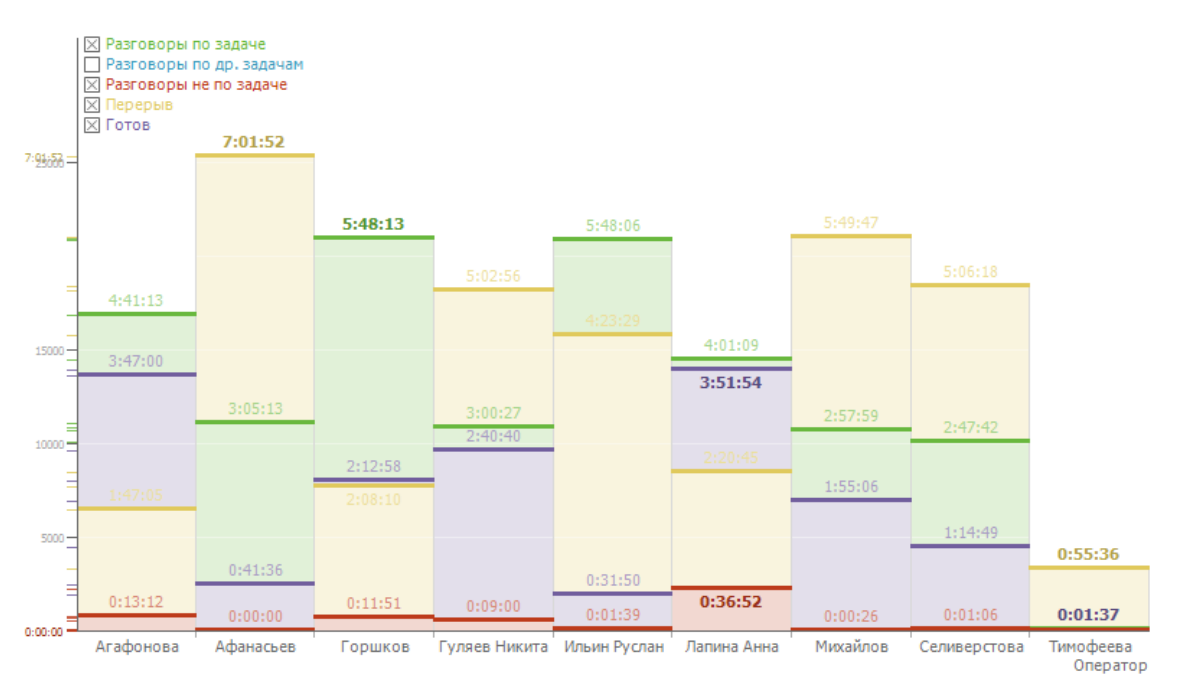

#### **Вид диаграммы**: График

**Фильтры**:

- Дата интервал дат, по которому будет построен отчет
- Время интервал времени
- Задачи набор задач, по которым будет построен отчет. В списке отображены только входящие задачи
- Операторы набор операторов

**Методика расчета**: Суммируется время нахождения оператора в каждом состоянии в зависимости от заданных фильтров.

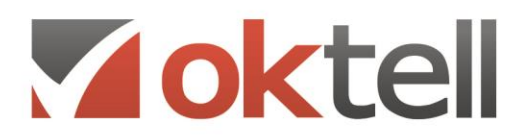

#### **12.Рабочее время операторов, %**

**Описание**: Отображает для каждого оператора его общее время нахождения в Сall-центре в состояниях "Готов", "В перерыве", а так же разговоры по выбранным задачам, другим (не выбранным задачам) и иные разговоры (не по задачам) в процентном соотношении.

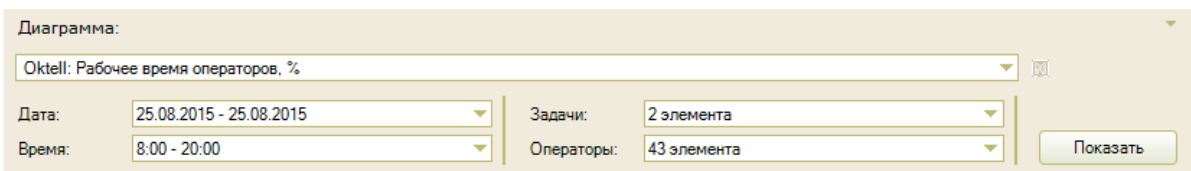

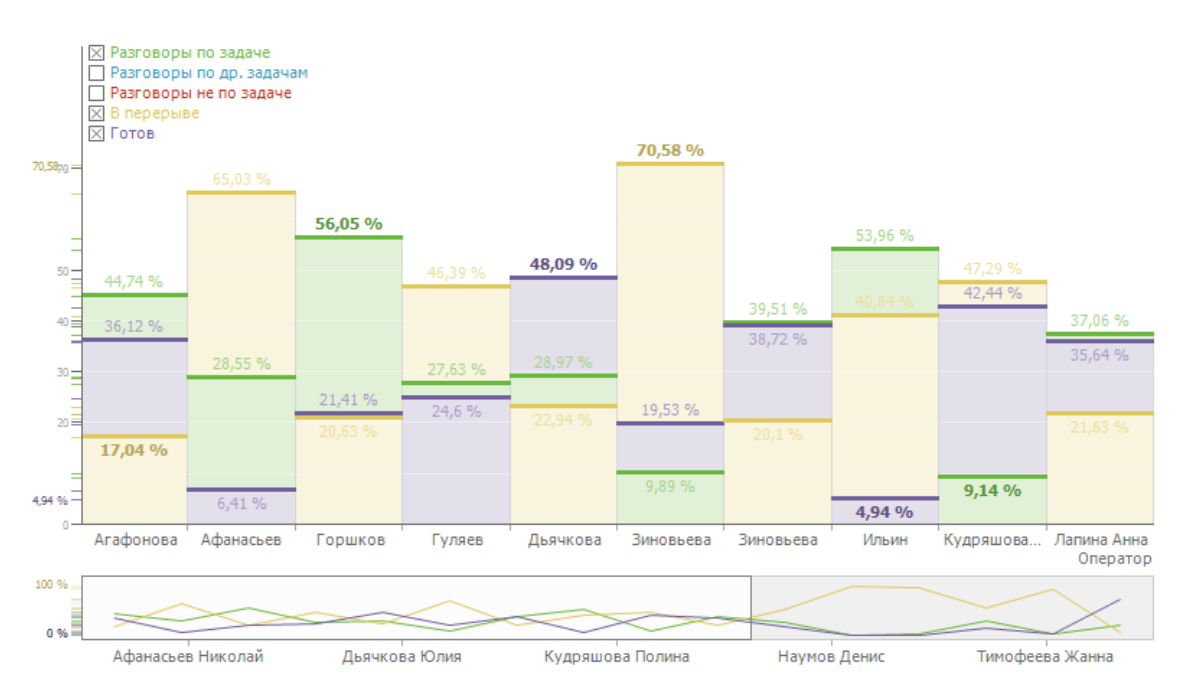

#### **Вид диаграммы**: График

**Фильтры**:

- Дата интервал дат, по которому будет построен отчет
- Время интервал времени
- Задачи набор задач, по которым будет построен отчет. В списке отображены только входящие задачи
- Операторы набор операторов

**Методика расчета**: Суммируется время нахождения оператора в каждом состоянии. Вычисляется отношение времени, проведенном в конкретном состоянии к общему времени, проведенному в системе.

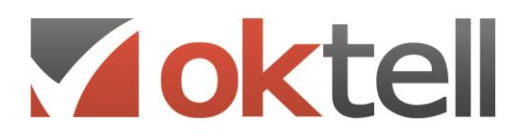

Www.oktell.ru

#### **13.Распределение одновременно используемых внешних линий**

**Описание**: Отображает распределение одновременно используемых внешних линий в процентах от общего заданного промежутка времени всех дней, заданных в интервале.

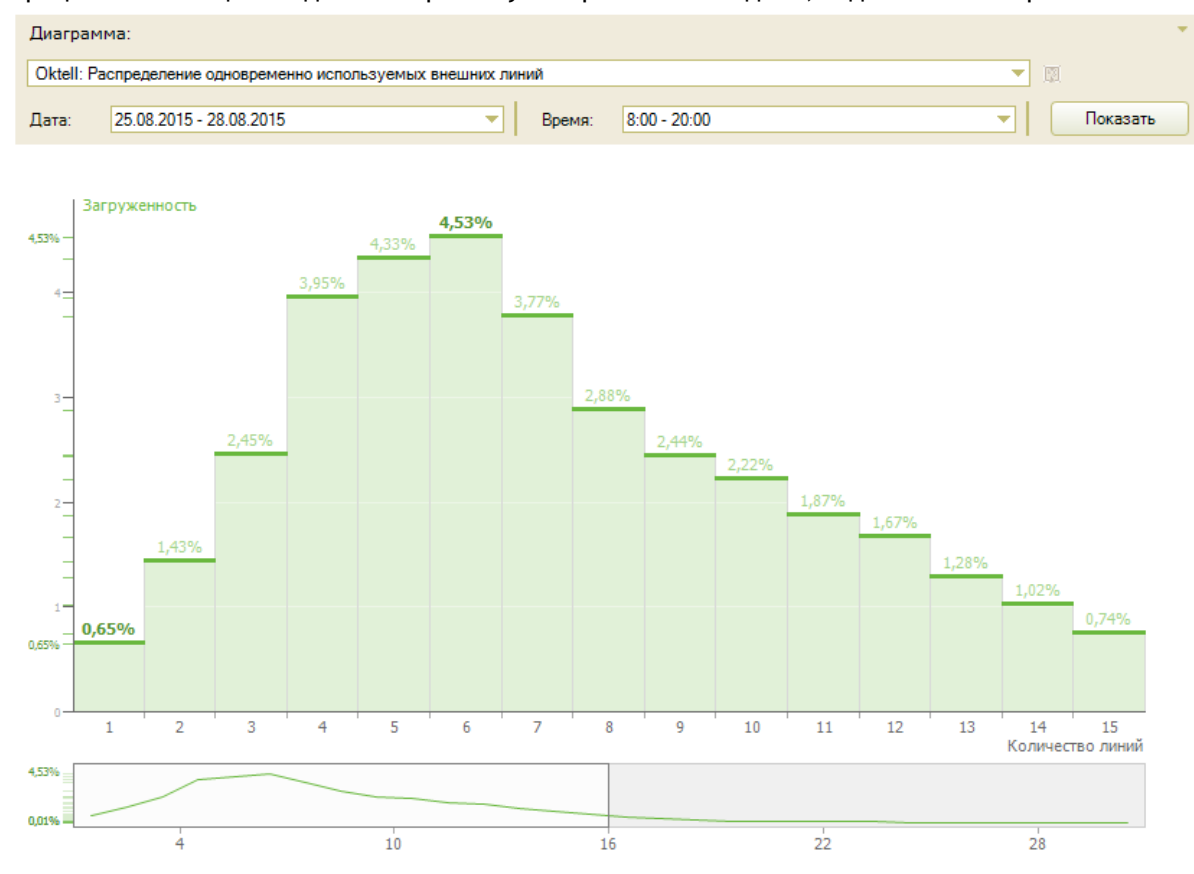

## **Вид диаграммы**: График

**Фильтры**:

- Дата интервал дат, по которому будет построен отчет
- Время интервал времени

**Методика расчета**: При расчете показателей загруженности линий учитываются только состоявшиеся коммутации: абонента с IVR, абонента и оператора. Не учитываются исходящие попытки набора. Под загруженностью линии понимается отношение времени, проведенного в коммутации к заданному интервалу времени.

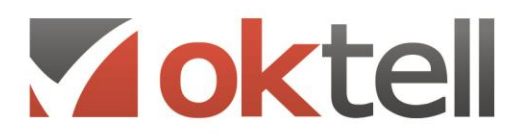

- 4 www.oktell.ru
- **14.Распределение одновременно используемых внешних линий(с фильтром по внешним линиям)**

**Описание**: Отображает распределение одновременно используемых выбранных внешних линий в процентах от общего заданного промежутка времени всех дней, заданных в интервале.

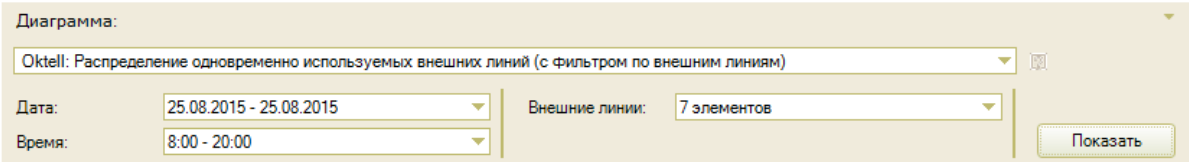

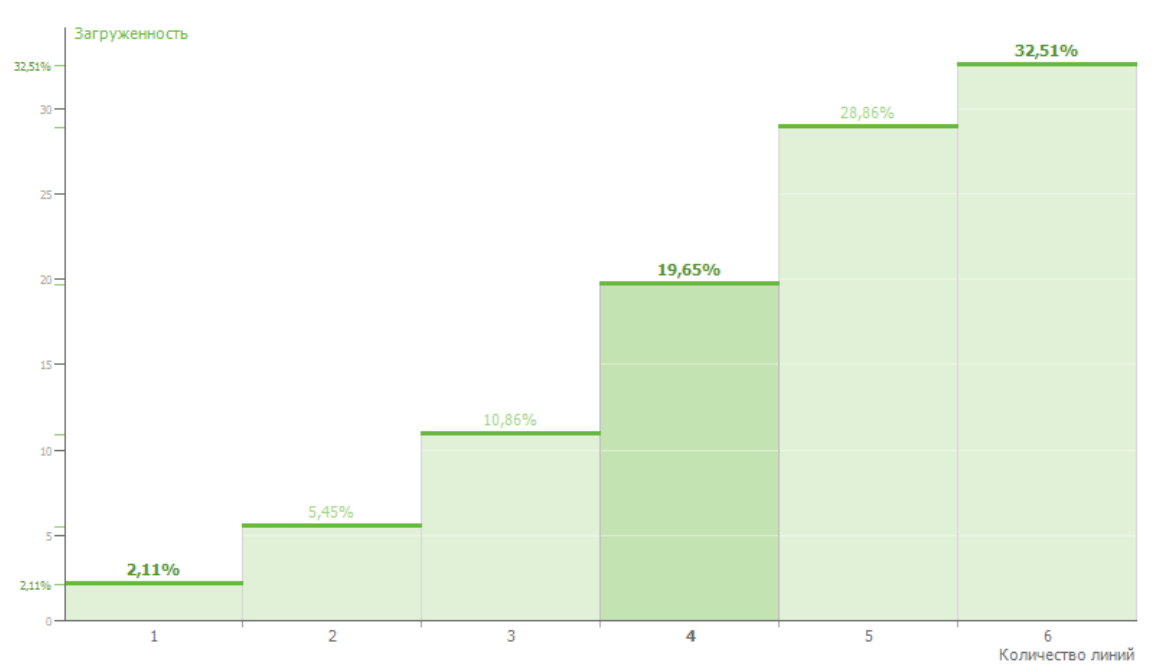

#### **Вид диаграммы**: График

**Фильтры**:

- Дата интервал дат, по которому будет построен отчет
- Время интервал времени
- Внешние линии набор внешних линий, участвующих в расчете показателей

**Методика расчета**: При расчете показателей загруженности линий учитываются только состоявшиеся коммутации: абонента с IVR, абонента и оператора. Не учитываются исходящие попытки набора. Под загруженностью линии понимается отношение времени, проведенного в коммутации к заданному интервалу времени.

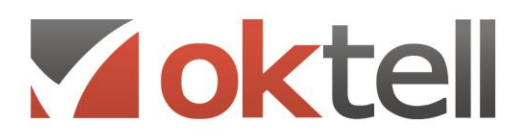

**1** www.oktell.ru

## **15.Распределение одновременно используемых внешних линий(с фильтром по задачам)**

**Описание**: Отображает распределение одновременно используемых внешних линий по выбранным задачам в процентах от общего заданного промежутка времени всех дней, заданных в интервале.

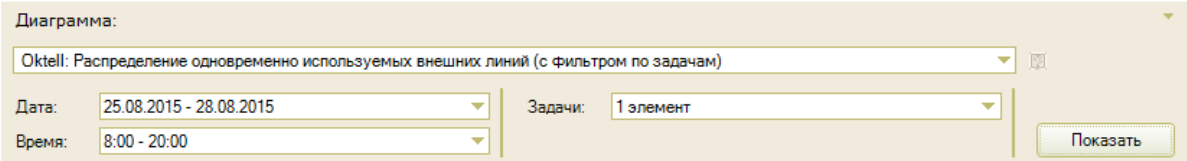

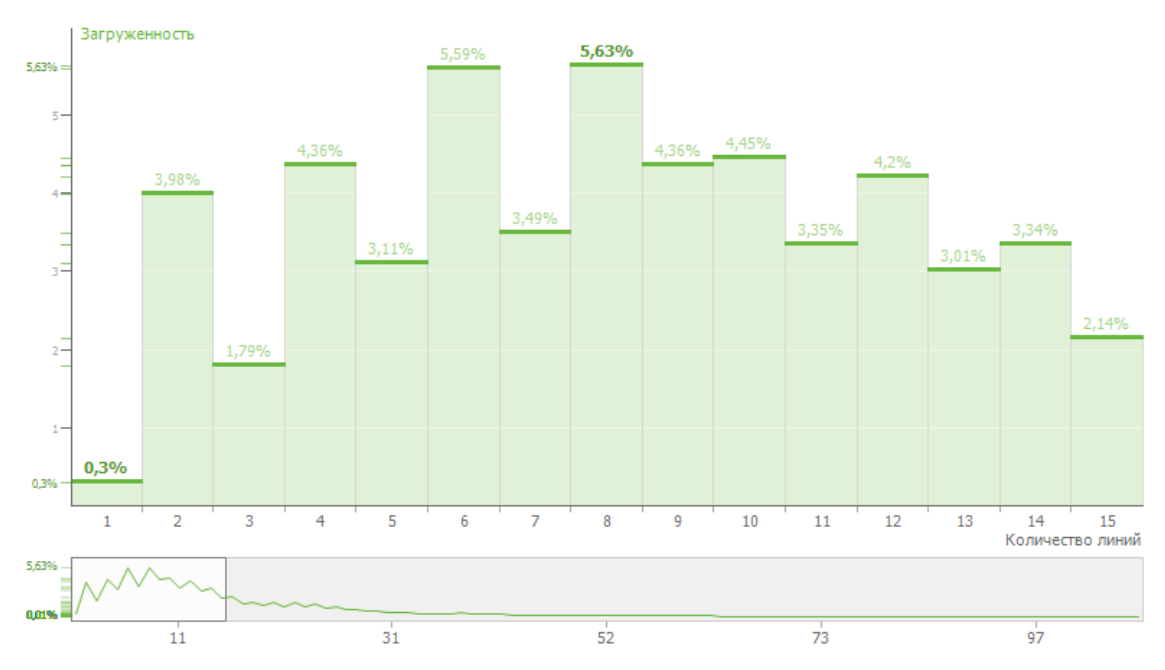

#### **Вид диаграммы**: График

**Фильтры**:

- Дата интервал дат, по которому будет построен отчет
- Время интервал времени
- Задачи набор задач, по которым будет построен отчет

**Методика расчета**: При расчете показателей загруженности линий учитываются только состоявшиеся коммутации в рамках выбранных задач. Не учитываются исходящие попытки набора. Под загруженностью линии понимается отношение времени, проведенного в коммутации к заданному интервалу времени.

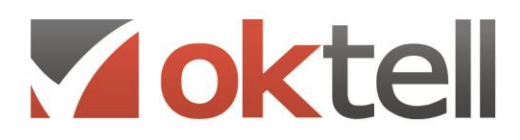

@ www.oktell.ru

#### **16.Результаты обслуживания звонков по операторам**

**Описание**: Отображает общее количество звонков, количество успешных и неуспешных звонков и результаты обслуживания звонков по задаче для каждого оператора и по всей задаче в целом, а так же потерянные звонки по задаче.

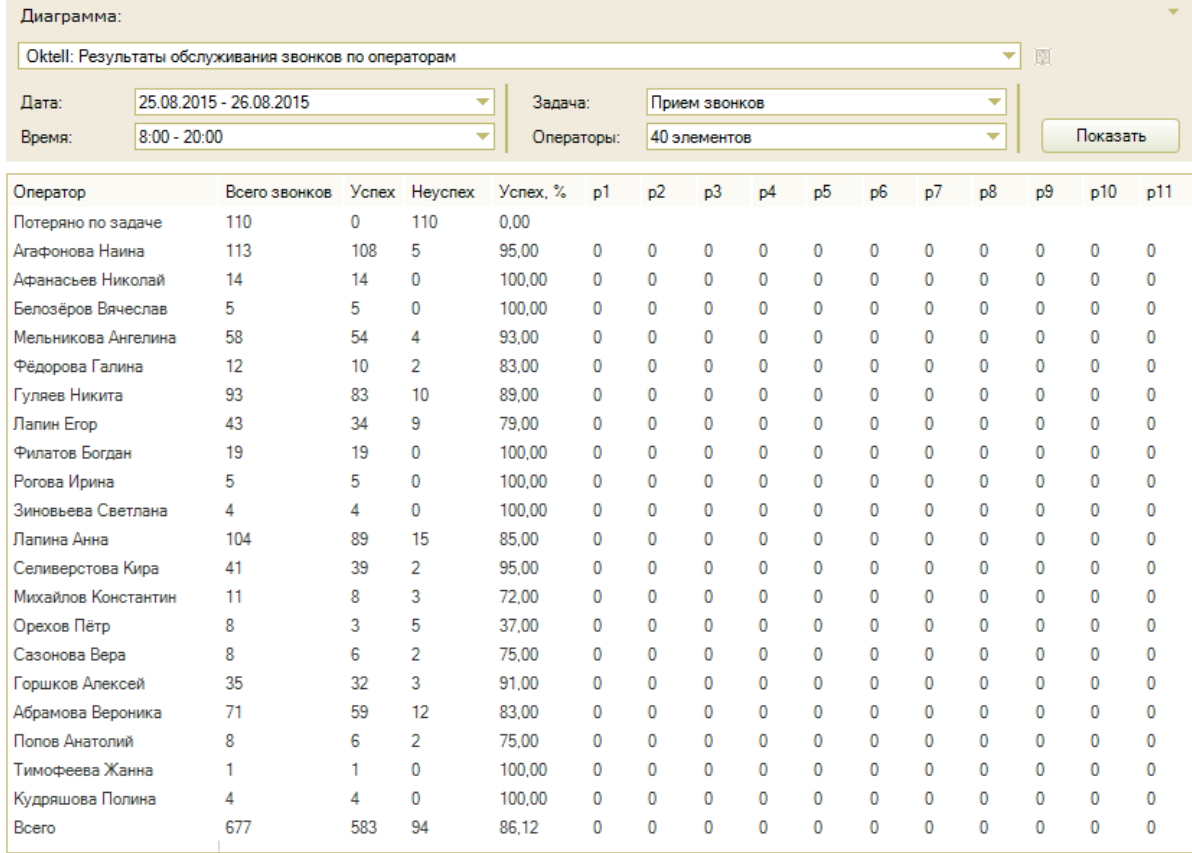

#### **Вид диаграммы**: Таблица

**Фильтры**:

- Дата интервал дат, по которому будет построен отчет
- Время интервал времени
- Задача задача, по которой будет построен отчет. В списке отображены только входящие задачи
- Операторы набор операторов

**Методика расчета**: При подсчете количества звонков учитываются все входящие звонки, попавшие в Сall-центр. К успешным звонкам относятся только звонки имеющие результат "Успех" (CallResult=5) -, к неуспешным - все остальные, т.е. это звонки, в которых не было ни одно коммутации с оператором, а также звонки, для которых оператор выбрал результат "Неуспех" (CallResult=18). Также вычисляется процент успешных звонков, т.е. отношение количество успешных звонков к общему количеству. Осуществляется подсчет итоговых значений по задаче в целом.

Если вызов абонента был обработан несколькими операторами, то он будет учтен в показателях каждого оператора. Поэтому суммарное количество показателей по операторам может оказаться больше, чем в итоговой строчке по задаче в целом.

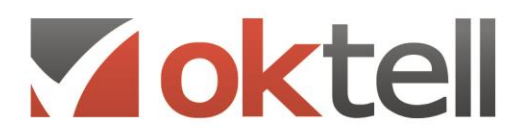

#### **17.Соотношение пропущенных и принятых звонков**

**Описание**: Отображает общее количество, обслуженных и потерянных звонков по задачам и операторам в каждом интервале. В зависимости от выбранного условия меняется количество потерянных вызовов.

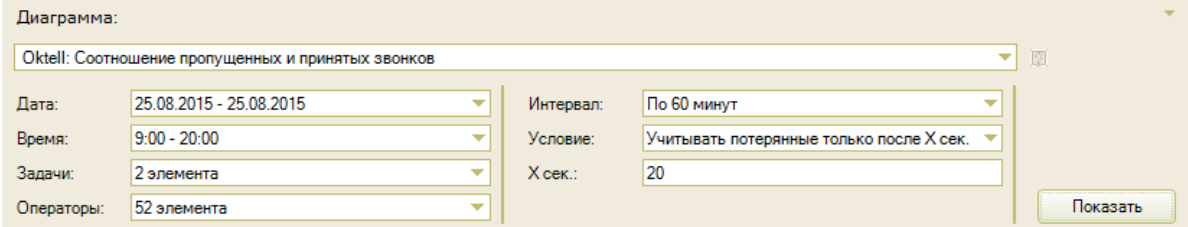

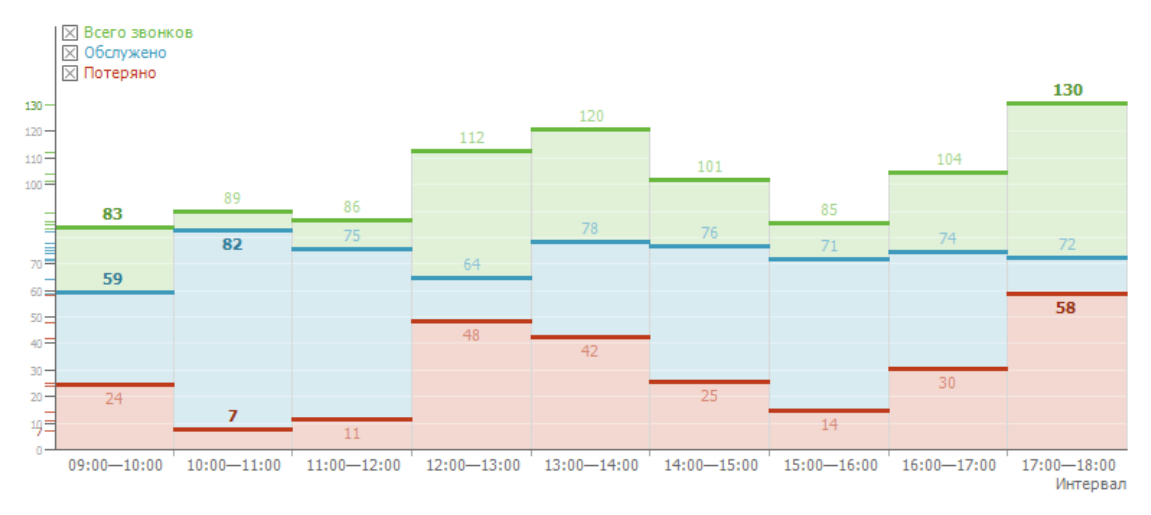

#### **Вид диаграммы**: График

**Фильтры**:

- Дата интервал дат, по которому будет построен отчет
- Время интервал времени
- Задачи набор задач, по которым будет построен отчет. В списке отображены только входящие задачи
- Операторы набор операторов
- Интервал интервал разбиения по 60 минут, по дням, по неделям и по месяцам
- Условие способ учета потерянных звонков. Возможность выбора "Учитывать все потерянные вызовы" или "Учитывать потерянные только после X сек"
- Х сек порог, до которого звонок не считается пропущенным

**Методика расчета**: При подсчете количества звонков учитываются все входящие звонки попавшие в Сall-центр.

Обслужено - количество звонков в которых была хотя бы одна успешная коммутация, потеряно - количество звонков, в которых не было ни одной успешной коммутации, всего звонков - общее количество звонков за данный интервал.

При выборе условия "Учитывать потерянные только после X сек" в потерянные попадают звонки без коммутации с оператором и ожидающие более X секунд.

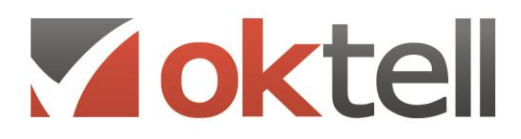

**1** www.oktell.ru

#### **18.Среднее время владения разговорами**

**Описание**: Отображает среднее время владения разговорами операторами в процентах по задачам.

Для работы отчета необходимо активировать расчет времени владения разговором участниками в разделе Администрирование\Общие настройки\Системные настройки\Управление базами данных.

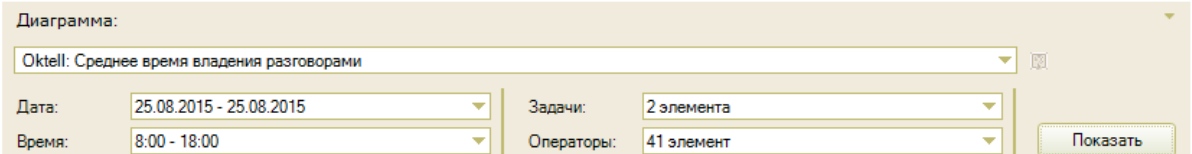

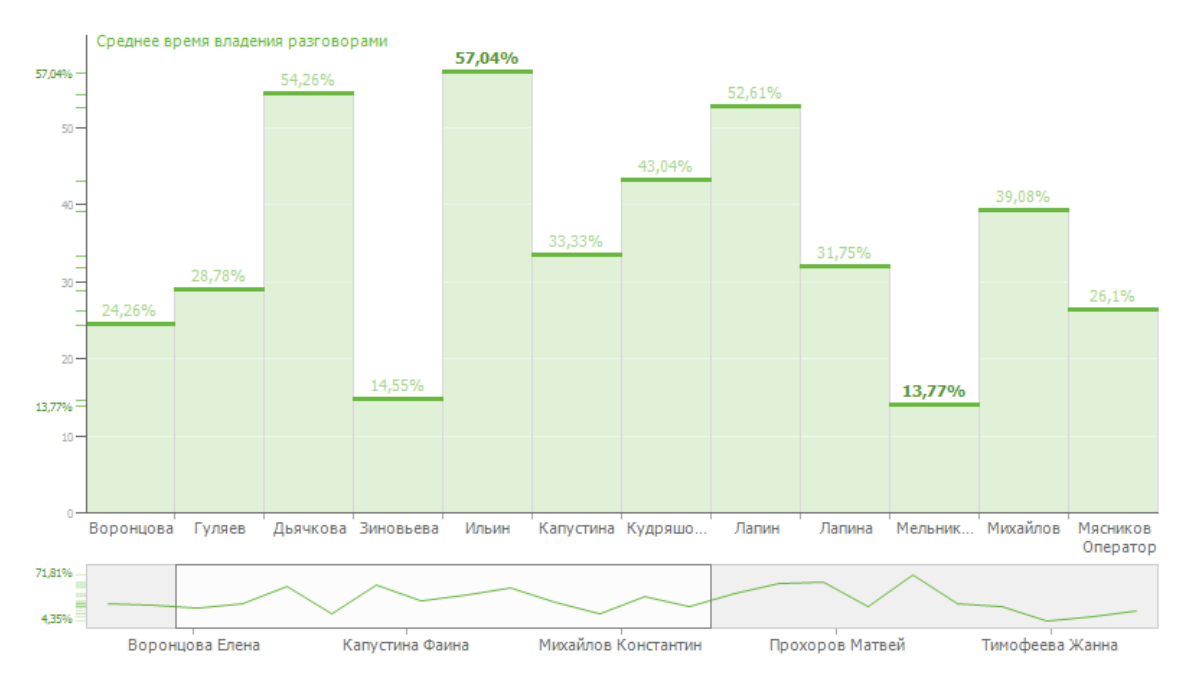

#### **Вид диаграммы**: График

**Фильтры**:

- Дата интервал дат, по которому будет построен отчет
- Время интервал времени
- Задачи набор задач, по которым будет построен отчет
- Операторы набор операторов

**Методика расчета**: Рассчитывается суммарное время, когда говорил каждый оператор, суммарное время, когда разговаривал абонент и общее время проведенное в коммутации. Вычисляется отношение времени, когда говорил оператор ко времени, когда говорили обе стороны.

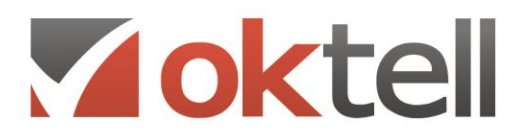

Www.oktell.ru

#### **19.Среднее количество успешных вызовов, совершенных/принятых в час**

**Описание**: Отображает среднее количество успешных вызовов, совершенных или принятых в час каждым оператором в зависимости от рабочего времени, не учитывая время, проведенное в перерыве.

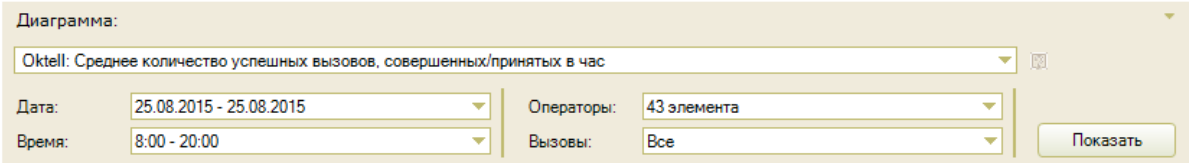

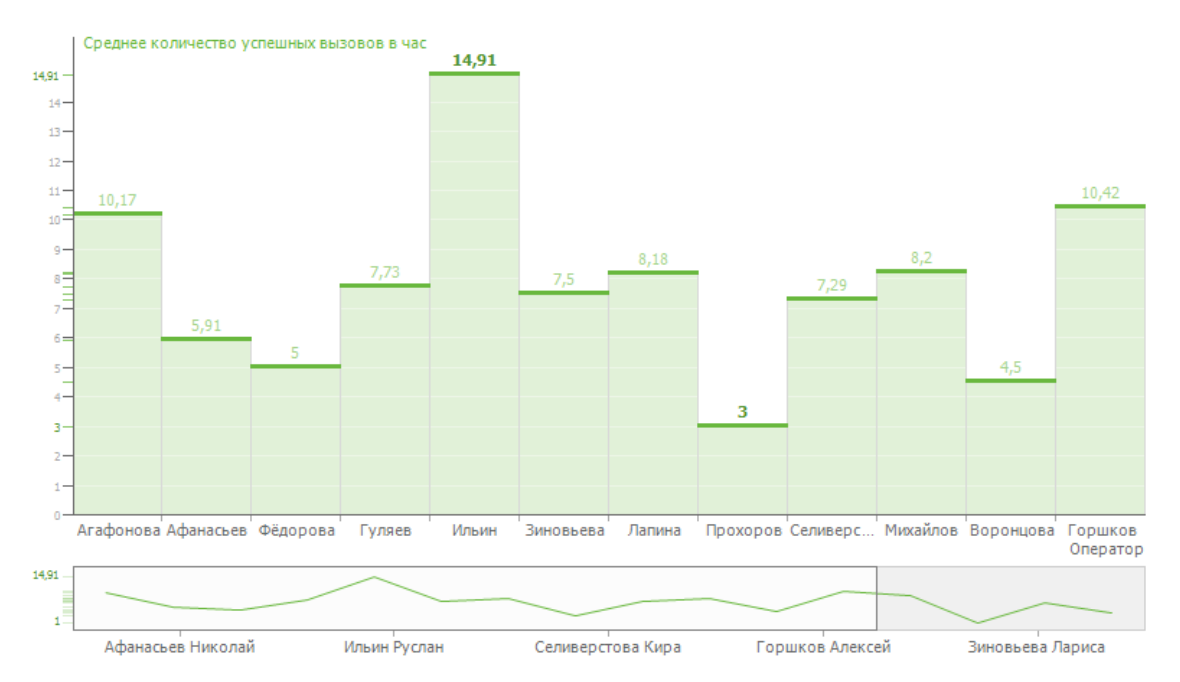

#### **Вид диаграммы**: График

#### **Фильтры**:

- Дата интервал дат, по которому будет построен отчет
- Время интервал времени
- Операторы набор операторов
- Вызовы тип вызова, учитываемый при расчетах. Доступны следующие значения: все, входящие, исходящие.

**Методика расчета**: При расчете учитываются только успешные вызовы по задачам Сallцентра, т.е. вызовы, по которым была коммутация с оператором и выставлен результат звонка "Успех" (СallResult=5). Для каждого оператора вычисляется количество успешных звонков в каждый рабочий часовой интервал времени, а затем считается среднее количество успешных вызовов в час.

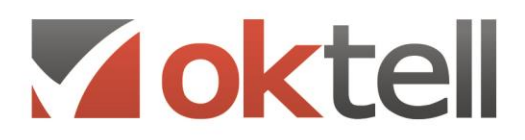

**1** www.oktell.ru

### **20.Уровень обслуживания (SL)**

**Описание**: Отображает уровень обслуживания входящих вызовов по задачам в зависимости от выбранного условия.

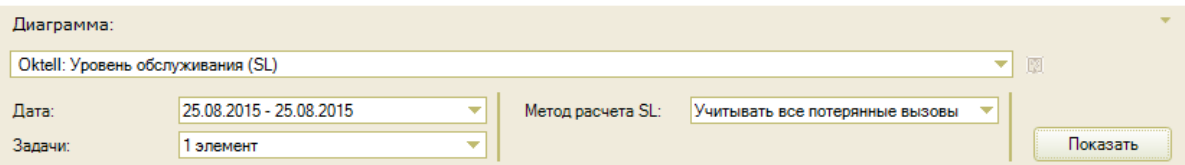

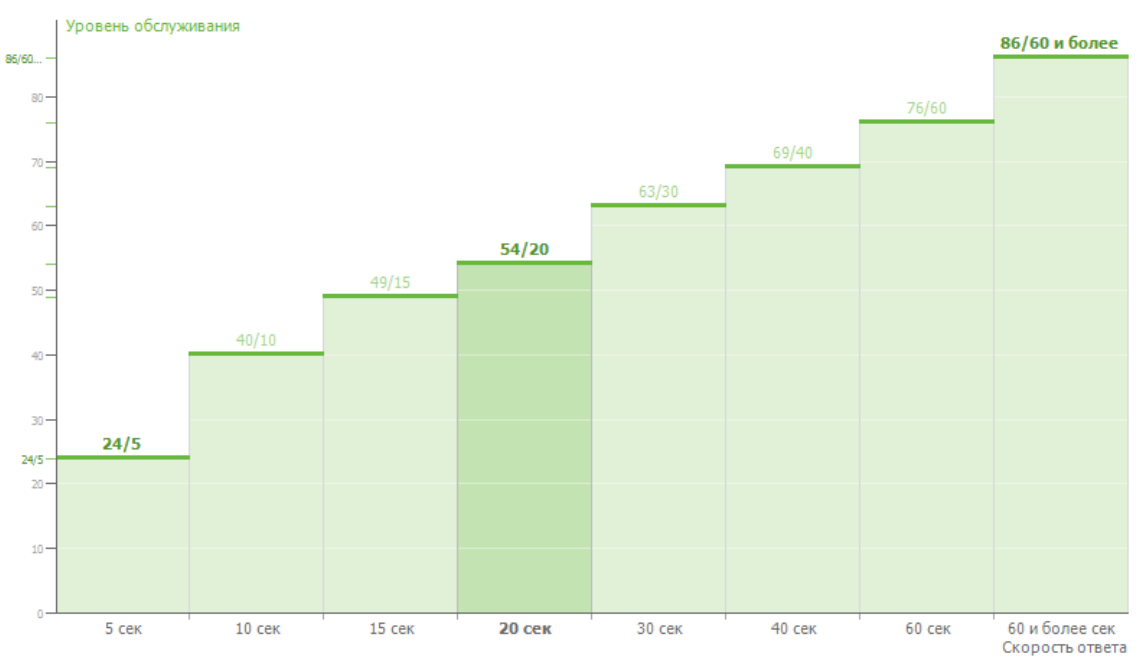

## **Вид диаграммы**: График

## **Фильтры**:

- Дата интервал дат, по которому будет построен отчет
- Задачи набор задач, по которым будет построен отчет. В списке отображены только входящие задачи
- Метод расчета SL способ учета и определения потерянных вызовов. Доступны такие варианты: не учитывать потерянные вызовы, учитывать все потерянные вызовы, учитывать потерянные после X сек, учитывать потерянные только после X сек

**Методика расчета**: При подсчете количества звонков учитываются все входящие звонки попавшие в Сall-центр. Производится расчет количества обслуженных вызовов и потерянных вызовов за определенный промежуток времени: до 5 секунд, до 10 секунд. до 15 секунд. до 20 секунд, до 30 секунд, до 40 секунд, до 60 секунд и долее 60 секунд. Обслуженный вызов - звонок абонента, в котором была хотя бы одна успешная коммутация с оператором, потерянный вызов - звонок абонента, в котором не было ни одной успешной коммутации.

В зависимости от выбранного способа расчета SL происходит вычисление результирующего значения - процентное соотношение количества обслуженных вызовов к общему числу вызовов.

#### **21.Уровень обслуживания (SL) обратное распределение**

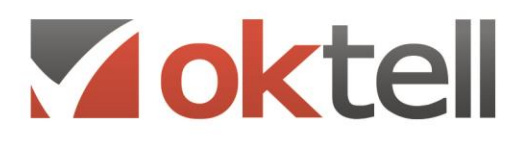

**Описание**: Отображает при какой скорости ответа величина уровня обслуживания, рассчитанного выбранным способом, будет равна 60, 65 ... 90%.

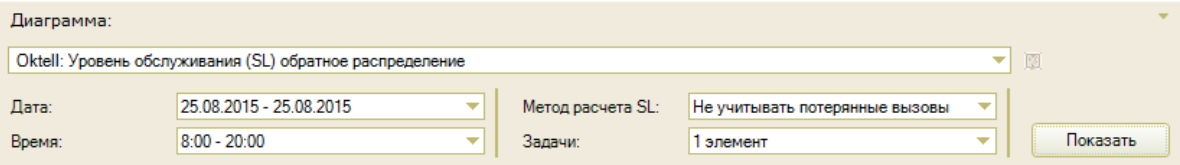

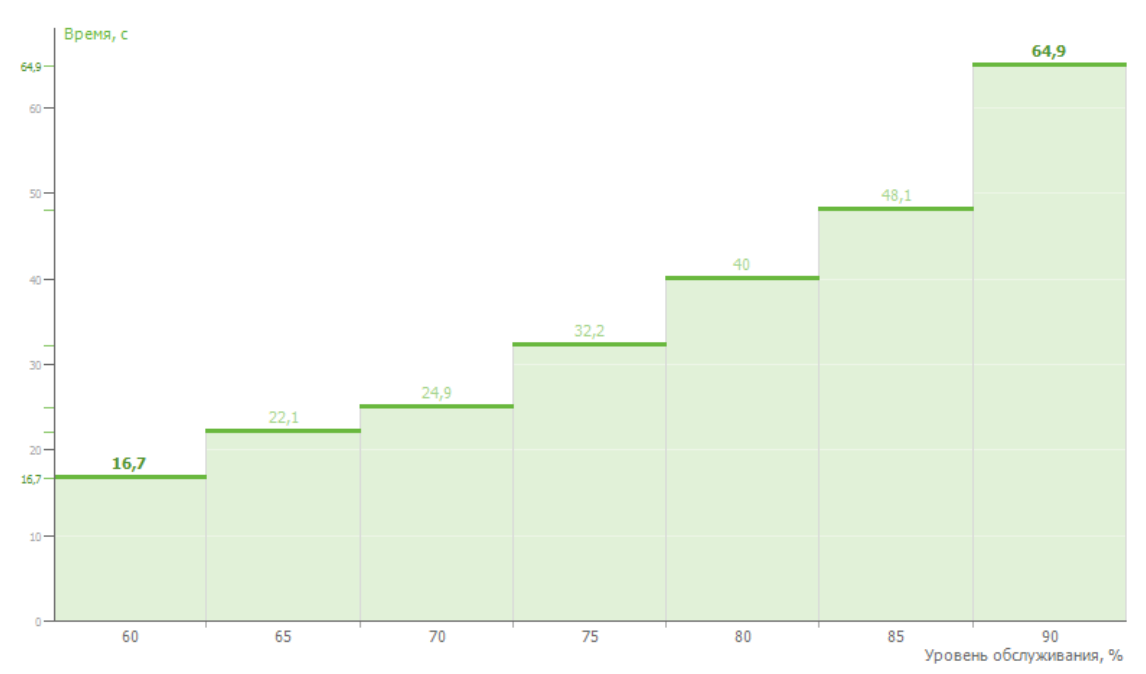

#### **Вид диаграммы**: График

**Фильтры**:

- Дата интервал дат, по которому будет построен отчет
- Время временной интервал
- Задачи набор задач, по которым будет построен отчет. В списке отображены только входящие задачи
- Метод расчета SL способ учета и определения потерянных вызовов. Доступны только один вариант - не учитывать потерянные вызовы

**Методика расчета**: Методика расчета: При подсчете количества звонков учитываются все входящие звонки попавшие в Сall-центр. Производится выбор только обслуженных вызовов. Обслуженный вызов - звонок абонента, в котором была хотя бы одна успешная коммутация с оператором.

Далее находится максимальное время ожидания ответа среди первых 60, 65, …, 90% обслуженных вызовов.

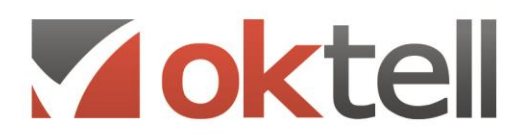

Www.oktell.ru

#### **22.Уровень обслуживания (SL) по интервалам**

**Описание**: Отображает уровень обслуживания вызовов по задачам по интервалам в процентном соотношении в зависимости от выбранного условия.

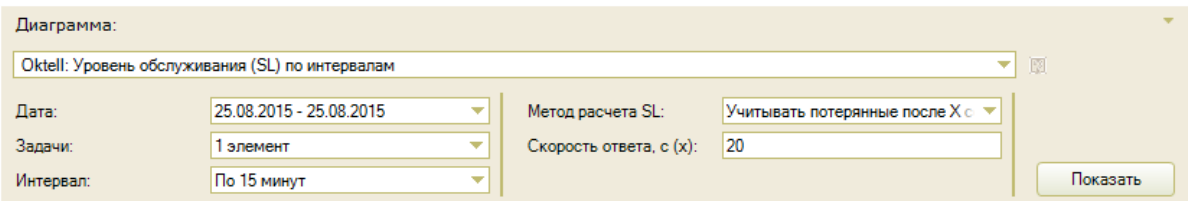

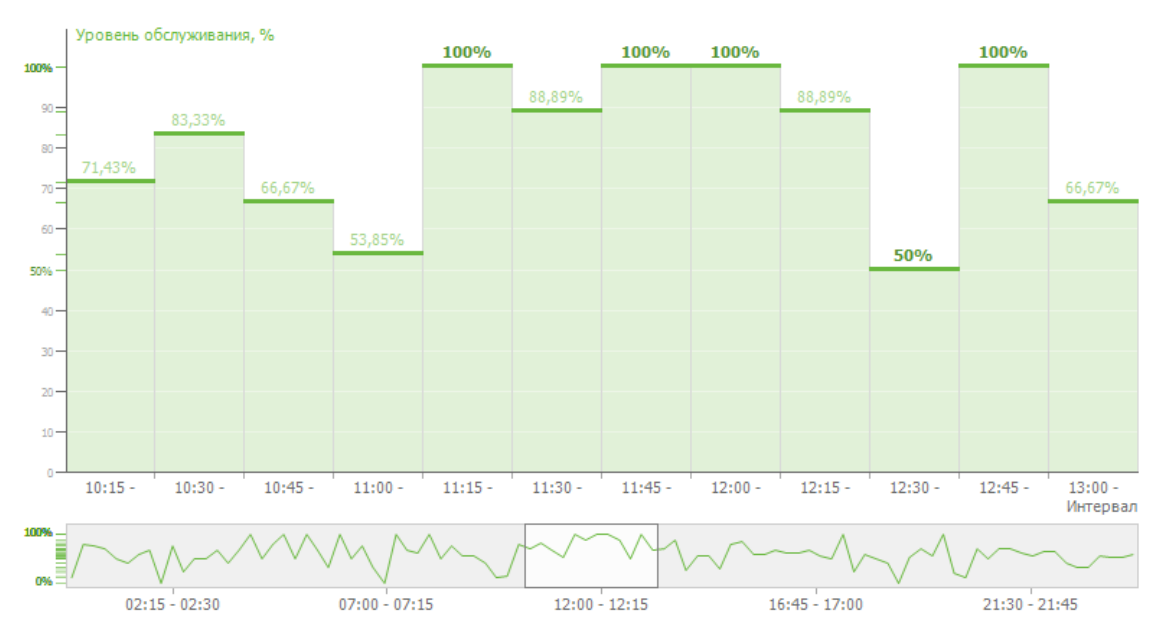

#### **Вид диаграммы**: График

#### **Фильтры**:

- Дата интервал дат, по которому будет построен отчет
- Задачи набор задач, по которым будет построен отчет. В списке отображены только входящие задачи
- Интервал интервал разбиения по 5 минут, 15 минут, 30 минут, 60 минут, дням, неделям, месяцам.
- Метод расчета SL способ учета и определения потерянных вызовов. Доступны только один вариант - не учитывать потерянные вызовы
- Скорость ответа пороговое значение в секундах, до которого звонок не считается пропущенным

**Методика расчета**: При подсчете количества звонков учитываются все входящие звонки попавшие в Сall-центр. Производится расчет количества обслуженных вызовов и потерянных вызовов в каждом временном временном на интервале. Обслуженный вызов - звонок абонента, в котором была хотя бы одна успешная коммутация с оператором, потерянный вызов - звонок абонента, в котором не было ни одной успешной коммутации.

В зависимости от выбранного способа расчета SL происходит вычисление результирующего значения - процентное соотношение количества обслуженных вызовов к общему числу вызовов.

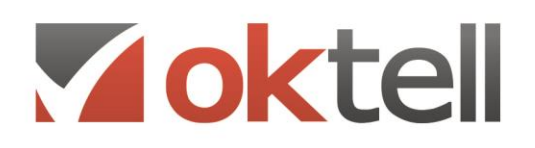

# 8. КОНТРОЛЬ И УПРАВЛЕНИЕ

## **8.1. Система управления**

Управление ресурсами Call-центра доступно супервизорам и другим пользователям, имеющим соответствующее право. Модуль дает возможность в реальном времени следить за состояниями операторов, очередей, загрузкой линий и распределением загрузки между задачами. На нескольких вкладках представлены разные подходы к оценке ситуации: по операторам и по задачам. На основе этих данных супервизору предоставляется возможность в визуальной среде модуля принимать решения, адекватные ситуации, и мышью перетаскивать объекты в задачу и из нее, тем самым в реальном времени перераспределяя ресурсы (операторов и линии) по задачам.

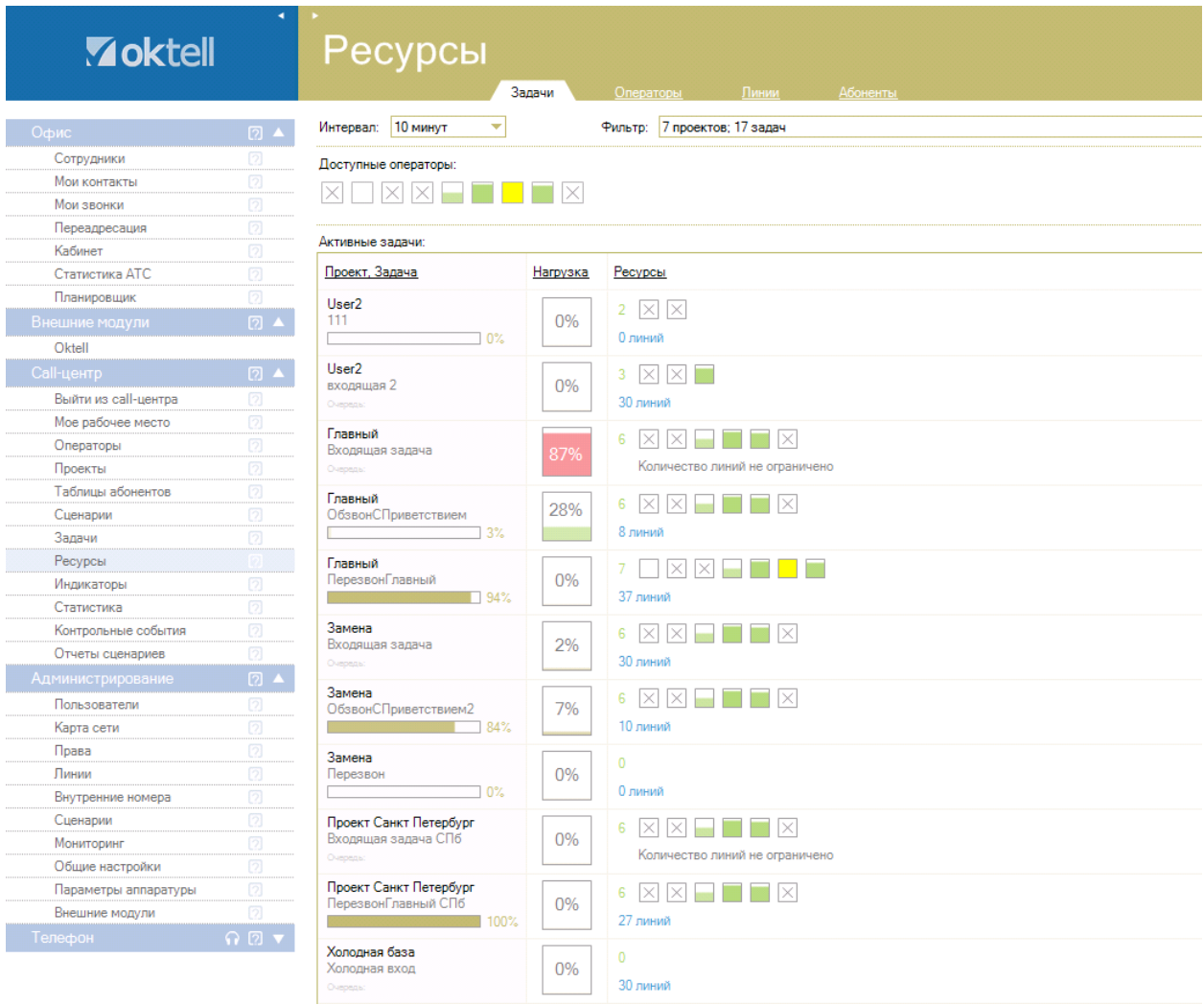

**Рисунок**: Панель управления ресурсами
О Россия, г. Москва, ул. Бакунинская, 41/1  $\odot$  +7 (495) 229 49 89 8 (800) 555 15 86 mail@oktell.ru @ www.oktell.ru

Все ресурсы (операторы и внешние линии) отображены в виде квадратов с наполнением, соответствующим текущей загрузке объекта в процентном отношении к его рабочему времени за установленный интервал времени до текущего момента. В соответствии с правами доступа, пользователю может быть запрещено редактирование ресурсной схемы отдельных задач (входящих в недоступные проекты). В этом случае будет отображено соответствующее уведомление.

В панели задач отображаются только активные действующие задачи (для которых актуально управление ресурсами). Фильтр элементов в верхней части окна позволяет пользователю выбирать/фильтровать проекты и задачи, оставляя среди отображаемых только необходимые. В выпадающем дереве фильтра перечислены все существующие проекты и задачи системы. В случае перезагрузки клиентского модуля последние установки фильтра сохраняются. При следующем запуске все вновь созданные проекты и задачи будут отображены. При выделении оператора в контекстном меню доступны команды обмена сообщениями между пользователями внутри системы, а также просмотра текущего содержания экрана выбранного оператора. Команды доступны только супервизорам, обладающим соответствующими правами.

Дополнительно система может быть настроена на непрерывный мониторинг загрузки ресурсов через средства служебных сценариев и контрольных событий. При выходе показателя за пределы допустимого значения супервизору незамедлительно отправляется уведомление.

### **8.2. Система записи разговоров**

Система внутри офиса производит запись разговоров в формате G711. Каждый разговор пишется в 2 файла – по одному на каждого абонента. Микшер позволяет в фоновом режиме упаковывать записи и микшировать в один файл для экономии дискового пространства. Сжатие осуществляется приблизительно в 10 раз по сравнению с G711. Минута запакованного разговора занимает около 100 КБ. В разделе упаковки записей производится настройка графика работы фонового микшера, а также существует возможность запустить проверку в реальном времени. Микшер пакует только записи, находящиеся в текущей директории записи. Поэтому перед изменением папки для записи вручную запустите микшер, если пользуетесь его услугами. Флаг «Упаковывать записи сразу после завершения коммутации» устанавливает режим работы, при котором разговоры в виде отдельных файлов вообще будут недоступны - в фоновом режиме с минимальным приоритетом обработки сразу после завершения коммутации файлы будут проходить сжатие и микширование (согласно другим флагам параметров микширования и упаковки). Использование этого режима загружает процессор в фоновом режиме и не мешает работе других функций и приложений. Отключение режима может быть целесообразным только исходя из особой необходимости иметь файлы записей отдельно для каждого канала.

Количество записей, способных храниться на сервере, зависит от объема жестких дисков. Размещение может производиться по разным дискам и папкам, это настраивается в разделе «Параметры АТС». При достижении лимита остаточного свободного пространства на текущем диске для хранения записей производится уведомление всех администраторов (менее 600Mb). При достижении лимита (менее 300Мb) останавливается сервис записи. Систему можно настроить на

О Россия, г. Москва, ул. Бакунинская, 41/1  $\odot$  +7 (495) 229 49 89 8 (800) 555 15 86 mail@oktell.ru @ www.oktell.ru

автоматическое удаление и очистку статистики коммутаций. Удаление производится отдельно для офисных задач и для call-центра. Настраивается период актуальности, а также флаги, определяющие формат очистки. Допустимо удаление либо только файлов, либо только записей в таблице коммутаций, либо совместно файлов с соответствующими им записями в таблице коммутаций БД.

Система позволяет определить правила, согласно которым осуществляется или не осуществляется запись разговоров. По умолчанию все разговоры записываются, однако создав несколько правил и выставив им приоритеты можно указать детально кого и в каких случаях записывать, а кого пропускать. Все правила анализируются в соответствующем порядке. При обнаружении подходящего правила принимается установленное в нем действие и поиск завершается.

Система позволяет производить поиск в таблице коммутаций и прослушивание записей разговоров. Поиск производится по задаче, дате, времени, абоненту, оператору, продолжительности разговора. Кроме этого возможно задействовать дополнительные возможности поиска по внесенным операторам в процессе разговора данным. Полученные результаты доступны для экспорта в текстовые файлы, в файлы MS Excel и HTML. Также доступна выгрузка записей всех разговоров, попадающих под условие фильтра. Прослушивание производится во встроенном проигрывателе. Кроме этого имеется возможность прямого подключения супервизора к разговору в режиме прослушивания, подсказок оператору или участия в разговоре.

## 8.3. Аудиоконтроль операторов

В системе Oktell предусмотрена возможность контроля процесса приема и обслуживания звонков. Такой контроль подразумевает подключение супервизора к разговору без создания каких-либо помех процессу обслуживания операторам абонента.

Контроль разговора в Oktell может осуществляться в тремя режимах:

- в режиме инкогнито (супервизора никто не будет слышать)
- в режиме суфлера (супервизора будет слышать только оператор)
- в режиме конференции (супервизора будут слышать оба участника разговора).  $\bullet$

Переключение между режимами легко осуществляется с помощью модуля Телефон в клиентском приложении. Возможно одновременное подключение нескольких супервизоров к одному разговору, само количество супервизоров неограниченно. Подключение подразумевает наличие определенных прав у супервизора, настройка может производиться как при создании пользователя, так и в ходе работы.

Перед разговором возможно голосовое уведомление абонента о том, что их разговор может прослушиваться. Такую настройку возможно реализовать в сценариях. Во время прослушивания разговора как контролирующая, так и контролируемая стороны имеют доступ ко всем остальным функциям операторского центра.

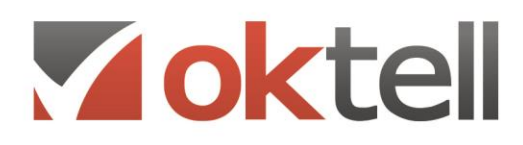

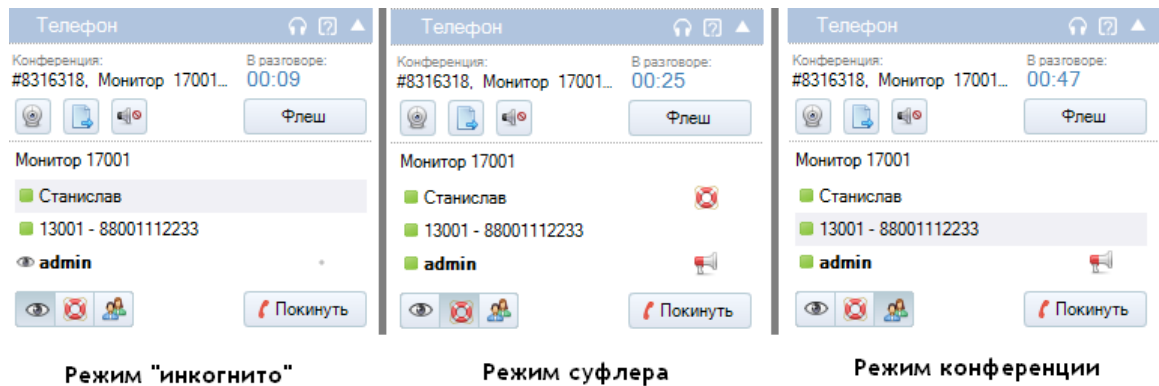

**Рисунок**: Режимы подключения супервизора admin к оператору Станислав

## **8.4. Голосовая почта**

Почтовый ящик голосовых сообщений есть у каждого пользователя. Голосовая почта попадает в почтовый ящик из сценария обработки голосового меню (IVR). К голосовому сообщению прикрепляется идентификационная информация (CallerId, входящий номер).

После поступления сообщения на ящик, доступный пользователю, в панели состояния в нижней части главного окна начинает мигать пиктограмма конверта. Двойным щелчком на ней можно сразу перейти на вкладку «Голосовая почта» модуля «Кабинет».

Соответствующий компонент сценария определяет перечень голосовых ящиков для рассылки сообщений. Среди ящиков доступны групповые и индивидуальные. Отличие группового ящика от индивидуального заключается в том, что он доступен сразу нескольким пользователям. При этом все пользователи группы будут видеть кто первым получил сообщение и прослушал его.

В таблице черным цветом выделяются новые сообщения, серым – сообщения, уже прослушанные обладателем почтового ящика. Поставив внизу галочку «только новые», вы переведете таблицу в режим отображения новых записей и скрытия уже прослушанных. Таблица записей позволяет сортировать ее по любому из полей.

В контекстном меню доступен экспорт данных в текстовый файл, html-документ или файл CSV. Также в контекстном меню доступна возможность осуществления вызова внешних абонентов средствами сервиса автодозвона.

### **8.5. Контроль экрана**

Супервизор или пользователь с соответствующими правами может контролировать состояние экранов оператора в режиме получения экранных срезов по запросу.

|                      | 2 ▲<br>Найти:                       |                          |        |                |     |                          |                     |                          |                          |             |           |       |           |
|----------------------|-------------------------------------|--------------------------|--------|----------------|-----|--------------------------|---------------------|--------------------------|--------------------------|-------------|-----------|-------|-----------|
| Сотрудники           |                                     |                          |        |                |     |                          |                     |                          |                          |             |           |       |           |
| Мои контакты         | Просмотр (Борисов Андрей Сергеевич) |                          |        |                |     |                          |                     |                          |                          |             |           |       | $\square$ |
| Мои звонки           |                                     |                          |        |                |     |                          |                     |                          |                          |             |           |       |           |
| Переадресация        |                                     |                          |        |                |     |                          |                     |                          |                          |             |           |       |           |
| Кабинет              | <b>Zoktell</b>                      |                          |        | Мониторинг     |     |                          |                     |                          |                          |             |           |       |           |
| Статистика АТС       |                                     |                          |        |                |     |                          |                     |                          |                          |             |           |       |           |
| Планировщик          |                                     |                          |        |                |     | Пинии                    |                     | Служебные сценарии       |                          | Подключения |           |       |           |
| Мои разделы          |                                     |                          |        |                |     |                          |                     |                          |                          |             |           |       |           |
| Call-центр           | Офис                                | 2 <sub>x</sub>           | Фильтр |                |     |                          |                     |                          |                          |             |           |       |           |
| Выйти из call-центра | Мои разделы                         | 2 <sub>1</sub>           | Tien:  |                | Bce |                          |                     |                          | $\overline{\phantom{a}}$ | Состояние:  | Bce       |       |           |
| Мое рабочее место    | Call-центр                          | $7 - 7$                  |        |                |     |                          |                     |                          |                          |             |           |       |           |
| Операторы            | Администрирование                   | $2^{\prime}$             |        | Лини -         | Код | Тип                      | Поток               | Состояние<br>$\sim$      | Время                    | Режим       | Ввод цифр | Номер | Абонент   |
| Проекты              | Пользователи                        | 例                        |        | 12001<br>12002 |     | <b>FXO</b><br><b>FXO</b> |                     | $\overline{\phantom{a}}$ |                          |             |           |       |           |
| Таблицы абонентов    | Карта сети                          | 回                        |        | 12003          |     | <b>FXO</b>               |                     | $\sim$                   |                          |             |           |       |           |
| Сценарии             | Права                               | [2]                      |        | 12004          |     | <b>FXO</b>               |                     | $\sim$                   |                          |             |           |       |           |
| Задачи               | Линии                               | 团                        |        | 13001          |     | <b>SIP</b>               | PCTel               | $\sigma\gamma$           |                          |             |           |       |           |
| Ресурсы              | Внутренние номера                   | 12                       |        | 13002          |     | SIP                      | 101ext.             | $\sim$                   |                          |             |           |       |           |
| Индикаторы           | Сценарии                            | 回                        |        | 13003          |     | <b>SIP</b>               | Telphin             | $\sim$                   |                          |             |           |       |           |
| Статистика           | Мониторинг                          | lai                      |        | 13004          |     | SIP                      | x-liteDE            | $\overline{\phantom{a}}$ |                          |             |           |       |           |
| Контрольные события  | Общие настройки                     | 回                        |        | 13005          |     | <b>SIP</b>               | ArarUX              | $\sim$                   |                          |             |           |       |           |
| Отчеты сценариев     | Параметры аппаратуры                | 团                        |        | 13006          |     | <b>SIP</b>               | peter               | P.                       |                          |             |           |       |           |
| Администрирование    | Внешние модули                      | 向                        |        | 13007          |     | <b>SIP</b>               | peter               | $\overline{a}$           |                          |             |           |       |           |
| Пользователи         | Телефон                             | QZ                       |        | 13008          |     | SIP                      | peter               | $\sim$                   |                          |             |           |       |           |
| Карта сети           |                                     |                          |        | 13009          |     | SIP                      | IntelNetCom         | $\sim$                   |                          |             |           |       |           |
| Права                | Номер:<br>$\check{}$                |                          |        | 13010          |     | SIP                      | ipvoip              | $\sigma\tau$             |                          |             |           |       |           |
| Линии                |                                     | <b>С</b> Позвонить       |        | 13011          |     | SIP                      | 2849519             | $\sim$                   |                          |             |           |       |           |
| Внутренние номера    |                                     |                          |        | 13012          |     | SIP                      | 2849519             | $\overline{ }$           |                          |             |           |       |           |
| Сценарии             |                                     | Поднять                  |        | 13013          |     | SIP                      | 2849519             | $\overline{a}$<br>$\sim$ |                          |             |           |       |           |
| Мониторинг           |                                     |                          |        | 13014          |     | <b>SIP</b><br>SIP        | 2849519             | $\overline{\phantom{a}}$ |                          |             |           |       |           |
| Общие настройки      |                                     |                          |        | 13015<br>1221  |     | nin                      | 2849519<br>$\cdots$ | $\overline{\phantom{a}}$ |                          |             |           |       |           |
|                      |                                     | $\overline{\phantom{a}}$ |        |                |     |                          |                     |                          |                          |             |           |       |           |
| Параметры аппаратуры | Размер:<br>В натуральную величину   |                          |        |                |     |                          |                     |                          |                          |             |           |       | Обновить  |

**Рисунок**: Просмотр экрана подчиненного пользователя

### **8.6. Системные уведомления**

Все сообщения системы, которые отображались во всплывающих окнах, складируются в отдельный ящик и доступны для просмотра много позднее. На вкладке «Уведомления» модуля «Кабинет» вы можете воспользоваться фильтром для более детального поиска. В частности, можно отобрать только конкретные типы поступивших уведомлений, а также период дат. Таблица с уведомлениями предоставляет возможность сортировки. Двойной щелчок в строке сообщения раскрывает полный текст. Модуль «Сотрудники» позволяет в реальном времени видеть состояние пользователей системы в различных режимах.

О Россия, г. Москва, ул. Бакунинская, 41/1

● +7 (495) 229 49 89 8 (800) 555 15 86

mail@oktell.ru 4 www.oktell.ru

О Россия, г. Москва, ул. Бакунинская, 41/1  $\odot$  +7 (495) 229 49 89 8 (800) 555 15 86 mail@oktell.ru 1 www.oktell.ru

| Найти:          |                                                   |                                  |                                 |                                                    |                               |      |                                                                                                    |                      |                      |                          |                                |                        |
|-----------------|---------------------------------------------------|----------------------------------|---------------------------------|----------------------------------------------------|-------------------------------|------|----------------------------------------------------------------------------------------------------|----------------------|----------------------|--------------------------|--------------------------------|------------------------|
|                 | Вид:<br>Список телефонов сотрудников предприятия: |                                  |                                 |                                                    |                               |      |                                                                                                    |                      |                      |                          |                                |                        |
| 104<br>user1    | ♦<br>500<br>Владимир<br>(88001112233)             | 502<br>Никита Липухин            | ×<br>202<br>202                 | 503<br>Диана Доброва                               | $\times$<br>302<br>manager    | Петр | Позвонить<br>Переключить<br>В конференцию                                                                                    | <b>BO1</b><br>нислав | 0<br>888             | å.<br>600<br>Сценарий 11 | $\blacksquare$<br>400<br>admin | $\times$<br>303<br>103 |
| 8<br>201<br>201 | a <sup>1</sup> a<br>401<br>Сценарий 11            | $\times$<br>501<br>Андрей Иванов | ø<br>505<br>Алексей<br>Алексеев | $\epsilon^2$<br>998<br><b><i><u>ITAY3A</u></i></b> | $\times$<br>510<br>Справочная |      | Сообщения<br>$\blacktriangleright$<br>Посмотреть экран<br>Подключиться к разговору<br>Выстроить<br>Выровнять<br>В мой список |                      | Отправить<br>История |                          |                                |                        |

**Рисунок**: Отправка сообщения пользователю системы

Пользователи характеризуются номерами, назначенными на них. Среди номеров, видимых в списках сотрудников могут быть быстрые номера, групповые и одиночные стандартные номера, при создании которых был выставлен флаг «Отображать на панели сотрудников». Одиночный номер характеризуется состоянием, в котором пребывает объект, на который назначен номер (пользователь системы или внутренняя линия)

Система позволяет супервизорам также запустить быструю рассылку сообщений на рабочие места операторов не только в виде всплывающих уведомлений, но и в виде системного чата. Рассылка, предназначенная всем операторам, сохраняется, даже если на момент рассылки оператор не был авторизован в системе. Все уведомления и сообщения сохраняются в базе данных Oktell. Операторы могут в любой момент прочитать сообщения за определенный период времени.

О Россия, г. Москва, ул. Бакунинская, 41/1

 $\odot$  +7 (495) 229 49 89 8 (800) 555 15 86

mail@oktell.ru *O* www.oktell.ru

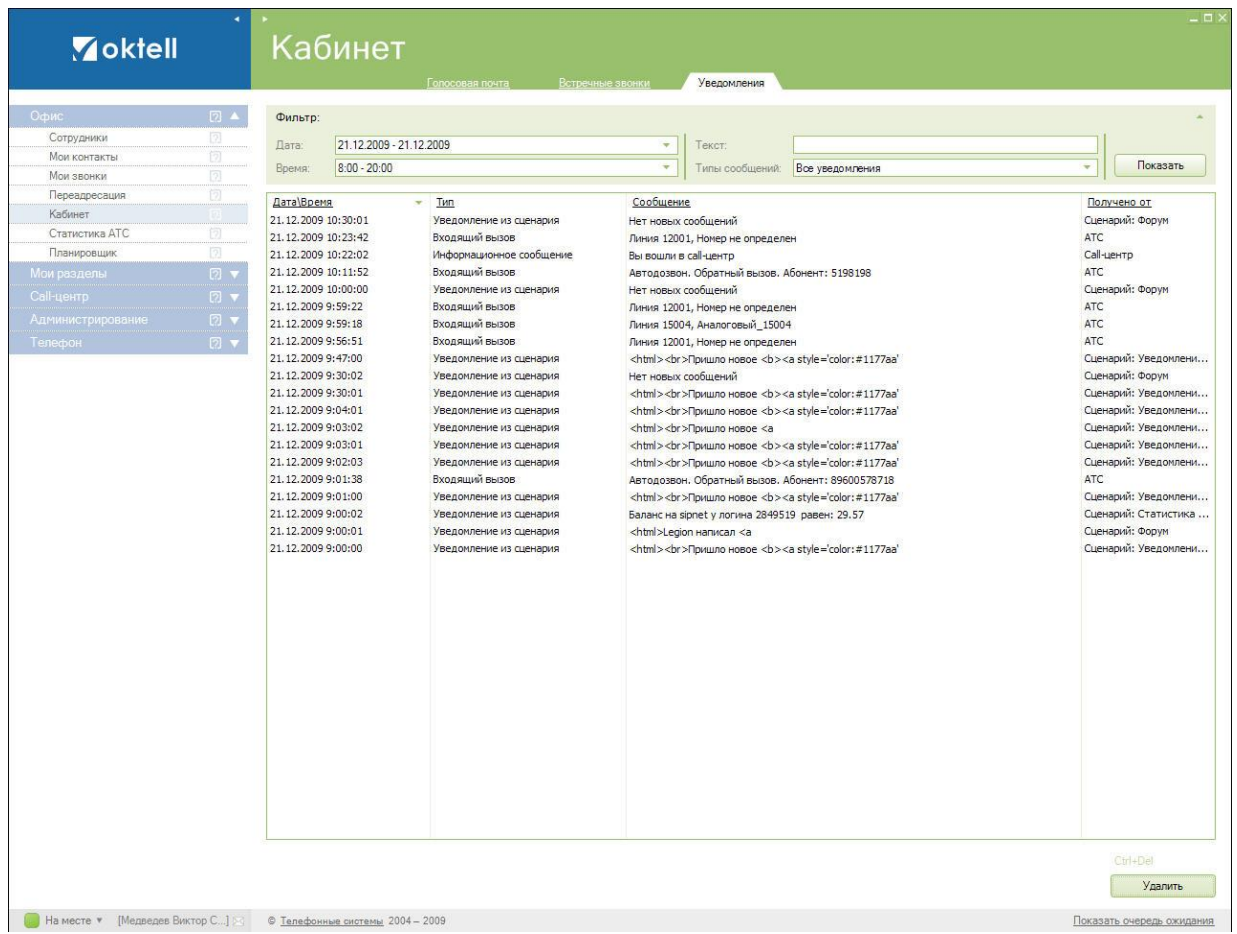

**Рисунок**: Журнал системных уведомлений

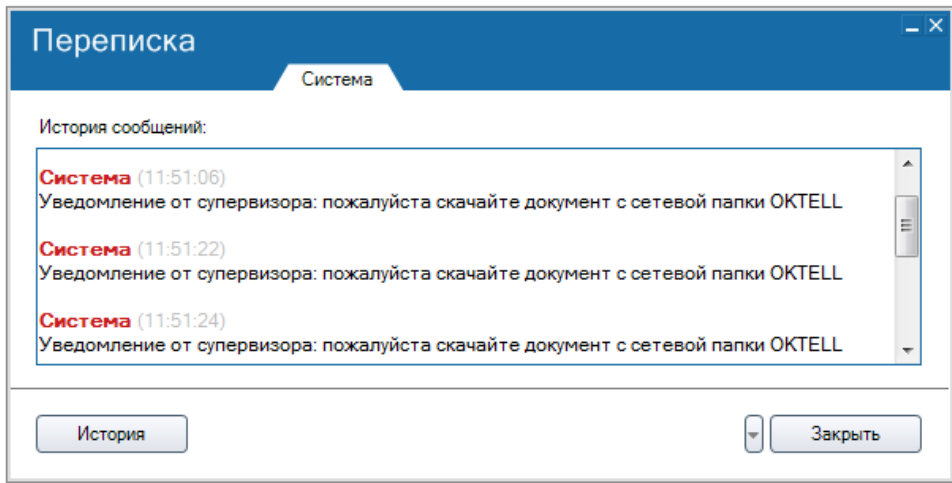

**Рисунок:** Быстрая рассылка от супервизора

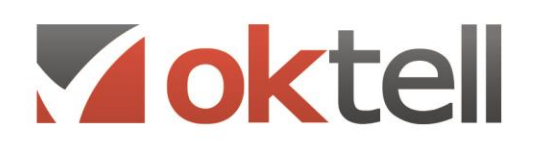

# 9. КОНФЕРЕНЦИИ И СОВЕЩАНИЯ

### 9.1. Конференц-связь

Конференция - особый режим коммутации, при котором в один разговор объединяется произвольное число каналов. Различаются два основных вида конференц-связи: собственно конференция (все каналы имеют одновременно равные права и осуществляют передачу голоса) и селекторное совещание (пользователь, управляющий конференцией, определяет, кто может говорить, а кто только слушать).

Управляющий - пользователь системы, который имеет монопольный доступ к настройкам конференции. Он производит необходимые изменения свойств, выставляет права последующего доступа к записи конференции, осуществляет приглашения, разрешает или отклоняет запросы на вход в конференцию. Также ему доступно право передать свои обязанности управляющего другому пользователю.

У конференции также есть создатель. Это свойство не подлежит изменению. Создателем является тот пользователь, который инициировал конференцию любым способом (через модуль управления в клиентском интерфейсе или через IVR-сценарий) и задал начальные настройки.

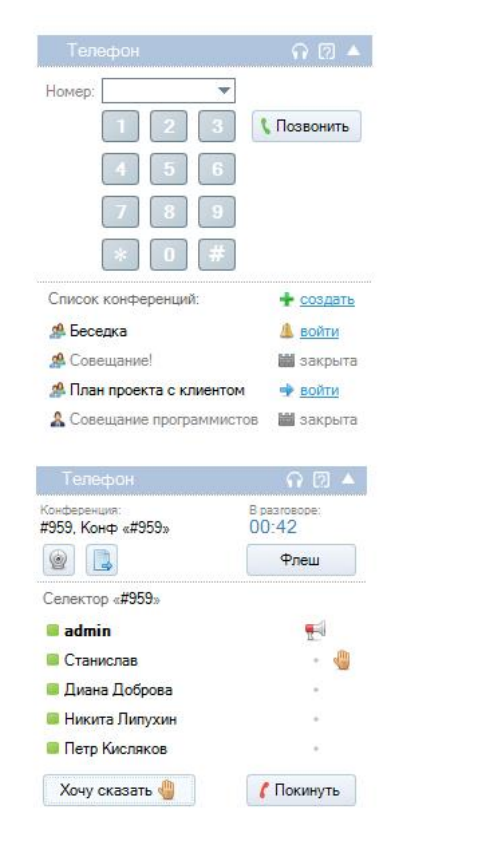

#### Легенда  $A -$  селекторное-совещание <u>я</u> - конференция без модератора + - создать новую конференцию  $\triangle$  - подать заявку на вход в конференцию - войти в открытую конференцию Ш - закрытая конференция, зайти нельзя **В** - в конференции • - пока не вошел в конференцию или отказался > - не слушает конференцию (флеш, ожидание) - подал заявку на вход в конференцию • - слушает, но не может говорить  $\blacksquare$  - может говорить • - хочет что-то сказать (тянет руку) V - разрешить войти в конференцию • - отклонить запрос на вход в конференцию Мелочи - жирным выделен модератор селектора - серым, те кто не слышат конференцию - красным, те кто хочет войти в неё - конпка «Хочу сказать» имеет 2 положения - иконка руки («хочу сказать») в таблице моргает

- покидая, модератору идет запрос на завершение селектора
- по правому клику на участнике появляется доп.меню
- в нем можно передать права или исключить

#### Рисунок: Режим конференц-связи

Создатель обладает возможностями управляющего в то время, когда управляющий пользователь не присутствует в конференции. Таким образом, например, поддерживается сбор участников

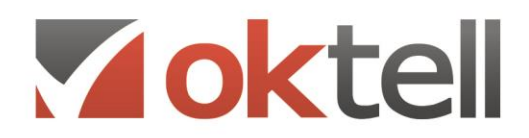

закрытого селекторного совещания секретарем.

Управляющий - свойство селекторного совещания. В конференции его роль выполняет создатель. Создатель может сменить свойства конференции, перевести ее в селекторное совещание и назначить управляющего.

В системе может существовать одновременно произвольное число конференций. С точки зрения коммутаций, каждый канал может одновременно находиться лишь в одной конференции, однако логически пользователь может быть вовлечен в несколько конференций и находиться в них в разных состояниях. Например, нажав FLASH, он может дозвониться до другой открытой конференции. В то же время поступающее приглашение из третьей конференции в этот момент застанет его занятым, но тем не менее сделает участником.

Каждая конференция помимо идентификатора имеет числовой номер, являющийся номером комнаты, в которой происходит конференция. В один момент времени не может существовать двух конференций с одинаковым номером. Указание этого номера дает возможность осуществлять вход в конференцию из сценария IVR. В случае, если конференции с таким номером не существует, и пользователь имеет соответствующие права, установленные в компоненте сценария и в привилегиях, происходит создание новой конференции.

По режиму доступа конференции разделяются на свободные, закрытые и с подачей запроса управляющему. Последний режим доступен только для селекторных совещаний, так как требует обязательного наличия управляющего. При запросе входа управляющий селекторного совещания получает уведомление и может по своему усмотрению решить, пускать пользователя в конференцию или блокировать его вход. При этом если вход осуществляется из сценария IVR, то соответствующий компонент сценария в течение настроенного интервала ожидания подтверждения находится в пассивном состоянии. У управляющего в клиентском интерфейсе в строке с именем участника, запросившего право на вход, находятся две кнопки-пиктограммы разрешающая и запрещающая.

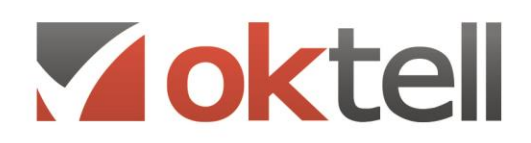

### **9.2. Создание и управление конференциями**

Создание конференций в клиентском интерфейсе предполагает предварительную настройку параметров будущей конференции и определение ее участников в списке доступных для приглашения внутренних абонентов системы.

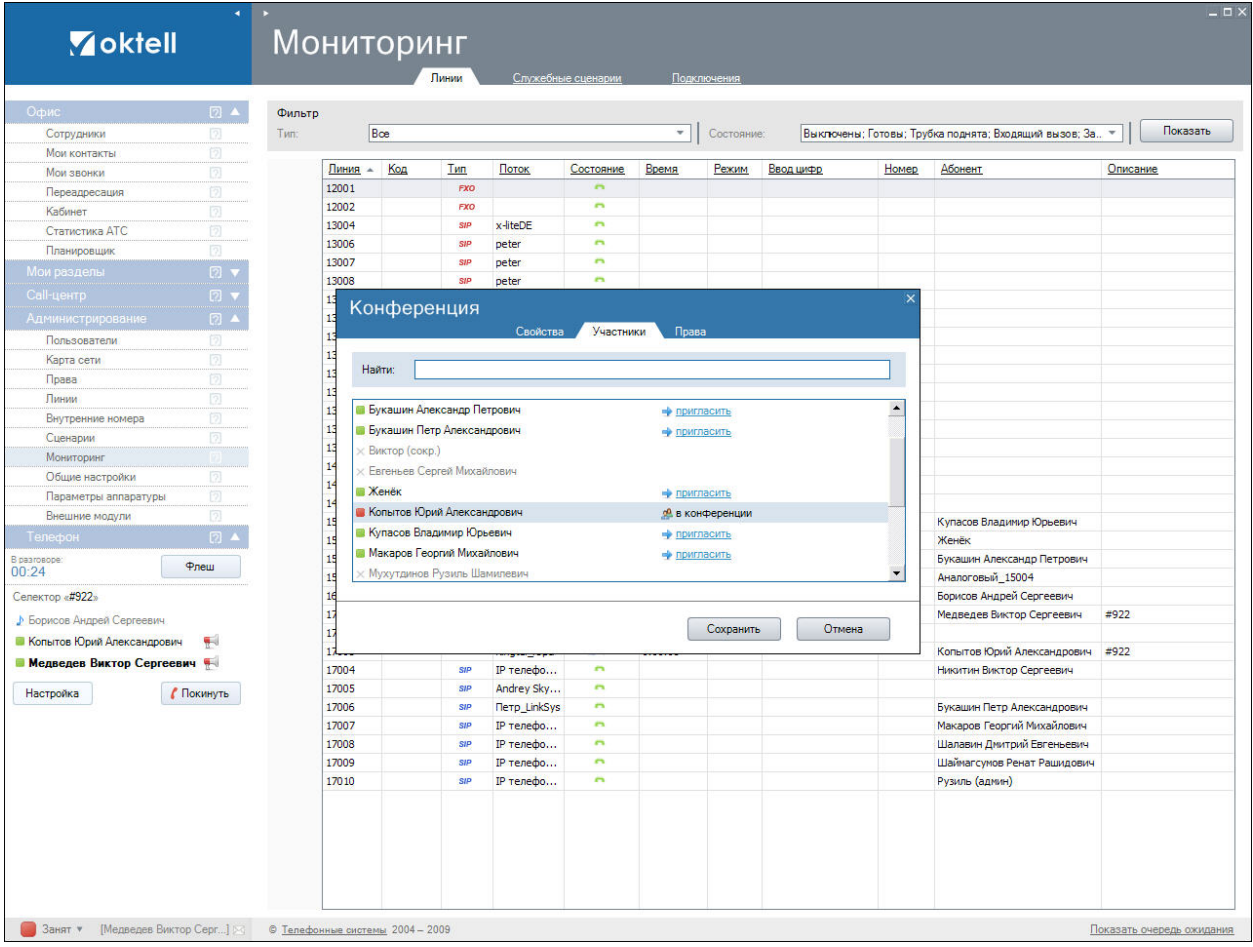

#### **Рисунок**: Панель сбора конференции

Также в клиентском интерфейсе в режиме активной коммутации с абонентом существует возможность преобразовать текущую коммутацию в конференцию. Для осуществления преобразования необходимо нажать кнопку «Конференция» в панели управления коммутацией. Номер комнаты конференции при этом определяется автоматически, а пользователь, активировавший преобразование устанавливается создателем и управляющим конференции.

Модуль управления конференциями клиентского интерфейса позволяет при создании задавать свойства конференции, рассылать приглашения участникам, выставлять права доступа к записи и прочие права. В любой момент времени свойства конференции могут быть изменены управляющим или создателем в его отсутствие.

Конференция существует, пока в ней есть хотя бы один участник с активным состоянием

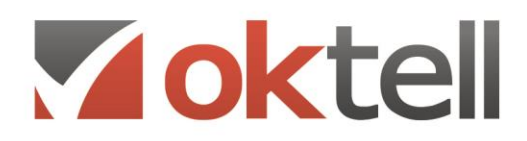

(вызываемый конференцией, находящийся в коммутации, или осуществляющий размещение конференции во flash-буфере). Однако управляющий конференции через контекстное меню модуля управления конференциями клиентского интерфейса может в любой момент завершить конференцию. При этом все активные каналы получат отбой.

Подключение к конференции может быть осуществлено несколькими способами:

**Подключение по инициативе пользователя.** Любой пользователь, которому доступен модуль управления конференциями, может видеть список активных конференций. В случае, если доступ к конференции не закрыт, у пользователя имеется возможность входа в конференцию щелчком мыши на соответствующей ссылке. Если в конференции настроен вход по разрешению управляющего, то при этом будет произведен запрос. В случае разрешения (или свободного доступа к конференции) на привязанный к рабочему месту телефон поступит вызов из модуля управления конференциями. Канал должен быть свободен, в противном случае приглашение будет положено в его очередь.

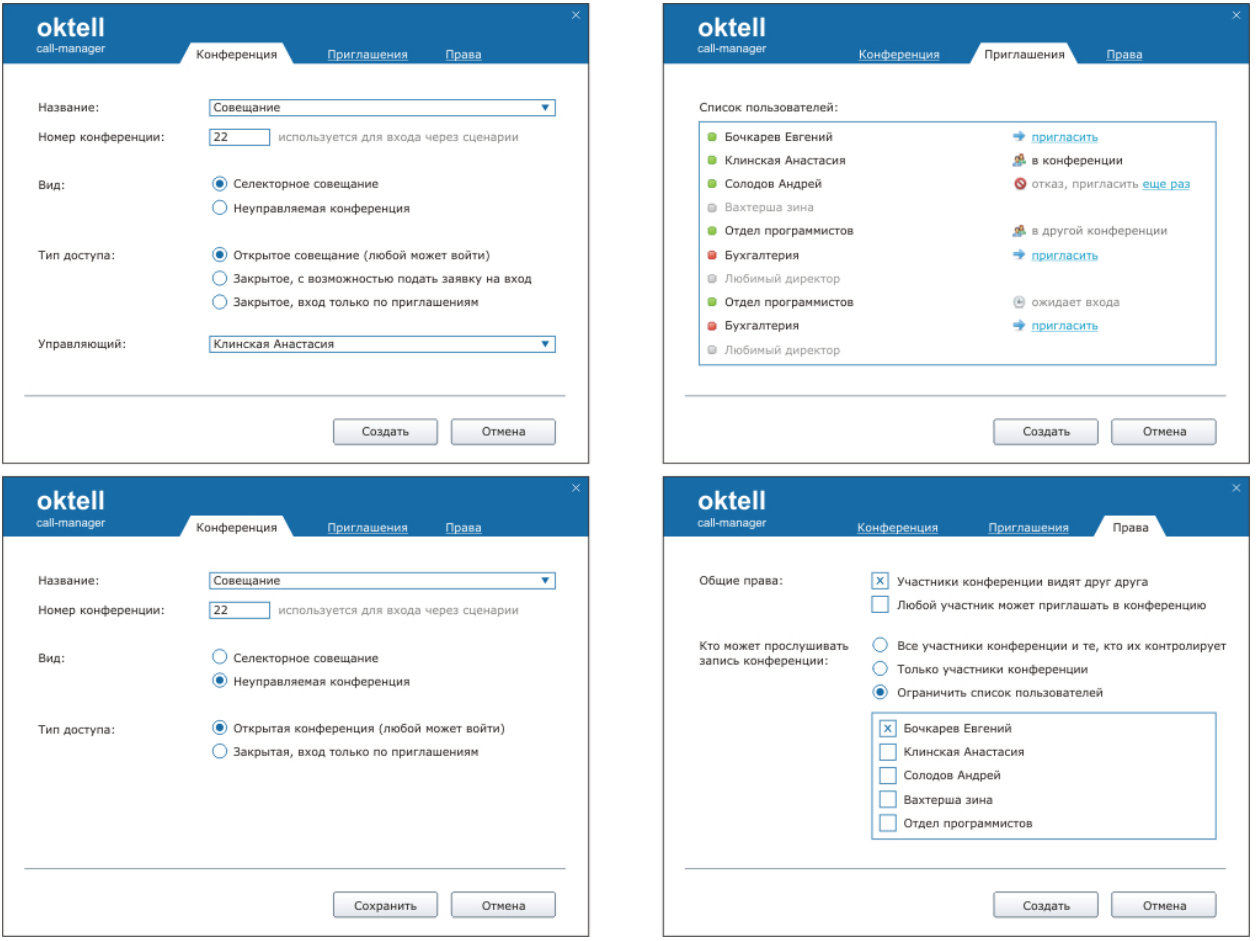

**Рисунок**: Панели управления конференцией

**Подключение через сценарий по инициативе абонента.** Любой абонент, (как пользователь

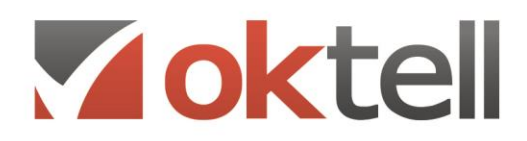

системы, так и внешний) может осуществить вход в конференцию по своей инициативе (с проверкой прав) через сценарий IVR. Для этого в сценарии IVR существует компонент «Вход в конференцию». Разумеется, логика сценария может быть реализована различным образом. Например, пользователи системы могут иметь внутренний номер, запускающий сценарий IVR, который осуществляет распределение или запрос номера комнаты для подключения к конференции. В то же время внешние абоненты могут подключаться таким образом к конференциям исходя из алгоритма сценария.

**Подключение по инициативе управляющего***.* Управляющий (или создатель в его отсутствие) в модуле настройки конференции может рассылать приглашения пользователям. В окне выбора участников конференции (вкладка «Участники») отображаются все пользователи системы и их состояния в реальном времени, а также состояния относительно конференции. При отправке приглашения какому-либо пользователю системы ему отсылается уведомление и в очереди канала размещается вызов из конференции. Как только канал получит вызов, пользователь будет введен в конференцию и в его клиентском интерфейсе (в случае наличия) будет отображен состав участников. Если канал недоступен, пользователь автоматически будет выведен из конференции. Управляющему в окне приглашений будет отображено состояние и причина неудачного приглашения.

**Подключение по инициативе участника конференции.** Управляющий, создатель и любой другой участник конференции (при соответствующим образом настроенном свойстве конференции) может приглашать других участников с помощью телефона путем размещения конференции во Flashбуфере, соединения с другим абонентом и переключением конференции на него (нажимает FLASH, набирает номер абонента, соединяется с ним, кладет трубку). При наличии у участника конференции клиентского модуля управления в модуле «телефон» будет активна кнопка включения абонента в конференцию, в этом случае не будет необходимости снова осуществлять вход - после ее нажатия оба (и участник и абонент) окажутся в конференции. В общем случае также существует возможность обратного переключения, когда из коммутации с абонентом через Flash-буфер производится переключение его на конференцию.

**Подключение через модули клиентского интерфейса.** Из контекстного меню модулей «Сотрудники» и «Мои контакты» управляющий или участник конференции в случае установленного на то разрешения может пригласить в конференцию любого абонента. При этом вызов осуществляется на внутренний номер. В случае, если номер занят, приглашение будет размещено в его очереди. Команда в меню доступна только если пользователь сам находится в конференции.

#### **9.3. Селекторное совещание**

Прослушивание записи конференции разрешено управляющему и всем участникам конференции, если иное не было выставлено в свойствах конференции управляющим или создателем в его отсутствие в момент активности конференции. Доступны 3 режима доступа к записи: только управляющий, все участники, указанные пользователи. Запись также доступна всем пользователям, контролирующим тех, кому разрешен доступ.

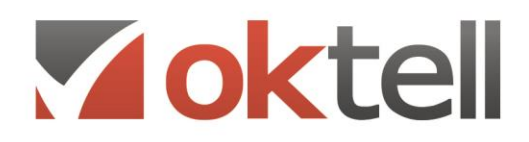

Используется для проведения совещаний с контролируемым режимом допуска к проведению разговора. Селекторное совещание может управляться только из клиентского интерфейса. Управляющий (или создатель в его отсутствие) определяет кто из участников в данный момент может говорить и включает/выключает микрофон микшера конференции щелчком мыши на пиктограмме с громкоговорителем. При одновременно нажатой клавише Ctrl включение микрофона у произвольного участника приводит к выключению микрофонов у всех, кроме самого управляющего, оставляя тем самым активными только двух участников.

Все абоненты, подключающиеся к селекторному совещанию по умолчанию не имеют права голоса до соответствующего разрешения. При наличии у участника клиентского интерфейса и отсутствия на момент времени права голоса он может выразить свое желание высказаться нажатием кнопки «Хочу сказать». Также производится и отмена. Управляющий (а также все участники конференции) увидят мигающую пиктограмму в строчке с именем участника, активировавшего режим.

При переводе селекторного совещания в конференцию у всех участников автоматически активируются микрофоны.

# **9.4. Прослушивание записей конференций и селекторных совещаний**

Прослушивание записи конференции разрешено управляющему и всем участникам конференции, если иное не было выставлено в свойствах конференции управляющим или создателем в его отсутствие в момент активности конференции. Доступны 3 режима доступа к записи: только управляющий, все участники, указанные пользователи. Запись также доступна всем пользователям, контролирующим тех, кому разрешен доступ.

# 10. ПОЛЬЗОВАТЕЛЬСКИЙ WEB ИНТЕРФЕЙС

## **10.1. Web-приложение Okapp**

**Oktell Web-клиент(Okapp) —** альтернативное клиентское приложение для пользователей Oktell в браузера. Не требует установки дополнительного ПО.

При входе в браузерное приложение необходимо ввести логин и пароль. Если за пользователем не закреплен телефон в карте сети, то имеется возможность использовать гарнитуру. Гарнитура в браузере представляет из себя софтфон.

В главном окне показываются основные показатели работы оператора Call-центра — время в работе и в перерыве, общая длительность разговоров, количество успешных звонков и занятость в процентах. Оператор может видеть в каких задачах он принимает участие.

В браузерном приложении слева имеется специальная веб-панель. В ней показываются все внутренние номера сотрудников, с ее помощью легко сделать звонок и создать конференцию. Для совершения звонка нужно выбрать в веб-панели пользователя и нажать на кнопку позвонить. Доступен обычный и интерком-звонок, а также сбор конференц-связи. Если сотрудник занят — его имя подсвечивается красным цветом, если недоступен — серым. Во время разговора возможен перевод звонка на любого доступного пользователя или внешний номер, либо добавление номера в конференцию. Все разговоры записываются в журнал звонков и при наличии прав каждый пользователь может посмотреть и добавить комментарии к своему разговору.

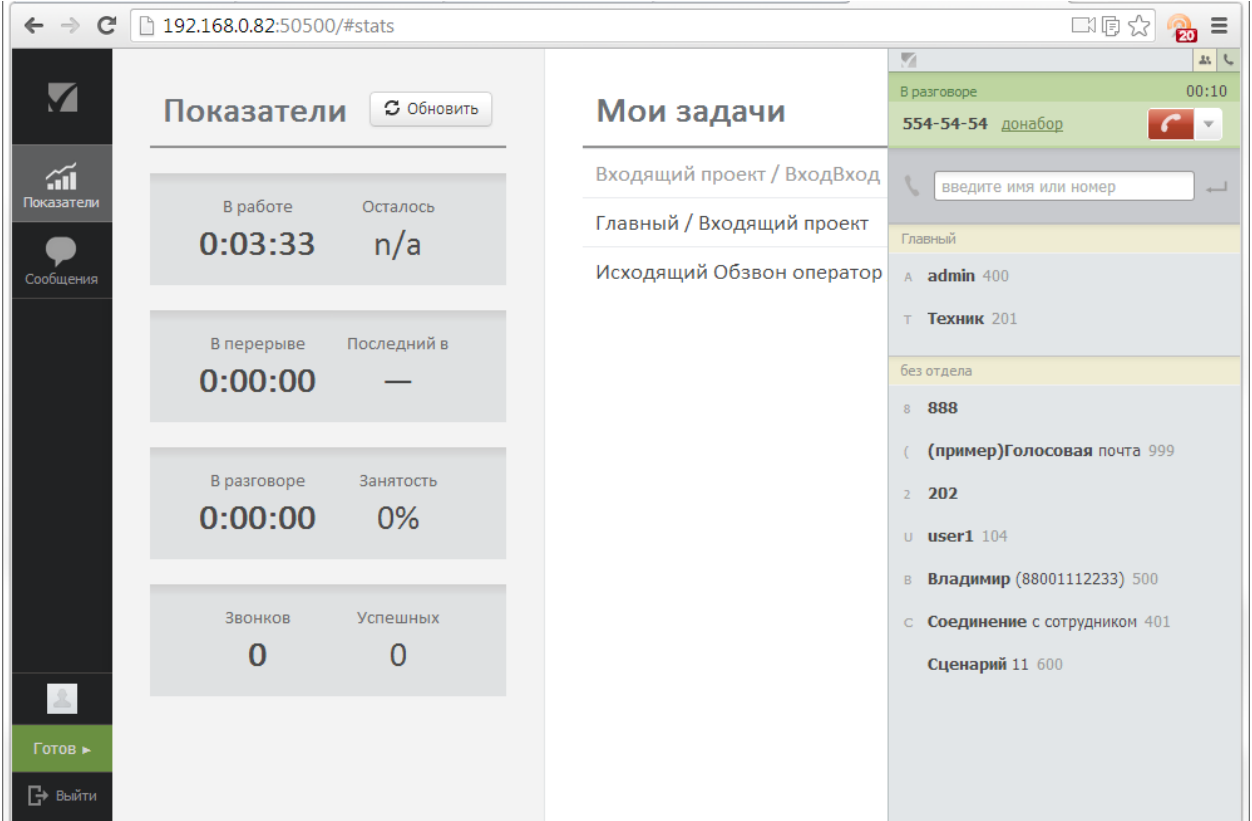

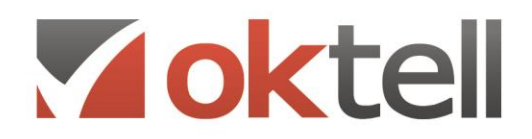

#### **Рисунок**: Главное окно Oktell Web-клиент

Пользователь Oktell в браузере имеет доступ к модулю управления контактами. В модуле можно редактировать анкету и контакты клиента, менять права доступа к клиенту и добавлять комментарию в историю взаимоотношений. Клиенты можно разделять на группы контактов.

Для текстового общения и передачи файлов между пользователями в WEB-клиенте существует модуль управления диалогами. Сотрудник в любой момент может написать текстовое сообщение коллеге и прикрепить файл. Возможен групповой чат.

В WEB-клиенте управляющий персонал может посмотреть статистику АТС. В статистике можно выбрать как все звонки, так и только внутренние, исходящие, входящие или пропущенные. Также в Web-клиент супервизоры могут посмотреть общую сводку по звонкам, статистику разговоров по отделу или по конкретному сотруднику. В фильтре можно выбрать период времени за который нужна статистика. Статистика показывает общее число звонков, среднее число звонков в день, среднее число звонков на сотрудника, среднюю длительность звонков.

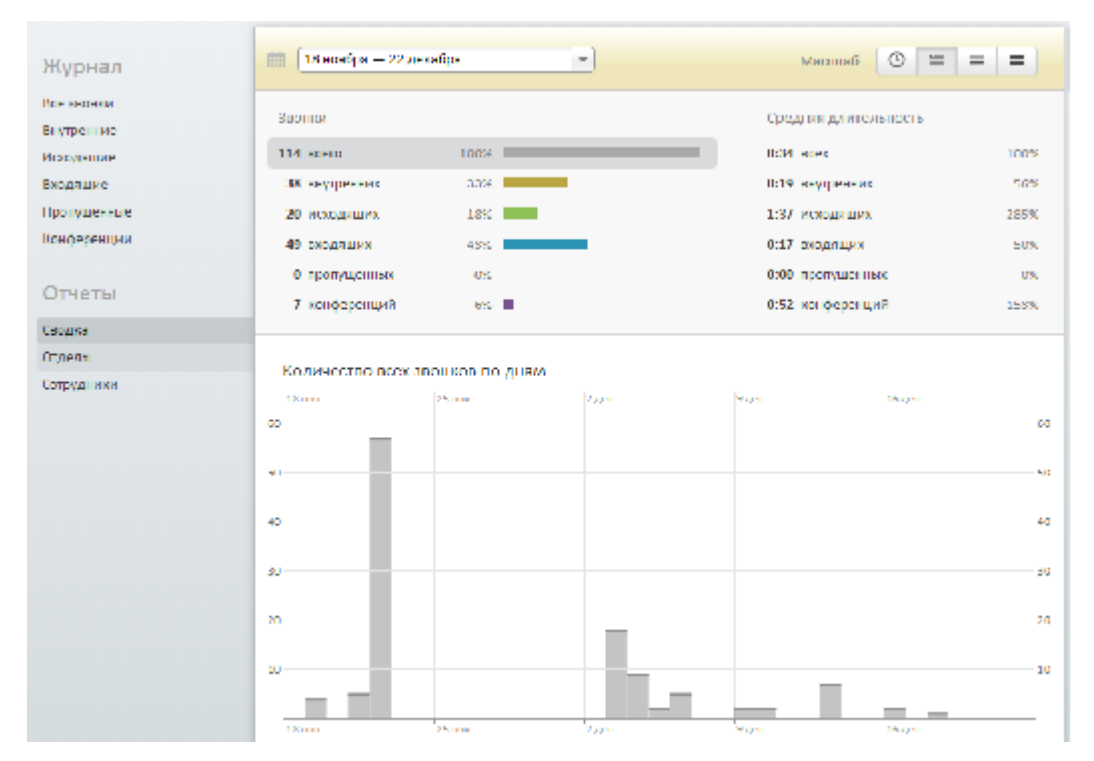

#### **Рисунок**: Отчеты в Oktell Web-клиенте

Во время звонка у операторов Call-центра открываются диалоговые карточки также, как и в стандартном клиентском приложении. В браузере помимо обыкновенных диалоговых форм может открываться также и web-форма. В случае ручных задач, оператор во время звонка может в любой момент прикрепить звонок к задаче.

Таким образом весь функционал рабочего места в стандартном клиентском приложении переведен в тонкий браузерный клиент, что позволяет использовать операционные системы отличные от Windows (Linux, iOS и др.) и работать через браузер.

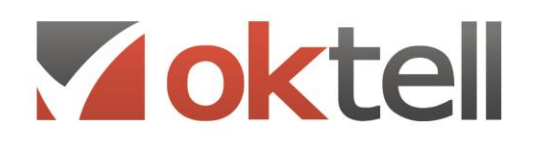

## 10.2. Web-модуль отчетности OkBoard

OkBoard - продвинутый модуль сбора и анализа статистики для call-центров Oktell. OkBoard аккумулирует данные из call-центра Oktell, CRM-систем, баз данных и Интернета, а затем выводит показатели в виде удобных для анализа графиков и показателей. Вся информация рассчитывается и обновляется с заданной периодичностью. При наступлении нештатных ситуаций модуль оповещает руководителей по e-mail, sms или посредством звонка и запускает заранее настроенные процессы для решения проблемы.

Модуль предоставляет:

- доступ с любого устройства через удобный web-интерфейс Окарр
- широкий спектр инструментов для мониторинга и построения отчетов
- быстрое внедрение, настройка и модификация системы KPI  $\bullet$
- собственные настраиваемые алгоритмы обработки данных  $\bullet$
- возможность настройки прав для разных групп пользователей

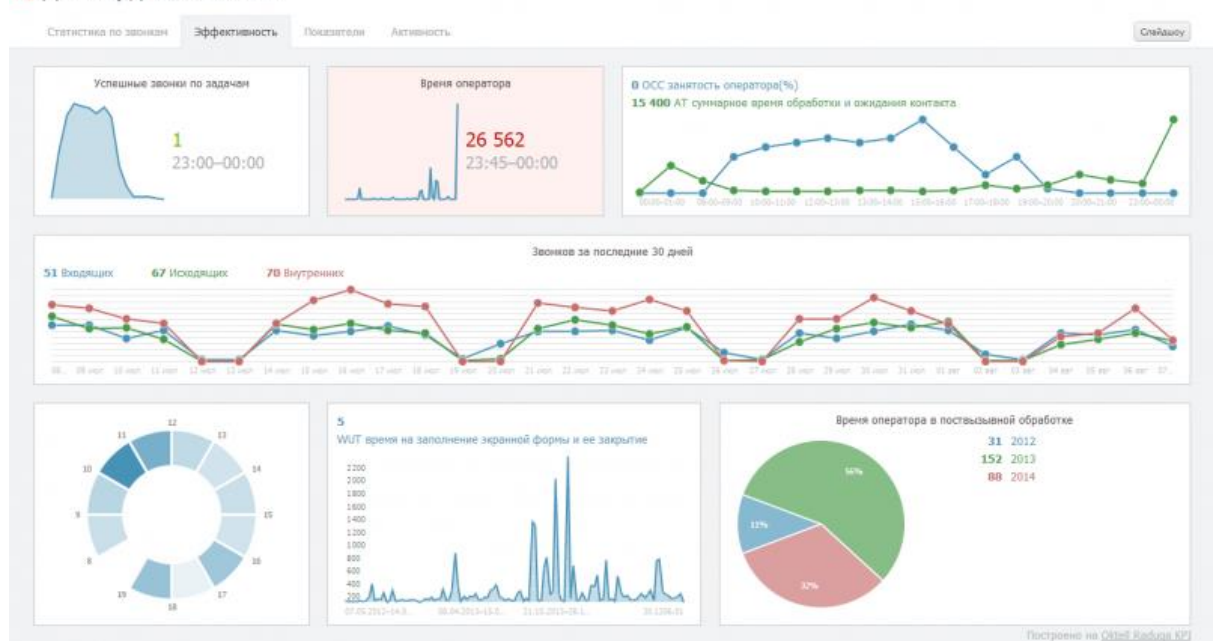

#### И Дашборд показателей

#### Рисунок: Пример дашборда показателей

Отображение данных в OkBoard начинается с создания дашбордов. Каждый дашборд состоит из индикаторов – графиков, построенных на настраиваемых выборках данных. Каждый сотрудник может, если у него есть соответствующие права, просмотреть созданные отчеты и настроить свои собственные.

Каждому индикатору требуется указать значения, которые он будет выводить на экране. В качестве значений могут быть строки, числа и данные типа дата/время. Для построения графиков

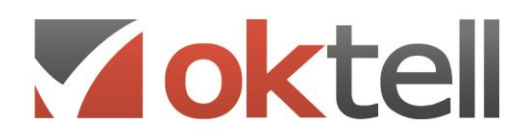

строки преобразовываются в числа. Исключением являются строки вида "чч:мм:сс", которые преобразовываются в секунды.

Часть виджетов-графиков требует также указания оси абсцисс, по которой они будут строиться. В таких отчетах ось, фактически, является легендой и отображается на оси абсцисс в том виде, в котором содержится в таблице. Точки ставятся на равном расстоянии друг от друга (например, числа 1, 10 и 100 будут на равном расстоянии друг от друга). Данные оси могут быть строковыми величинами.

Для каждого типа(кроме виджета "Картинка") можно указать название графика, которое отображается в верхней части отчета, периодичность обновления данных и источник данных.

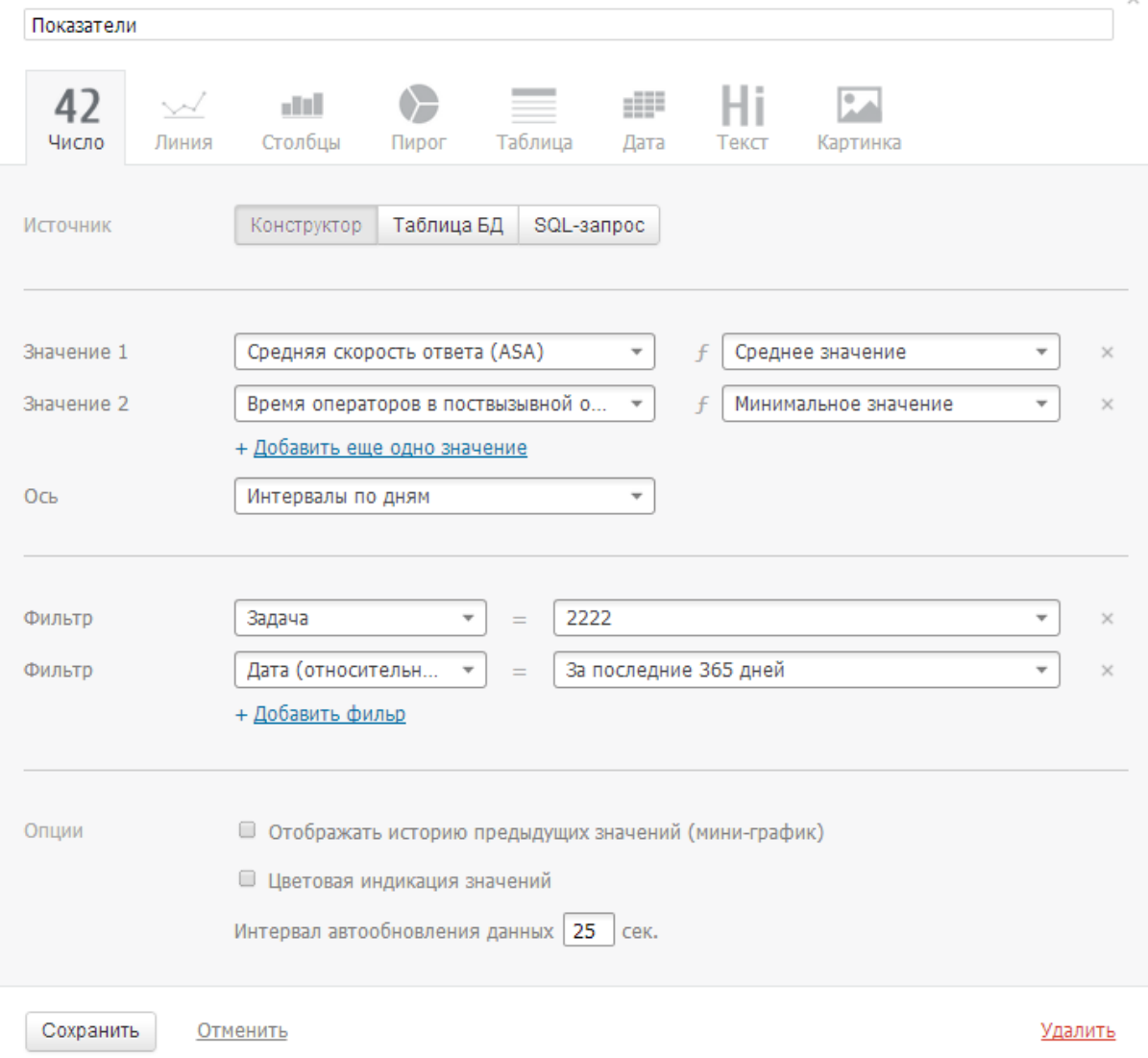

**Рисунок**: Окно настройки индикатора

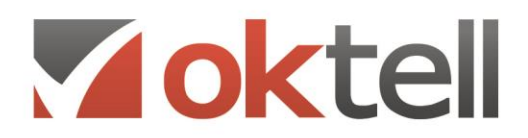

Доступны 3 варианта выбора данных для построения отчета:

- 1. **Конструктор**  выбор предустановленного значения с указанием функции и фильтра.
- 2. **Таблица БД** выбор определенных полей таблицы с указанием фильтра.
- 3. **SQL-запрос** самостоятельное обращение в базу данных с целью выборки необходимых данных. В отличии от предыдущих двух вариантов, можно указать любую таблицу в БД Oktell или связанных серверах, а также написать любую логику для выборки данных, пользуясь языком T-SQL.

**Виды индикаторов.** Для каждого индикатора можно выбрать один из следующих типов отображения:

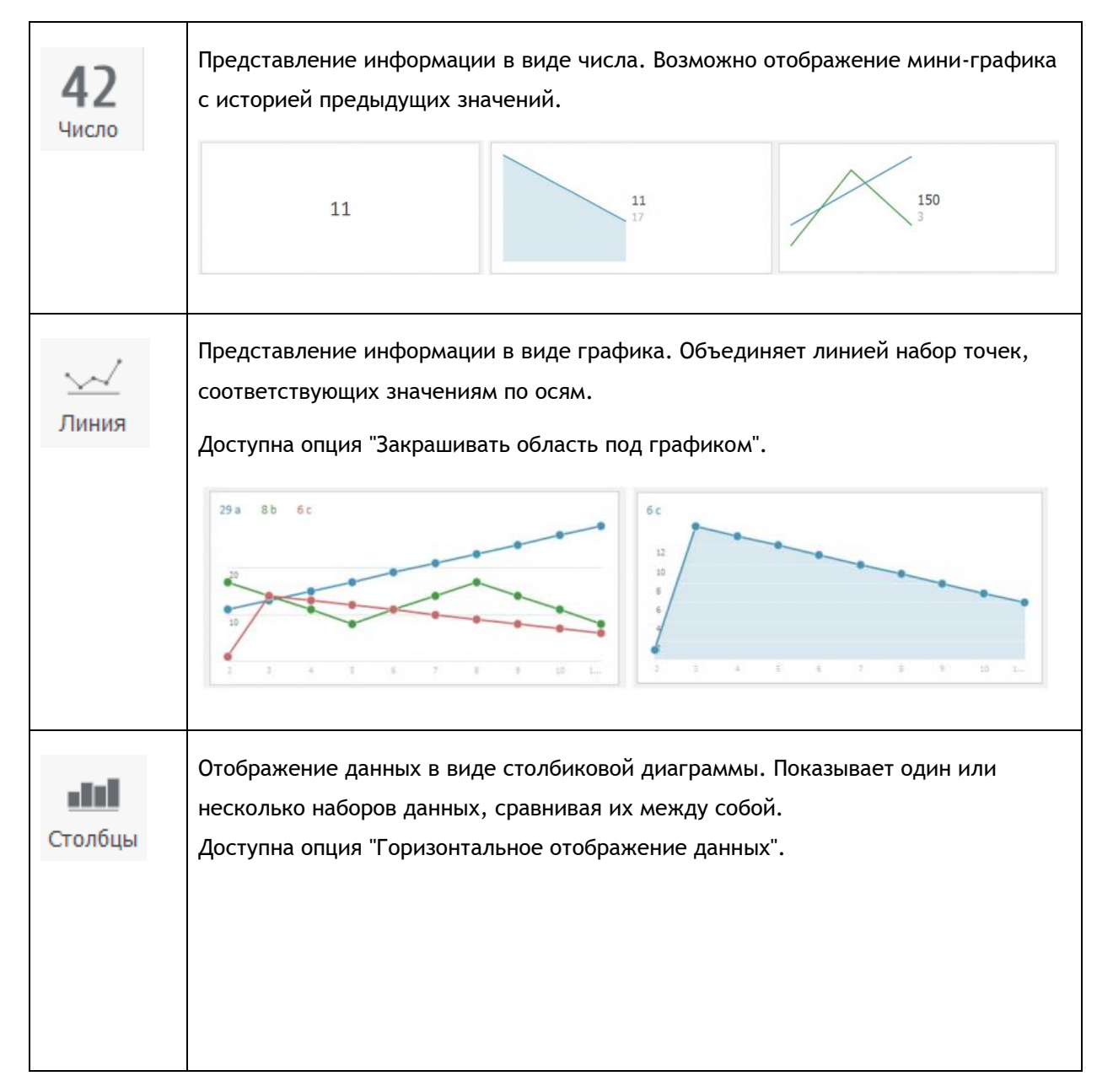

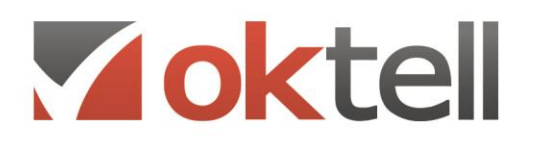

О Россия, г. Москва, ул. Бакунинская, 41/1 ● +7 (495) 229 49 89 8 (800) 555 15 86 mail@oktell.ru

4 www.oktell.ru

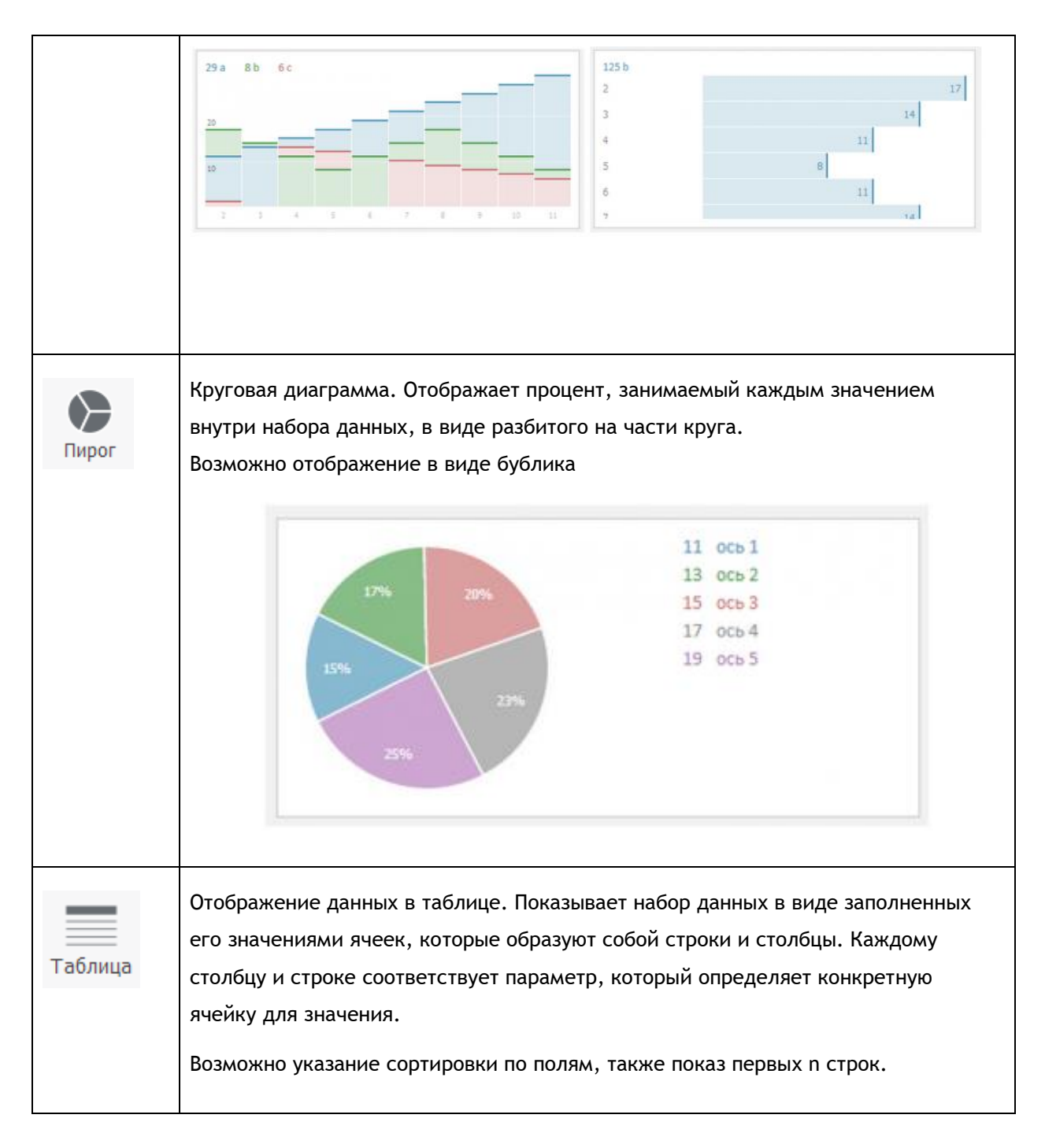

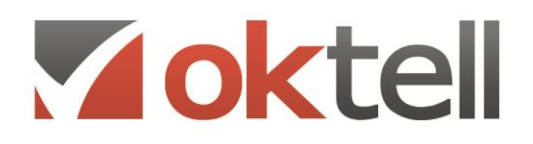

О Россия, г. Москва, ул. Бакунинская, 41/1  $\odot$  +7 (495) 229 49 89 8 (800) 555 15 86

**3** mail@oktell.ru<br>**1** www.oktell.ru

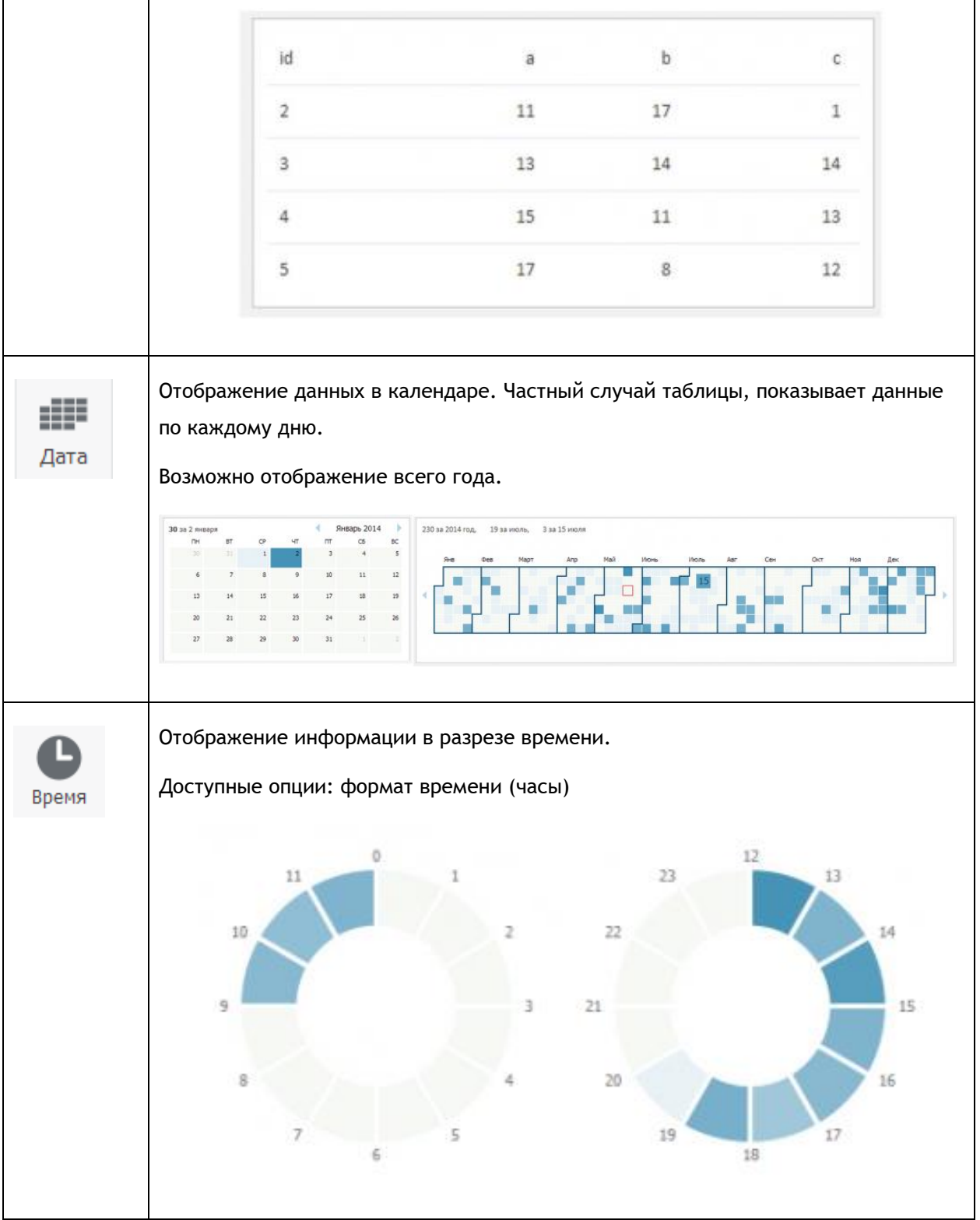

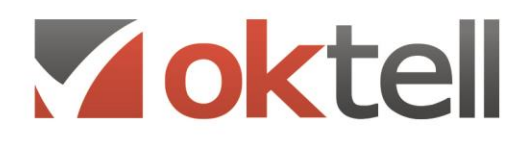

Www.oktell.ru

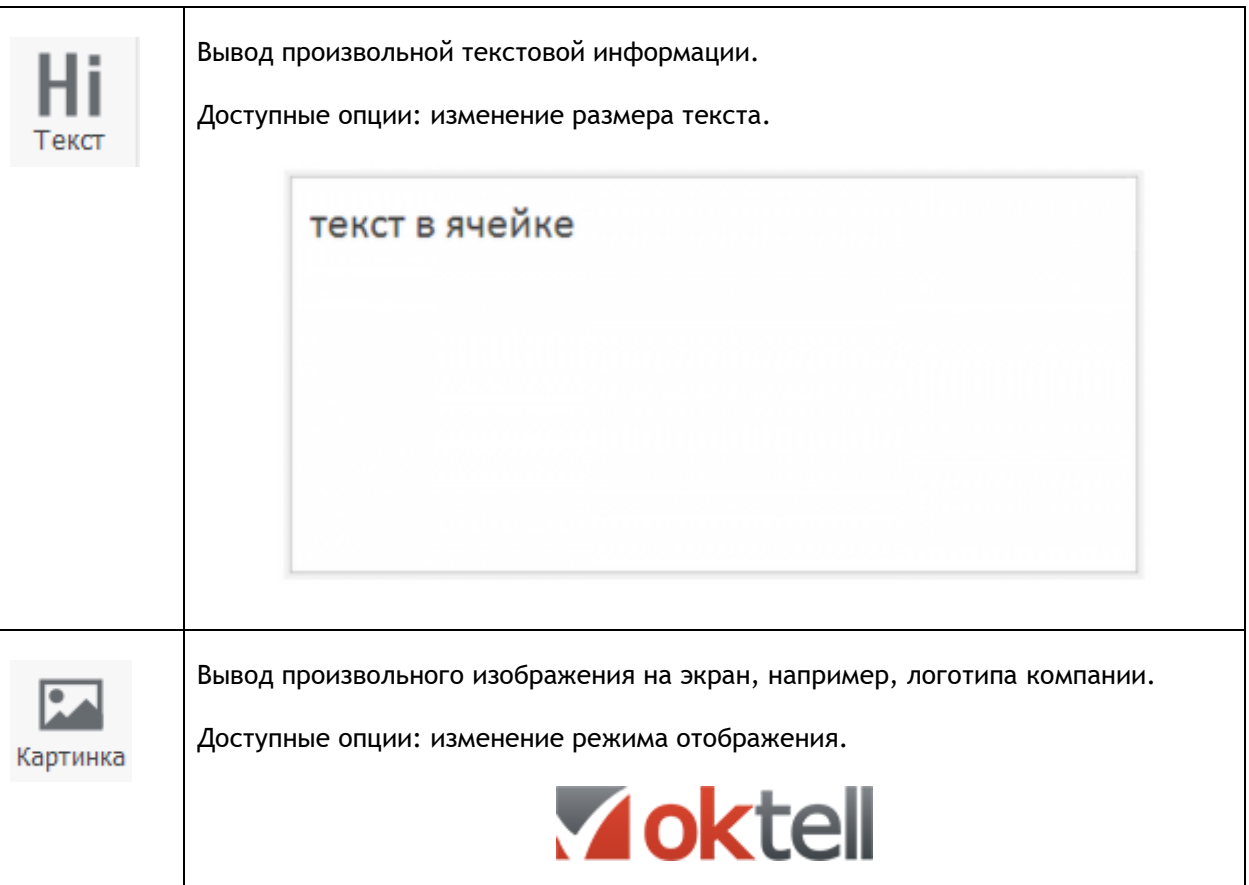

**Настройка общего доступа.** Созданный дашборд может просмотреть любой пользователь системы, у которого есть доступ к проекту, а также права на дашборд. Если дашборд создан в разделе "Общие для проектов", то он доступен всем пользователям, если это не запрещено правами самого дашборда.

Имеется возможность устанавливать права доступа на изменение, редактирование и запрещать доступ. Право доступа можно назначить как на конкретного пользователя, так и на группы пользователей, такие как "Все пользователи", "Операторы текущего проекта", "Супервизоры текущего проекта" и другие.

Для предоставления статистики третьим лицам предусмотрен внешний доступ без права редактирования. При выборе данного режима доступа системой формируется специальная ссылка для доступа. Доступ по ссылке можно защитить паролем.

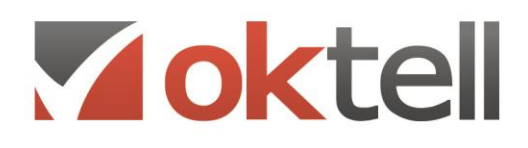

 $\mathcal{R}$ 

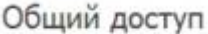

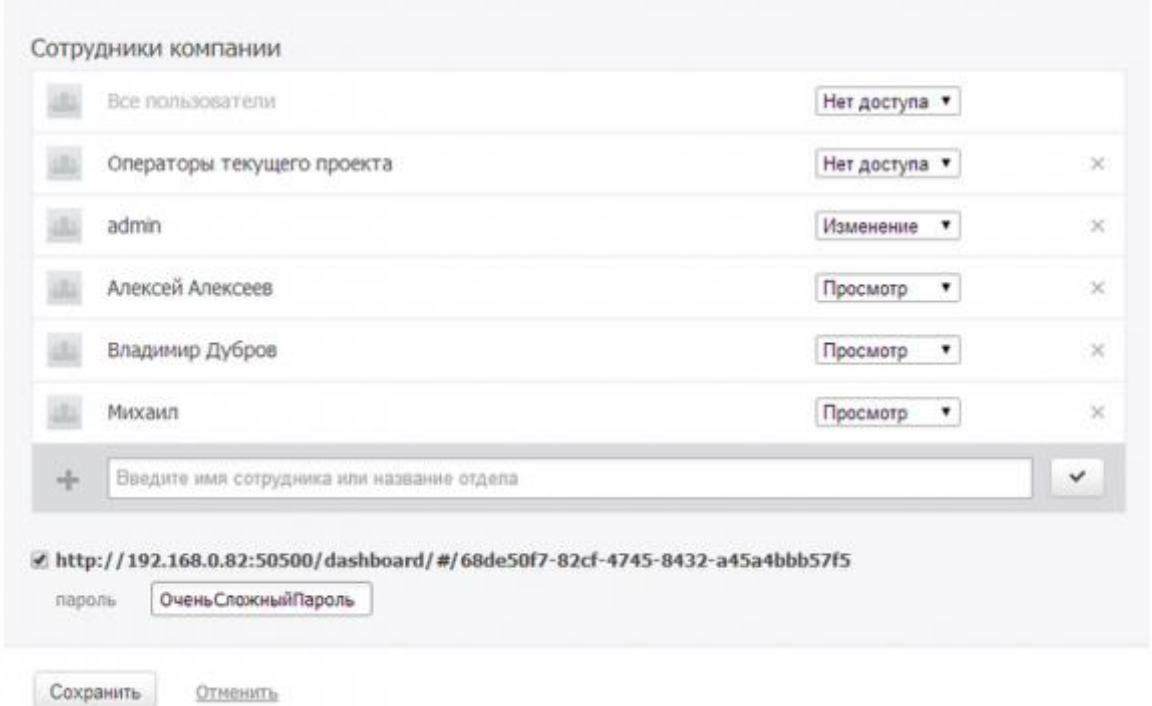

Рисунок: Окно настройки общего доступа к дашборду в OkBoard

# 11. АДМИНИСТРИРОВАНИЕ

### 11.1. Функции администрирования

Система Oktell имеет встроенные модули администрирования:

Модуль Пользователи. Модуль служит для проведения операций над учетными записями пользователей системы. Здесь происходит создание, удаление, а также редактирование основных свойств пользователей. Каждому пользователю может быть присвоено несколько ролей, определяющих его права доступа к разделам и функциям системы.

Модуль Карта Сети. Модуль предоставляет доступ к определению и базовой настройке серверов, каналов связи и рабочих мест сотрудников. Карта сети - визуальный интерфейс, в котором администратору предоставляется возможность в интуитивно понятном графическом режиме описать схему взаимодействия компьютеров сети, телефонных аппаратов, их местоположения и начальные свойства. В этом модуле происходит настройка IP-инфраструктуры, определяются внешние устройства и интернет-серверы для доступа к SIP-сети, задаются аккаунты и определяется ширина каналов.

Модуль Внутренние номера. В модуле происходит работа над внутренним номерным планом организации, определяются номерные группы, а также типы номеров.

Модуль IVR. Сценарии голосовой обработки (IVR) используются системой для автоматической обработки звонков. В каждый сценарий закладывается некая логика действия, в соответствии с которой происходит обработка вызова. Модуль технологически объединен с системой маршрутизации и системой управления очередями. Модуль также используется для создания сценариев автоматического информирования.

Модуль Диалоговых сценариев. Диалоговый сценарий содержит некую логику действий, в соответствии с которой происходит взаимодействие с БД и осуществляются подсказки оператору. Наличие в сценарии возможности компоновать формы ввода/вывода позволяют в ходе массовой обработки звонков доносить до конкретного абонента большой объем персонифицированной информации, а также производить анкетирование и сохранять полученные оператором ответы в БД в различных вариантах. Полученные ответы могут быть как персонифицированными (сохраняться в подключаемых к задачам таблицах), так и статистическими (модифицировать общую статистическую информацию на основе настроек).

Модуль служебных сценариев. Служебные сценарии - это процедуры, выполняемые на сервере Oktell. В отличие от других типов сценариев, служебные не осуществляют руководства ни над линиями, ни над приложениями пользователей, поэтому имеют в своем распоряжении только общие компоненты с небольшим расширением для узкоспециализированных задач. Служебные сценарии могут обращаться в БД, посылать уведомления, осуществлять проверки, заниматься приемом и рассылкой SMS-сообщений и инициировать звонки.

Модули отчетов реального времени, хронологических отчетов, и отчетов о контрольных событиях.

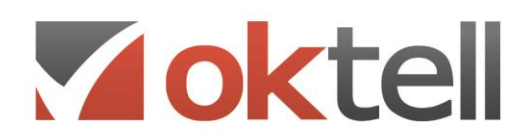

## **11.2. Система сбора информации о работе. Логирование**

Служба сервера Oktell, как и другие службы операционной системы, имеет возможность регистрировать свои ошибки в системных журналах событий. При обнаружении ошибок, а также исключительных ситуаций, таких как сбой питания или непредвиденные аппаратные проблемы, служба автоматически перезапускается и ведет себя как предписывают ей многочисленные системные настройки, установленных администратором сервера. Служба не имеет оконного интерфейса. Все события, происходящие в логике, отражаются в собственных лог-журналах сервера Oktell.

Оконное приложение, регистрирующее сервер имеет преимущество в удобстве и быстроте запуска, а также в возможности просматривать сервисный лог-журнал в реальном времени в окне приложения.

Начальные настройки сервера определяются файлом конфигурации, где указаны пути к БД, к аппаратным драйверам и прочая сервисная и отладочная информация. После запуска сервера идет обращение в БД и загрузка установок администратора системы Oktell.

В каталоге сервера помимо сборок находятся:

- Каталог со сценариями (SCRIPTS);
- Файлы с необходимыми для автоматического озвучивания числительными (SCRIPTS\IVR\\_StandardExpressions);
- Каталог со звуковыми файлами, используемыми при ожидании в различных очередях (SND);
- Часть драйверов и загрузчиков аппаратных ресурсов сервера (Loaders);
- Каталог по умолчанию для файлов-записей разговоров (RecordedFiles);
- Каталог с лог-журналами различных модулей серверного приложения (Log).
- Приложение ServerCopier, которое совместно со служебными задачами может быть использовано для автоматического перезапуска сервера по расписанию.

Все лог-журналы находятся в папке «LOG» в каталоге сервера. Сервер непрерывно пишет информацию в лог-журналы, разделенные по смысловым направлениям. Каждый день в соответствующем каталоге появляется новый файл с текущим журналом. Логи хранятся ровно неделю, после чего автоматически удаляются в связи с потерей актуальности и экономией дискового пространства (время хранения можно изменять в конфигурационных файлах). При полной трассировке объем лог журналов может доходить до 500 МБ в день. Отдельные сервисы можно отключать от трассировки выставлением соответствующих флагов в конфигурационном файле сервера в «0». Файловое представление лог журналов включает в себя:

- Лог исключительных ситуаций (Log\Exception);
- Лог сервисных операций АТС, менеджера задач, обработчика сценариев (Log\Service);
- Лог-трассировка встроенного контролера исполнения команд (Log\WatcherTrace);
- Лог исключений встроенного контролера исполнения команд (Log\Watcher);

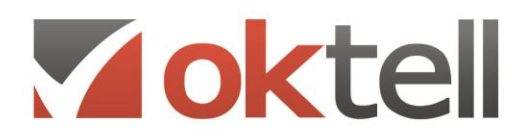

- Лог прочих сообщений (Log\Common);
- Лог аппаратной части (Log\Hardware). Здесь находится древовидная файловая система аппаратных лог журналов Общий журнал, а также журнал каждого из аппаратных серверов, существующих в системе. Каждый сервер имеет общий журнал и отдельно журнал для каждого канала.

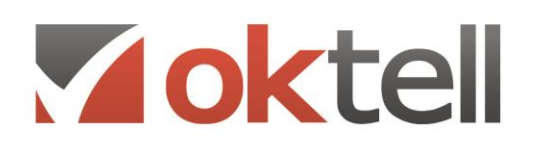

# 12. ОБЕСПЕЧЕНИЕ БЕЗОПАСНОСТИ И НАДЕЖНОСТИ

## 12.1. Обеспечение безопасности

В Системе используется комплексный подход обеспечения безопасности работы контакт-центра.

- Доступ и подключение пользователей может быть ограничен только с определенных компьютеров, заданных в Карте Сети (например, только с компьютеров находящимися в ГИСТ). Для обеспечения повышенной надежности БД, рекомендуется применение отдельного сервера БД, коммутируемого только с сервером логики. В качестве сервера БД Система использует Microsoft SQL SERVER, который содержит встроенную систему безопасности.
- Все взаимодействие внешнего абонента с Системой определяется настроенными Администратором сценариями, что полностью исключает возможность несанкционированного доступа к Системе через каналы ТСОП.
- Внутренняя безопасность Системы задается гибкостью вариантов выбора типов что позволяет эффективно отобразить иерархическую структуру пользователей, организации и осуществлять полноценный контроль.

В системе существует не только стандартный набор предустановленных ролей: Администратор, Менеджер проектов, Супервизор, Оператор, Пользователь системы, но и возможность их полной модификации.

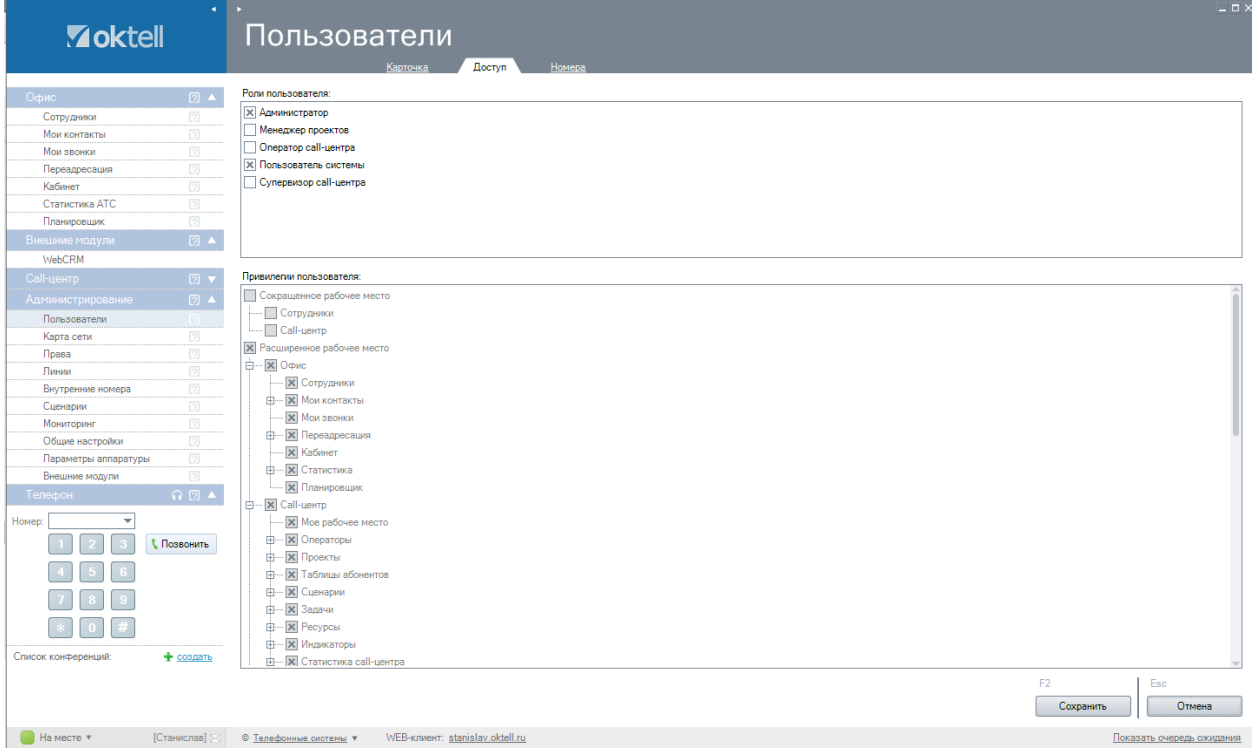

При введении нового пользователя производится выбор ролей и установка доминирующей роли. Привилегией называется отдельное право доступа (определяемое одной галочкой в таблице

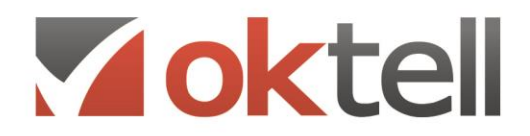

4 www.oktell.ru

свойств роли). Пользователю может быть предоставлено несколько ролей. Некоторая привилегия становится доступной пользователю, если она включена хотя бы в одну роль из назначенных на него. На каждого пользователя может быть назначено одновременно несколько независимых ролей, а также сформирована уникальная доминирующая роль.

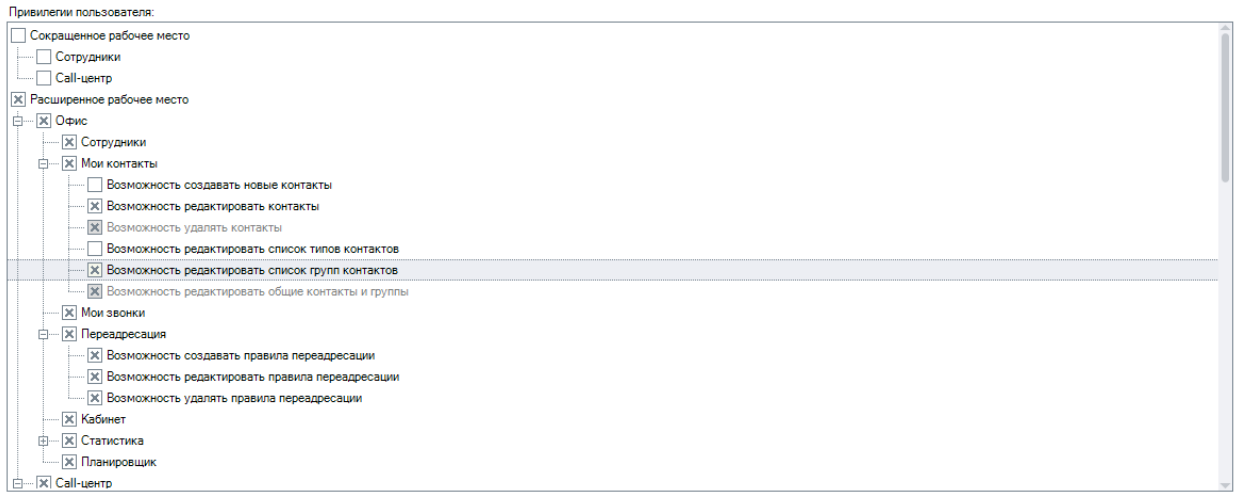

Также при создании нового пользователя определяются его права контроля в соответствии с иерархией.

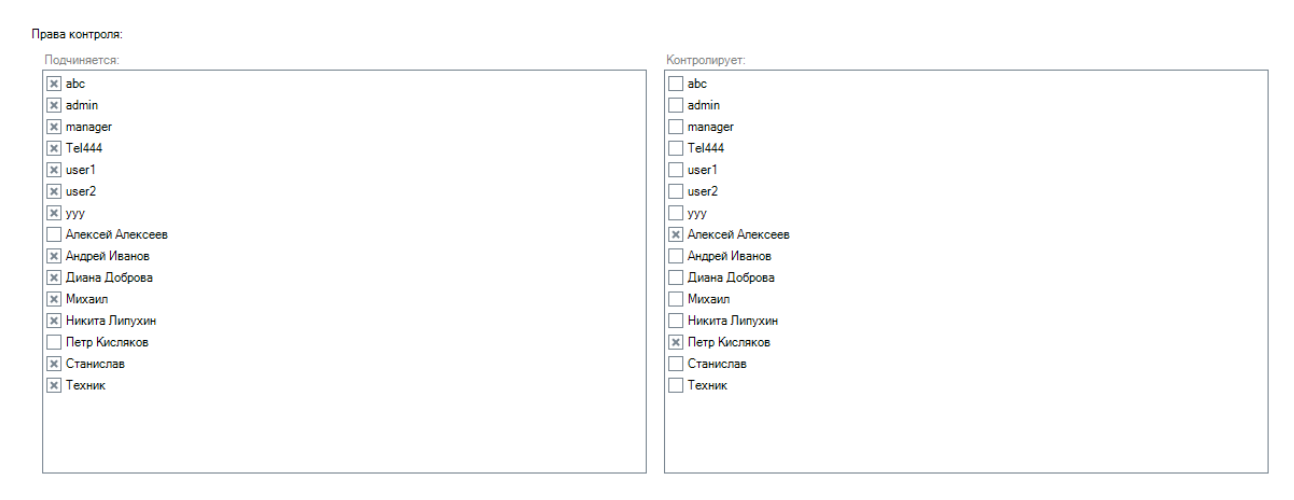

Итоговый набор привилегий пользователя, формируемый на основании назначенных на пользователя ролей определяет права доступа к модулям системы. В частности определяет вид главного меню для пользователя: какие модули ему доступны.

Также существуют отдельные настройки прав доступа к объектам модуля Call-центр. Проекты, таблицы абонентов, задачи, индикаторы, отчеты и дашборды получили возможность определять индивидуальные права доступа такие, как полный запрет, просмотр и изменение. Права доступа могут относиться как к отдельному пользователю, так и группе пользователей.

О Россия, г. Москва, ул. Бакунинская, 41/1  $\odot$  +7 (495) 229 49 89 8 (800) 555 15 86 mail@oktell.ru @ www.oktell.ru

Одним из подходов к обеспечению безопасности является настройка авторизации пользователей во внешней системе. Это позволяет исключить дублирование авторизационной информации в нескольких системах и использовать единый механизм аутентификации пользователей. Использование служебного сценария авторизации пользователей дает возможность дополнительно ограничивать доступ в систему пользователей на основе гибких правил.

**Обеспечение надежности.** Комплекс Oktell является сложным программным продуктом, обеспечивающим работу в составе сетевой программно-аппаратно инфраструктуры. Бесперебойный характер работы обеспечивается в разных пропорциях всеми частями системы: оборудованием, сетевыми каналами, качеством подключений и т.д. На работу также может оказывать влияние стороннее программное обеспечение: в первую очередь операционная система, ее составляющие части и их состояние, программные продукты, используемые одновременно с комплексом, и т.д.

Очевидно, что программный продукт самостоятельно не в состоянии полностью заботиться о всех составляющих частях системы. Например, отключение электричества на длительный период или физический разрыв сетевого канала между сервером телефонии и сервером баз данных классические примеры внешнего воздействия, в борьбе с которым любое программное обеспечение бессильно. Однако установкой дополнительного оборудования можно свести вероятность возникновения критического сбоя в контексте описанных примеров к минимуму.

Для обеспечения надежности внешних каналов может быть предусмотрено дублирование каналов связи. В зависимости от требований, предъявляемых к системе по обеспечению бесперебойности, могут быть разработаны различные методики борьбы с аппаратными проблемами. При необходимости свести к минимуму возможное время простоя можно использовать резервное хранение в запас дублирующего сервера с установленными и настроенными узлами - точными копиями основного. В случае возникновения критических проблем на сервере до момента выяснения и устранения производится полное холодное переключение с одной станции на другую с сохранением всех настроек, имени и IP адреса в сети. Подключение клиентских станций на резервный сервер при потере связи с основным будет произведено автоматически.

В ряде случаев для удобства настройки и работы распределенной системы рекомендуется выносить БД на отдельный сервер. В этом случае обеспечение быстрого переключения на резервный сервер телефонии в случае аппаратных сбоев на основном производится на порядок проще, так как не требуется перенастройка и восстановление резервных копий БД. Таким образом, гибкость системы Oktell, используемая архитектура и настройки позволяют добиться максимальной степени надежности.

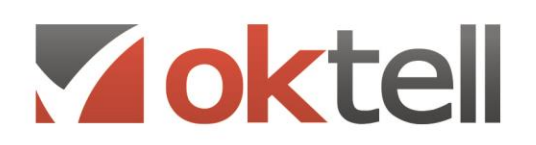

# 13. ГОЛОСОВЫЕ КАНАЛЫ И АБОНЕНТСКИЕ УСТРОЙСТВА

## **13.1. Типы голосовых интерфейсов**

В качестве внешних каналов система Oktell может использовать:

каналы голосовой связи, работающие по протоколу SIP.

Oktell может подключаться к провайдерам SIP-телефонии, подключать внешние устройства (платы SIP- телефонии, SIP-шлюзы). Использование шлюзов позволяет подключать аналоговые голосовые каналы интерфейса FXO, цифровые каналы интерфейса ISDN PRI, цифровые каналы стандарта GSM.

В качестве внутренних линий могут использоваться

- Каналы IP–телефонии (SIP). Предназначен для использования IP-телефонов.
- Каналы IP–телефонии (внутренний протокол Oktell). Предназначен для использования гарнитуры или USB-телефона.

Аналоговые линии также могут быть подключены в Oktell через платы SIP-телефонии или SIPшлюзы, однако использовать данные каналы не рекомендуется.

### **13.2. Определение номеров абонентов на голосовых каналах**

Система позволяет определять номера абонентов, от которых поступил вызов по голосовым каналам FXO, GSM, SIP, цифровым интерфейсам ISDN PRI, в формате Caller ID при условии предоставления данной услуги оператором связи.

## **13.3. Типы абонентских устройств**

Абонентские устройства операторов определяются характером решаемых ими задач в составе комплекса, а также доступным функционалом. В зависимости от решаемых задач к серверу могут быть подключены следующие типы клиентских мест:

- Аналоговый телефонный аппарат, подключенный к серверу телефонии по аналоговой телефонной линии (тип 1). При отсутствии компьютерного интерфейса работа такого типа рабочего места полностью определяется логикой сервера и предоставленными администратором настройками.
- Компьютерный интерфейс, подключенный по локальной сети + аналоговый телефонный аппарат, подключенный по аналоговой телефонной сети (тип 2). Интегрированное рабочее место, позволяющее получать на экран монитора сообщения о поступающих вызовах, информацию о работе системы, управлять процессами приема и совершения вызова через периферийные устройства (клавиатура, мышь).

- Компьютерный интерфейс, подключенный по локальной сети + USB телефонный аппарат или аудиогарнитура (тип 3). Такой тип рабочего места аналогичен по функционалу с рабочим местом типа 2, но в отличие от него не требует подключения аналоговых телефонных линий и может быть организован удаленно.
- SIP телефон, подключенный к общей локальной сети и настроенный на регистрацию к серверу телефонии или на прямой доступ по адресу (тип 4). При отсутствии компьютерного интерфейса работа такого типа рабочего места полностью определяется логикой сервера и предоставленными администратором настройками.
- Компьютерный интерфейс, подключенный по локальной сети + SIP телефон, подключенный к общей локальной сети и настроенный на регистрацию к серверу телефонии или на прямой доступ по адресу (тип 5). Интегрированное рабочее место, позволяющее получать на экран монитора сообщения о поступающих вызовах, информацию о работе системы, управлять процессами приема и совершения вызова через периферийные устройства (клавиатура, мышь).
- Рабочее место оператора или супервайзера в браузере. Обладает основным функционалом, например, позволяет совершать и принимать звонки, создавать конференции, использовать карточки клиента, изменять статус оператора.

# **13.4. Патентная чистота.**

Oktell содержит компоненты голосового кодека G.729 и видеокодека H.264. В ряде стран при использовании данных кодеков требуется производить лицензионные отчисления в пользу держателей патентов. Активация кодеков производится в Настройках Oktell (информация о лицензии).

# **13.5. Техническая документация**

Система Oktell сопровождается следующими техническими документами

- Руководство содержит описание разделов администрирования, модулей настроек Callцентра и пользовательского интерфейса.
- Руководство по интеграции содержит описание методов интеграции а также процедур и способов взаимодействия.
- Методика оценки знаний персонала содержит перечень вопросов для оценки объема знаний.

О Россия, г. Москва, ул. Бакунинская, 41/1 ● +7 (495) 229 49 89 8 (800) 555 15 86 mail@oktell.ru Www.oktell.ru

# 14. ИНТЕГРАЦИЯ В ИНФОРМАЦИОННЫЕ СИСТЕМЫ

Программный комплекс Oktell предоставляет широкие возможности по интеграции со сторонним программным обеспечением. Поддерживаются несколько различных схем интеграции. Возможны также их различные комбинации.

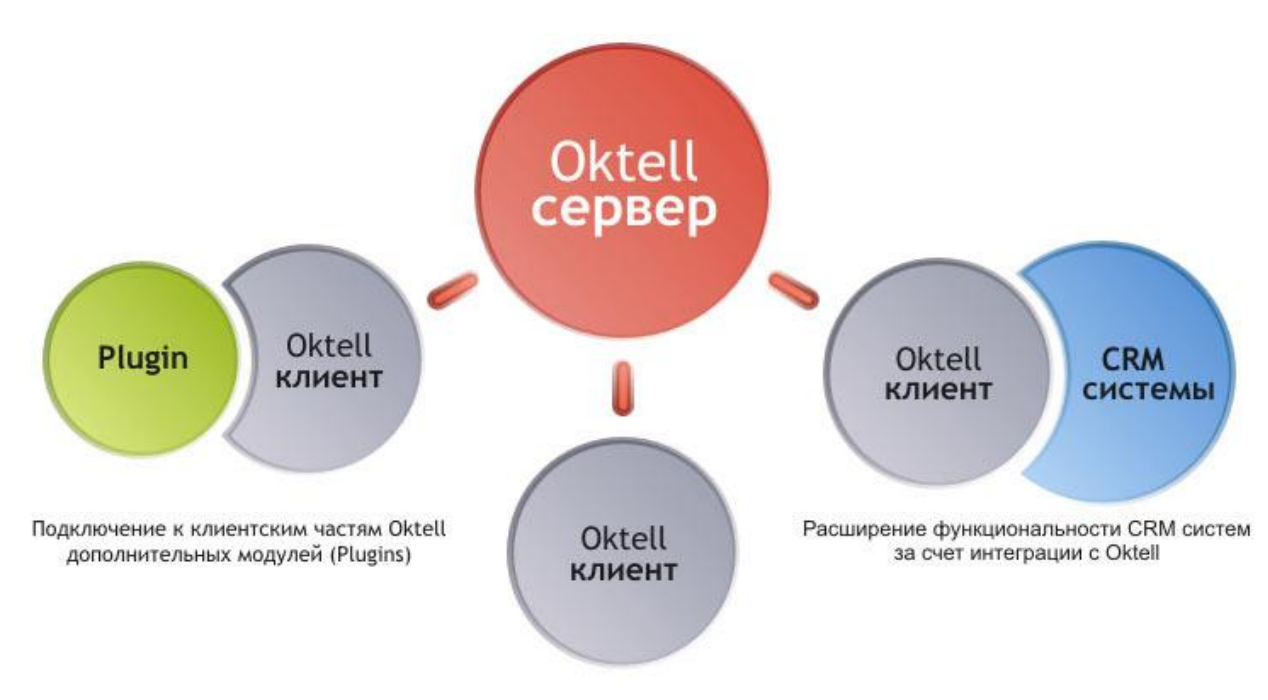

Рисунок: Схема основных вариантов интеграции

## 14.1. Интеграция по технологии PLUGIN

В системе существует возможность создавать модули, обеспечивающие специфический для формата деятельности функционал. Это могут быть особые операторские диалоговые формы для диалоговых сценариев голосовых задач (динамическое взаимодействие с БД, осуществление специальных переводов, и т.д.), а также модули, доступные из главного меню клиентского приложения Oktell по аналогии с его собственными модулями. В этом случае интерфейс полностью принадлежит Oktell, однако в некоторых режимах его работы становится доступен разработанный дополнительный функционал - визуальные формы, а также дополнительные алгоритмы. При этом со стороны Oktell предоставляется следующая функциональность: Обработка различных каналов коммуникации: телефонных, sms, email, icq, web. Поддерживается обработка телефонных каналов аналоговых интерфейсов, e1, IP SIP; Система маршрутизации вызовов, совмещенная с системой построения голосовых меню и интерактивного взаимодействия.

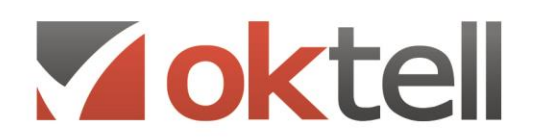

#### 14.2. Использование клиентского коммуникационного ядра

Данный режим интеграции предоставляет СОМ-интерфейс клиентского уровня платформы для включения в другие проекты. Подобная архитектура предоставляет возможность разработчикам использовать в своих продуктах коммуникационные сервисы, предоставляемые сервером Oktell. Не имеющие коммуникационной составляющей сложные продукты (CRM-системы, ERP-системы, узкоспециализированные многопользовательские программные продукты) могут быть снабжены соответствующим функционалом сервера Oktell по обеспечению голосового телефонного взаимодействия, факсимильной передачи, приема и передачи SMS, e-mail сообщений, а также сообщений ICQ и Jabber. Для взаимодействия с коммуникационным сервером используется ядро клиентского уровня платформы, встраиваемое в стороннее ПО. Также возможна разработка отдельных продуктов непосредственно под работу с сервером Oktell для специализированного упрощенного взаимодействия с сервисами, предоставляемыми Oktell внутренним пользователям например рабочие места операторов служб быстрого реагирования.

Среди предоставляемых функций: прием телефонных вызовов, организация и обслуживание аудио-конференций, управление конференциями (приглашение новых участников, принятие решения об отключении микрофонов и динамиков отдельных участников, вывод из конференции), осуществление исходящих телефонных вызовов, получение информации о состоянии других пользователей коммуникационного сервера, прослушивание записей разговоров, работа с факсимильными сообщениями, и т.п.

Стороннее ПО может быть снабжено дополнительным расширенным функционалом, например отображением точки расположения удаленного абонента на карте. Это может быть осуществлено, например, на основании информации, поступающей от провайдера телефонной связи и передаваемой в Oktell или на смежное оборудование, с которым он непосредственно взаимодействует, в момент поступления вызова.

Для разработчиков программных продуктов на платформе .NET существует возможность исключить COM-взаимодействие и напрямую работать с объектом .NET платформы Oktell по аналогичному интерфейсу.

Итоговый продукт предполагает наличие коммуникационного сервера(ов) с установленным программным (и при необходимости аппаратным) обеспечением серверной части комплекса Oktell. Весь функционал сервера доступен в полном объеме на клиентских рабочих местах стандартного клиентского приложения Oktell. Клиентские рабочие станции с установленным на них обеспечением, использующим зарегистрированный в ОС СОМ-объект клиентского уровня платформы, могут быть снабжены USB-телефонами и гарнитурами (USB и jack), подключенными непосредственно к компьютеру оператора/пользователя, а также аналоговыми и IP-телефонами, управляемыми коммуникационным сервером Oktell.

Взаимодействие комплексов осуществляется по описанному интерфейсу с передачей сложных параметров в виде XML-структур. COM объект OktellComClient предоставляет методы, генерирует события, управляет подключенным к рабочей станции устройством, а также обеспечивает сетевое взаимодействие с коммуникационным сервером.

Пользователю итогового продукта доступны два режима работы:

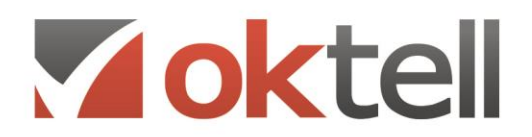

- через интегрирующее приложение;
- через стандартное клиентское приложение Oktell

Массовая работа пользователей, подключенных к серверу, осуществляется через интегрирующее приложение. В этом случае все визуальные интерфейсы принадлежат именно ему. Работающая в этом случае прослойка Oktell предоставляет лишь невизуальные сервисы самому приложению.

Необходимость работы в клиентском приложении Oktell диктуется задачами, решаемыми администратором и менеджерами проектов для детальной настройки режимов работы сервера, и носит индивидуальный характер.

На приведенном ниже рисунке вышеописанный режим интеграции схематично представлен правой ветвью.

# 14.3. Разработка дополнительных модулей для клиентского приложения Oktell

Данный режим интеграции предоставляет возможность производить стороннюю разработку и подключение сторонних Plugin-модулей. Подобная архитектура предоставляет возможность разработчикам внедрять в стандартное клиентское приложение Oktell свои наработки, модули, визуальные формы и пользоваться полным спектром сервисов, предоставляемых коммуникационным сервером собственному клиентскому приложению.

На приведенном рисунке описываемый режим интеграции схематично представлен левой ветвью.

Plugin-модуль представляет собой совокупность сборок, одна из которых является главной (стартовой), и возможно других файлов, расположенных рядом, возможно в произвольной структуре каталогов. Основная проблема, решаемая подключением внешних модулей, - доступ пользователей к информации с отображением в специфичном виде, не имеющем возможности быть настроенным средствами стандартного приложения Oktell. Возможно создание нового функционала для клиентского приложения Oktell, базирующегося на многопользовательской распределенной структуре внутренних пользователей системы и обладании коммуникационным функционалом базового рабочего места.

Например, возможны случаи, когда средствами встроенного редактора форм не удается «красиво» решить поставленную задачу обработки звонков операторами, а применение веб-технологий затруднено по тем или иным причинам. В частности с этой потребностью можно столкнуться, когда необходимо в зависимости от выбираемых оператором значений отображать сильно отличающиеся по структуре данные в форме и при этом оставлять возможность перевыбора. Или когда в операторскую форму необходимо загружать большой объем данных (это замедляет отображение формы), тем более это нехорошо, если часть данных может вовсе не потребоваться в соответствии с выбором оператора. Может понадобиться отображение специфичных элементов управления, или возможность редактирования данных в таблице. Все эти задачи позволяет решить технология подключения plugin-программ.

В то же время другой вариант применения описываемой plugin-технологии основывается на

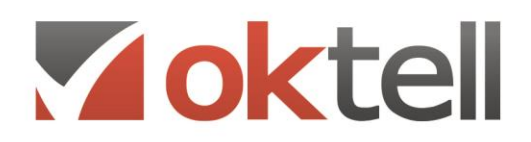

необходимости доступа операторов к данным в БД по своей инициативе. Данные, редактируемые при поступлении или осуществлении вызовов по голосовым задачам средствами операторских диалоговых форм (любого типа), недоступны пользователю стандартного приложения Oktell для редактирования в любое время по его инициативе. Для этого необходимы услуги администратора, имеющего доступ к БД, или разработка специальных отчетов, что в общем случае неудобно. Plugin-технология дает возможность разработки специальных подпрограмм, запускаемых из меню клиентского приложения Oktell и работающими по аналогии со стандартными модулями приложения. В визуальных формах plugin-программы известным ее разработчику способом программируется некоторая модель взаимодействия пользователя с данными в БД. Часть пользователей получают доступ к форме, которая в общем случае может быть очень сложной и содержать в себе несколько различных вариантов наполнения. В зависимости или вне зависимости от того какой пользователь ее открывает, она может принимать или не принимать тот или иной вид. В общем случае таким образом организованная plugin-программа позволяет реализовывать и другие задачи, не связанные явно с редактированием данных в БД.

Plugin-программы используются только клиентскими приложениями.

В целом внутри plugin-программы может быть произвольная объектная модель: различные классы, визуальные формы, компоненты, контролы. Взаимодействие же с клиентским приложением осуществляется через промежуточный класс управления, находящийся в главной сборке pluginпрограммы и реализующий описанный в руководстве по интеграции интерфейс. Клиентским приложением создается один экземпляр объекта этого класса для осуществления взаимодействия.

Plugin-программа может содержать произвольное число форм (в дальнейшем plugin-форма) для отображения

- среди стандартных модулей Oktell-клиента в отдельном разделе, по умолчанию именуемом «Внешние модули»;
- в диалоговом режиме (в сценариях диалога в качестве компонента plugin-форма).

Plugin-форма может быть реализована как объект класса

- System.Windows.Forms.Form;
- System. Windows. Forms. Control;

В зависимости от способа реализации клиентским приложением Oktell задействуются различные механизмы использования и отображения plugin-форм.

Plugin-программа может быть вообще не визуальной, а производить различные системные и служебные действия. Например предоставлять администратору (работающему через свой pluginмодуль) информацию о производимых на рабочем месте действиях, давать срезы экрана, производить узкоспециализированное логирование, обработку данных в БД и т.д.

В любой момент времени у управляющего объекта есть возможность обратиться к клиентскому приложению Oktell с запросом. Результат его выполнения будет возвращен в управляющий объект. Часть запросов для корректного выполнения требует указания plugin-формы и кода ее экземпляра (например смена заголовка модуля), другие же могут выполняться в произвольном формате (например запрос в БД средствами Oktell с организацией транзакции или запрос на

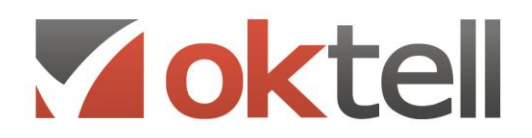

осуществление телефонного вызова).

Регистрация plugin-программы в системе осуществляется в модуле администрирования. При регистрации производится тестовая загрузка и подключение на компьютере администратора. В случае обнаружения класса с требуемым интерфейсом производится сохранение всех файлов plugin-программы на сервере для дальнейшего обновления клиентских рабочих станций, а также регистрационная информация в БД.

Клиентские станции обновляют плагины при запуске приложения или принудительно по соответствующей команде администратора. Допускается обновление плагинов на работающей системе. Однако необходимо иметь в виду, что в момент обновления плагин выгружается, и все его активные формы закрываются, возможно теряя несохраненные данные.

### **14.4. Интеграция с веб-приложениями**

Данный режим интеграции предоставляет возможность включения функционала Oktell в сторонние CRM-системы. Под функционалом Oktell понимается

- доступ к управлению телефонами (позвонить, переключить, отклонить звонок, организовать конференцию, пригласить других участников в конференцию, подключиться к разговору в режиме прослушивания, помощи и т. д.)
- Информацию о текущем состоянии телефонов, внутренних номеров и пользователей
- информацию о поступающем звонке, абоненте, доступ к информации об ожидающей очереди абонентов в реальном времени, к контентам сессий и линий
- доступ к статистике разговоров и к записям разговоров (по правам)
- возможность запуска служебных сценариев

Вся интеграция проводится в два этапа:

1. Серверная интеграция — настройка канала обмена данными между WebCRM-системой и сервером Oktell. Между серверами организовывается канал для двустороннего обмена сообщениями. Установка соединения производится от сервера Oktell к WebCRM-системе. После установки соединения системы Oktell запрашивает информацию от сервера WebCRM о всех методах CRM-системы, доступных для исполнения. Эти методы называются динамическими и после получения информации появляются в компоненте сценариев "CRM-действие".

Web-сервер по данному соединению может обратиться к серверу Oktell за получением данных по звонку (время ожидания, длительность разговора, время звонка), получения записи разговора (как самого файла, так и ссылки на этот файл). Также, WebCRM может запускать служебные сценарии в Oktell. Сценарии совершают необходимые действия, например, производят рассылку электронных писем.

Для реализации серверной интеграции используют следующие технологии.

1.1. WebSocket - название интеграционного протокола в Oktell, который описывает взаимодействие двух серверов. Взаимодействие происходит путем обмена сообщениями по

О Россия, г. Москва, ул. Бакунинская, 41/1  $\odot$  +7 (495) 229 49 89 8 (800) 555 15 86 mail@oktell.ru @ www.oktell.ru

постоянному установившемуся ТСР-каналу. Часть сообщений носят вид событий, часть - вид запросов (команд), часть - вид ответов на запросы. Каждое сообщение описывает данные в виде структуры JSON (возможен вариант XML). В качестве кодировки используется UTF-8.

Преимущество в использовании WebSocket в создании постоянного канала, возможности двухстороннего обмена данными и, таким образом, оптимизации нагрузки на сетевую подсистему.

Для передачи запросов от WebCRM к Oktell используется тот же TCP-канал, поэтому этот канал называется двунаправленным. WebCRM может выполнять предустановленные методы (получать номерной план, запускать задачи и др.), выполнять служебные сценарии и получать от них результат. Протокол также позволяет выполнять хранимые процедуры в базе данных Oktell и получать результат выполнения.

1.2. Серверная интеграция в Oktell реализована также с помощью HTTP-запросов. HTTP запросы могут выполняться от Oktell к CRM через динамические методы, от CRM к Oktell через серверный НТТР интерфейс.

В отличии от протокола WebSocket, сервера Oktell и WebCRM не имеют соединения друг с другом. Это означает, что если CRM-система будет недоступна, Oktell ничего не будет знать об этом. Таким образом, некоторые запросы могут не выполниться и необходимо предусматривать защиту от подобных случаев. Также недостатком данного соединения является односторонняя направленность канала (только от Oktell к CRM). Способ соединения с сервером CRM - по WebSocket или по HTTP определяется возможностями WebCRM-сервера.

Для передачи запросов от WebCRM к Oktell следует использовать серверный HTTP интерфейс. Он позволяет исполнять команды, поступившие на сервер Oktell (по умолчанию, порт 4055). С помощью запросов WebCRM осуществляет запуск служебного сценария, определяет состояние конкретного пользователя, получает информацию обо всех очередях в текущий момент времени. Несколько команд НТТР-интерфейса позволяют совершать звонки от имени конкретного рабочего места или пользователя. Для этого необходимо дополнительно указывать идентификатор пользователя, линии или рабочего места (имя компьютера).

1.3. Интеграция посредством баз данных использует СУБД для записи и считывания значений из общих таблиц. В процессе работы Oktell и WebCRM записывают/изменяют значения ячеек, которые используются в работе. Со стороны Oktell работа происходит с помощью компонента SQL-запрос.

2. Клиентская интеграция - организация интерфейса для передачи команд телефонии от браузерного приложения к серверу Oktell.

Cepвep Oktell взаимодействует с телефонами и с браузерными приложениями с помощью клиентсерверного интерфейса. Между Oktell и каждым браузерным приложением организовывается свой независимый канал для двустороннего обмена командами управления и событиями.

Разработаны специальные библиотеки для организации клиентской интеграции:

2.1. Oktell.js - Javascript-библиотека для интеграции телефонии в любые web-приложения. Oktell, is использует WebSocket-протокол для соединения с сервером Oktell. Преимущество этого протокола заключается в создании постоянного соединения с сервером, которое позволяет без задержек получать события с сервера и выполнять определенные команды.

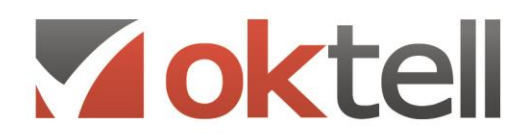

2.2. Oktell-panel.js - представляет собой закреплённый в браузере интерфейс, в котором отображается список контактов, статусы сотрудников, а также оптимальный набор инструментов, позволяющих управлять вызовами и конференциями.

В отличие от предыдущего метода является полностью готовым решением.

Во время работы в браузере менеджер для совершения звонков использует как стационарный іртелефон, так и гарнитуру.

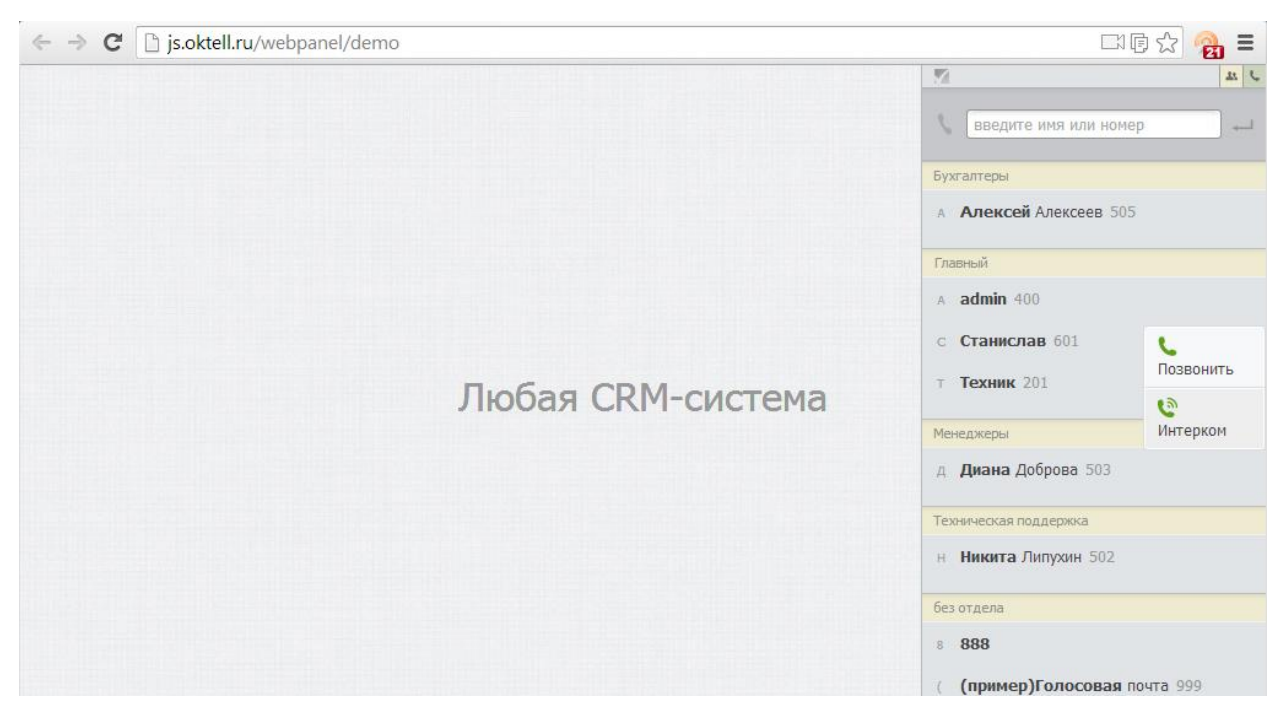

Рисунок: Вид встроенной Web-панели в CRM-систему

Для подключения гарнитуры в браузере используется библиотека Oktell-voice.js, которая выполняет функцию софтфона, работающего на веб-странице. При работе используется технология передачи голоса WebRTC. Технология пока поддерживается только в браузерах Google Chrome.

Регистрация софтфона происходит при загрузке веб-страницы. Если параллельно открыть новую вкладку с тем же самым веб-приложением, Oktell зарегистрирует еще софтфон для пользователя по технологии SIP Forking (множественное подключение устройств под одной учетной записью). При закрытии вкладки происходит разрегистрация линии. Следует отметить, что если пользователь закрыл вкладку во время разговора, то соединение будет потеряно, а значит и разговор будет тут же разорван.

Если для навигации внутри СRM-системы используется полная перезагрузка страницы или открытие окон в новых вкладках, то в Oktell постоянно будет происходить регистрация/разрегистрация устройств, что повысит нагрузку на сервер в целом, так как это трудоемкая операция. При работе десяти пользователей, количество регистраций линий может превышать 800-1000 раз в день.
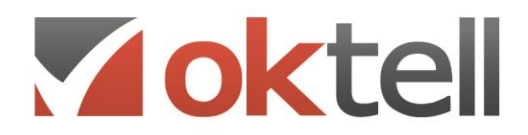

О Россия, г. Москва, ул. Бакунинская, 41/1  $\odot$  +7 (495) 229 49 89 8 (800) 555 15 86 mail@oktell.ru @ www.oktell.ru

Решением является использование одностраничных сайтов. При переходе между вкладками, страница не должна перезагружаться.

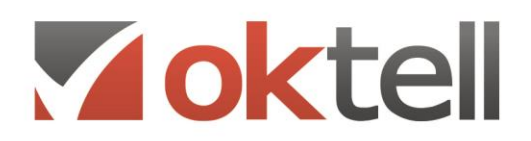

О Россия, г. Москва, ул. Бакунинская, 41/1 ● +7 (495) 229 49 89 8 (800) 555 15 86 mail@oktell.ru @ www.oktell.ru

## 15. ЛИЦЕНЗИРОВАНИЕ

В состав программы для ЭВМ Oktell, на основании лицензионных договоров с правообладателями, включены программные продукты:

- **OkBoard**
- **Bpium**
- Okapp
- модуль интеграции (com, web)
- антиробот

## **15.1. Лицензируемые параметры программы**

Программа для ЭВМ "Oktell", входящая в состав программного комплекса, лицензируется по следующим параметрам:

- **Количество внешних линий** Максимально разрешенное количество обслуживаемых внешних линий. Внешние линии используются для связи с провайдером телефонии, подключения различных VOIP-шлюзов, приема звонков с терминалов при использовании соответствующего типа интеграции и приема\совершения звонков при межсерверном взаимодействии.
- **Количество абонентских устройств** Максимально разрешенное количество обслуживаемых абонентских устройств. В качестве абонентского устройства может выступать: IP-телефон, программный IP-телефон(софтфон), браузерный софтфон, аналоговые телефоны, подключенные через VOIP-шлюз. При превышении количества подключенных устройств система отключает случайным образом выбранные внутренние линии.
- **Количество пользователей АТС** Максимальное количество одновременно работающих через программное клиентское приложение авторизованных пользователей. Подключение и авторизация пользователей в системе производится по логину и паролю через клиентское приложение, являющееся самостоятельной программой, браузерное приложение или интеграционный COM-модуль.
- **Количество пользователей КЦ** Максимальное количество операторов одновременно работающих с использованием клиентской программы.
- **Количество виджетов web-отчетов** Суммарное количество индикаторов в модуле построения web-отчетов OkBoard.
- **Модуль интеграции (com, web)** Параметр позволяет сторонним разработчикам использовать интеграционные возможности системы. Доступен интеграционный COMмодуль и web-интеграция через протокол Oktell WebSocket и использование интеграционной библиотеки Oktell JS.